# **Razvoj mobilne i web aplikacije za pomoć kod razgledavanja kulturne baštine**

**Zubak, Ivan**

#### **Master's thesis / Diplomski rad**

**2019**

*Degree Grantor / Ustanova koja je dodijelila akademski / stručni stupanj:* **University of Rijeka / Sveučilište u Rijeci**

*Permanent link / Trajna poveznica:* <https://urn.nsk.hr/urn:nbn:hr:195:790332>

*Rights / Prava:* [In copyright](http://rightsstatements.org/vocab/InC/1.0/) / [Zaštićeno autorskim pravom.](http://rightsstatements.org/vocab/InC/1.0/)

*Download date / Datum preuzimanja:* **2024-07-23**

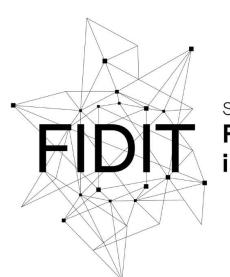

Sveučilište u Rijeci **Fakultet informatike** digitalnih tehnologija *Repository / Repozitorij:*

[Repository of the University of Rijeka, Faculty of](https://repository.inf.uniri.hr) [Informatics and Digital Technologies - INFORI](https://repository.inf.uniri.hr) **[Repository](https://repository.inf.uniri.hr)** 

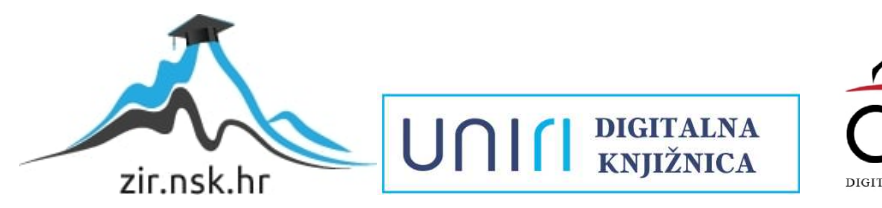

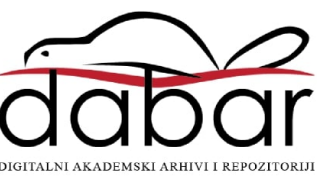

Sveučilište u Rijeci – Odjel za informatiku Diplomski studij, modul Informacijski i komunikacijski sustavi

Ivan Zubak

# Razvoj mobilne i web aplikacije za pomoć kod razgledavanja kulturne baštine

Diplomski rad

Mentor: izv. prof. dr. sc. Marina Ivašić-Kos

Rijeka, prosinac 2019.

# Sadržaj

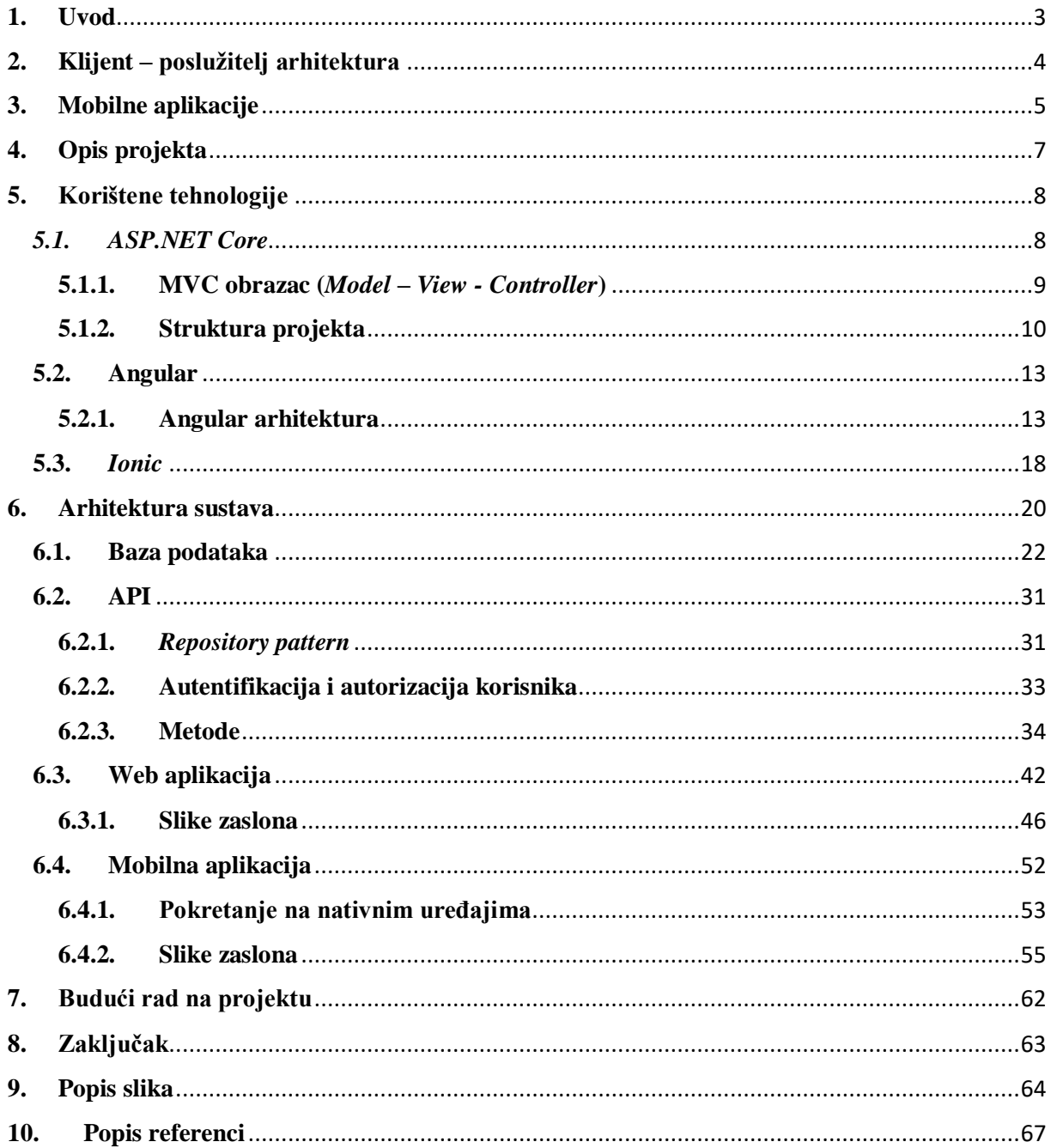

### <span id="page-3-0"></span>**1. Uvod**

1

U diplomskom će radu, kao teorijska podloga, biti opisana osnovna arhitektura klijent – poslužitelj sustava i osnovne karakteristike mobilnih aplikacija. Naglasak diplomskog rada je na praktičnom dijelu koji se sastoji od opisa projekta, analize korištenih alata te opisa implementacije samog sustava uz prikaz programskog koda, slika zaslona i objašnjenja ključnih elemenata implementacije.

Cilj je ovog rada kroz implementaciju navedenog sustava proučiti i opisati proces izrade kompletnog programskog rješenja koje se sastoji od web aplikacije, mobilne aplikacije i aplikativnog programskog sučelja za komunikaciju između njih.

Očekivani rezultat diplomskog rada su web aplikacija te *Andriod* i *iOS* mobilne aplikacije. S obzirom na to da će biti korišten *cross-platform*<sup>1</sup> pristup za izradu mobilnih aplikacija, o mobilnim aplikacijama u daljnjem radu govorit će se u jednini.

Primjena sustava je da služi kao pomoć pri razgledavanja kulturne baštine, web aplikacija koja služi kao administracija sustava koristila bi se unutar turističke zajednica nekog grada ili regije, dok bi mobilna aplikacija bila namijenjena turistima koji posjećuju taj grad ili regiju, a žele na interaktivan način obići i objediniti sve pripadne lokalitete kulturne baštine. Detaljniji opis načina funkcioniranja sustava bit će opisan u poglavlju *O projektu*.

Odabrane tehnologije za razvoj navedenog sustava su:

- *ASP.NET Core* radno okruženje za pozadinski dio (engl. *backend*) i *Angular* za korisničko sučelje (engl. *frontend*) web aplikacije
- *Ionic* radno okruženje za razvoj hibridnih mobilnih aplikacija

S obzirom na to da se detaljno ne opisuju svi pojmovi vezani uz razvoj softvera za potrebe boljeg razumijevanja ovog rada potrebno je predznanje programerske paradigme, objektnoorijentiranog programiranja, razumijevanje funkcioniranja dinamičkih web aplikacija te mobilnih aplikacija.

 $1$  proizvod ili sustav koji radi na više različitih platformi ili operacijskih sustava, a koristi jedinstveni programski kod

# <span id="page-4-0"></span>**2. Klijent – poslužitelj arhitektura**

Web aplikacije se, prema osnovnoj strukturi, dijele na dvije skupine: *peer-to-peer* (P2P) i klijent – poslužitelj arhitektura.

Mnogo su popularnije web aplikacije temeljene na klijent – poslužitelj arhitekturi. Te aplikacije sastoje se od klijentskog i poslužiteljskog (eng. *Server*) dijela.

Arhitektura klijent – poslužitelj je arhitektura računalne mreže u kojoj mnogi klijenti traže i primaju uslugu od centraliziranog poslužitelja. Računala klijenta pružaju sučelje koje omogućuje klijentu da zahtijeva usluge poslužitelja i da prikazuje rezultate koje poslužitelj vraća. Poslužitelji čekaju da zahtjev stigne od klijenta, a zatim odgovore na zahtjev prema definiranim protokolima za obradu zahtjeva [1].

U ovoj je arhitekturi klijent taj koji inicira komunikaciju s poslužiteljem. Klijentski se dio aplikacije nalazi na korisnikovom uređaju (mobitel, tablet, stolno računalo…) u obliku web preglednika. Poslužiteljski dio web aplikacije u većini slučajeva radi na snažnijim računalima koja su stalno spojeni na mrežu uz maksimalnu dostupnost.

Distribuirana arhitektura *peer-to-peer* mreža se sastoji od sudionika koji dijele dio svojih resursa (kao što su primjerice tvrdi disk ili memorija) koje je moguće iskoristiti međusobnim povezivanjem. Ti su mrežni resursi dostupni drugim sudionicima mreže bez potrebe za središnjim upravljačkim jedinicama kao što su poslužitelji. Sudionici mreže su ravnopravni, tj. svi sudionici posjeduju jednaka prava uzimanja i davanja resursa [2].

Za potrebe ovog rada korisnije su web aplikacije temeljene na arhitekturi klijent – poslužitelj.

Razvoj web aplikacija u arhitekturi klijent – poslužitelj može se podijeliti na dvije poznate cjeline:

- programiranje na strani poslužitelja (eng. *Backend development*) razvoj svih komponenti potrebnih za rad aplikacije na poslužitelju
- programiranje na strani klijenta (eng. *Frontend developement*) razvoj svih komponenti potrebnih za prikaz aplikacije krajnjem korisniku.

Kroz projektni dio diplomskog rada proći će se proces izrade web aplikacije kroz obje cjeline.

# <span id="page-5-0"></span>**3. Mobilne aplikacije**

Mobilna aplikacija, najčešće zvana samo aplikacija, vrsta je aplikacijskog softvera dizajniranog za pokretanje na mobilnom uređaju kao što je pametni telefon ili tablet. Mobilne aplikacije su najčešće male, samostalne softverske jedinice s ograničenom funkcijom [3].

S obzirom na stanje na tržištu kada govorimo o razvoju aplikacija za mobilne operativne sustave dovoljno je zadržati se na razvoju mobilne aplikacije za *Android* i *iOS*. Tržišni udio *Android* operativnog sustava u studenom 2019. iznosi 75.3%, dok tržišni udio *iOS* operativnog sustava iznosi 22.9%. Sljedeći je *KaiOS* sa tek 0.49% [4].

Do nedavno u obzir se mogao uzeti i *Windows Mobile* operativni sustav, no *Microsoft* je 2019. napustio projekt razvijanja ovog operativnog sustava te se od prosinca 2019. gasi podrška za *Windows Mobile* uređaje [5].

U kontekstu razvijanja mobilnih aplikacija, kada se žele podržati i *Android* i *iOS* operativni sustavi postoje tri opcije [6]: nativni pristup, hibridni pristup ili razvoj mobilne web aplikacije (Slika 1).

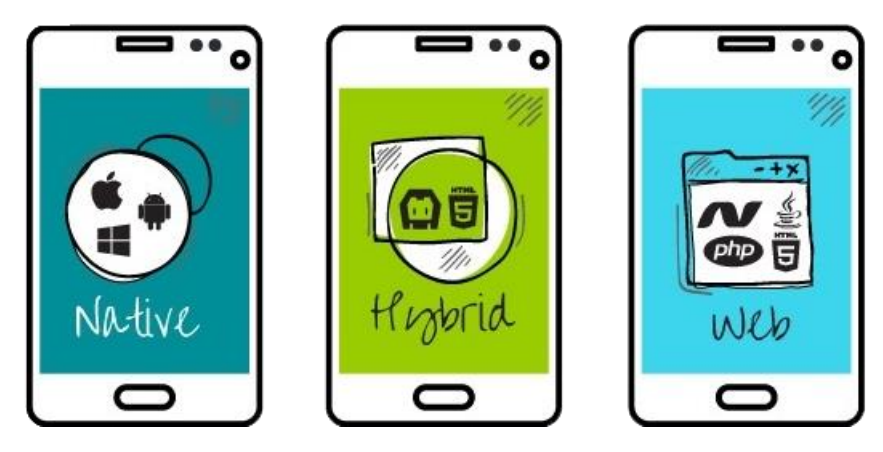

*Slika 1 - vrste mobilnih aplikacija [\(https://qph.fs.quoracdn.net/main-qimg-5e57fd09720d68cdac71fe9c5139c4f4\)](https://qph.fs.quoracdn.net/main-qimg-5e57fd09720d68cdac71fe9c5139c4f4)*

- <span id="page-5-1"></span>• **Nativne 2 aplikacije** – nativne su aplikacije dizajnirane da budu izvorne jednom operativnom sustavu. Nativne aplikacije funkcioniraju brzo i intuitivno jer su razvijene specifično za platformu.
	- o Prednosti:
		- nativne aplikacije rade najbrže
		- lako se distribuiraju putem trgovina aplikacijama (*Google Play, Apple Store*)
		- $\blacksquare$  interaktivne i intuitivne
		- lako se pristupa svim značajkama uređaja.
	- o Mane:
		- razvijene za jednu platformu
		- skupe su za razvoj i održavanje

**.** 

<sup>2</sup> Izvorne

- **Hibridne aplikacije** tehnologija hibridnih aplikacija funkcionira na način da se razvija web aplikacija koja se pokreće u komponenti koja se koristi za prikazivanje web sadržaja unutar nativne aplikacije – *WebView*. Hibridne se aplikacije razvijaju koristeći standardne web tehnologije.
	- o Prednosti:
		- brzo i lako se izrađuju zbog korištenja web tehnologija
		- jedna aplikacija za obje platforme
		- mogu pristupiti većini značajki uređaja
		- mogu se distribuirati putem trgovina aplikacijama.
	- o Mane:
		- lošije performanse od nativnih aplikacija.
- **Mobilne web aplikacije** responzivne<sup>3</sup> web stranice mijenjaju dizajn kada im se pristupa preko pretraživača mobilnog uređaja.
	- o Prednosti:
		- jedna aplikacija za web stranicu i mobilnu aplikaciju
		- nema potrebe za instalacijom aplikacije
		- najlakše im se pristupa (www)
		- uvijek ažurirane.
	- o Mane:
		- ovisne o brzini interneta
		- najlošiji performans
		- nemogućnost pristupa značajkama mobilnog uređaja.

Mobilne web aplikacije nadilaze svoje mane pretvarajući se u Progresivne Web Aplikacije (*PWA*), no u kontekstu ovog rada neće biti riječ o njima.

Kroz projektni dio diplomskog rada proći će se proces izrade hibridne mobilne aplikacije koristeći *Ionic* radni okvir.

**.** 

<sup>3</sup> Prilagođene različitim veličinama ekrana

## <span id="page-7-0"></span>**4. Opis projekta**

Projektni je dio diplomskog rada izrada web aplikacije te *Andriod*/*iOS* mobilnih aplikacija koje služe kao pomoć pri razgledavanju lokaliteta kulturne baštine.

Web aplikacija je aplikacija koja, zaštićena prijavom administratora (npr. djelatnik turističke zajednice), omogućuje kreiranje kategorija kulturne baštine (npr. crkve, katedrale, spomenici…) i kreiranje lokaliteta kulturne baštine (npr. katedrala svetog Vida). Lokalitet se sastoji od informacija kao što su ime lokaliteta, kategorija lokaliteta, kraći opis, detaljan opis, geografska lokacija i slike. Web aplikacija omogućuje kreiranje, brisanje i uređivanje informacija o kategorijama i lokalitetima te učitavanje slika. Za pojedini lokalitet kreira se *QR kod* koji je potrebno skenirati kroz mobilnu aplikaciju kako bi se dobile informacije o lokalitetu.

Mobilna aplikacija omogućuje registraciju i prijavu korisnika, pregled do sada neotkrivenih lokaliteta, skeniranje *QR koda*, navigaciju te pregled otkrivenih lokaliteta.

Mobilna aplikacija funkcionira na način da ju korisnik (turist) instalira na svoj uređaj te se registrira. Prilikom ulaska u mobilnu aplikaciju korisnik vidi kartu regije u kojoj se nalazi te na njoj lokalitete koje do sada nije otkrio. Klikom na pojedini lokalitet korisnik može koristeći svoju zadanu aplikaciju za navigaciju (npr. *Google Maps* na *Android* uređajima ili *Maps* na *iOS* uređajima) otići do pojedinog lokaliteta gdje će pronaći *QR kod* te ga kroz aplikaciju skenirati. Skeniranjem *QR koda* korisnik otkriva pojedini lokalitet. Prije skeniranja korisnik o lokalitetu ima informacije o tome kako se lokalitet zove, gdje se nalazi i glavnu sliku tog lokaliteta. Otkrivanjem *QR koda* korisnik uz prethodne informacije dobiva kratki opis lokaliteta, detaljan opis lokaliteta i sve slike. Korisnik mobilne aplikacije, osim otkrivanja novih lokaliteta, može pregledavati lokalitete koje je do sada otkrio.

Smisao projekta je zamišljen na način da je posjetitelju nekog grada ili regije u cilju, kroz interaktivan način - "moraš skupit sve", obići lokalitete kulturne baštine grada ili regije u kojoj se nalazi.

Također, u sklopu web aplikacije administrator ima mogućnost pregleda osnovne statistike nad korisnicima mobilnih aplikacija i lokaliteta – broj lokaliteta, broj korisnika, broj korisnika po državama, godinama i spolu. Koliko je puta koji lokalitet otkriven po mjesecima u aktivnoj godini te koliko je puta koji lokalitet otkriven općenito.

# <span id="page-8-0"></span>**5. Korištene tehnologije**

U ovom će poglavlju biti opisane tehnologije korištene za razvoj ovog sustava, to su programski okviri *ASP.NET Core* i *Angular* za razvoj web aplikacije te *Ionic* za razvoj mobilne aplikacije (Slika 2).

U nastavku su definirani osnovni elementi svake od korištenih tehnologija uz jednostavne primjere kako bi se razumjelo kako koji programski okvir u načelu funkcionira. Složeniji će primjeri, potrebni za implementaciju ovog sustava, biti pojašnjeni kroz primjer implementacije sustava.

Korištene verzije programskih okvira su *.NET Core 2.2, Angular 8* i *Ionic 5.4.*

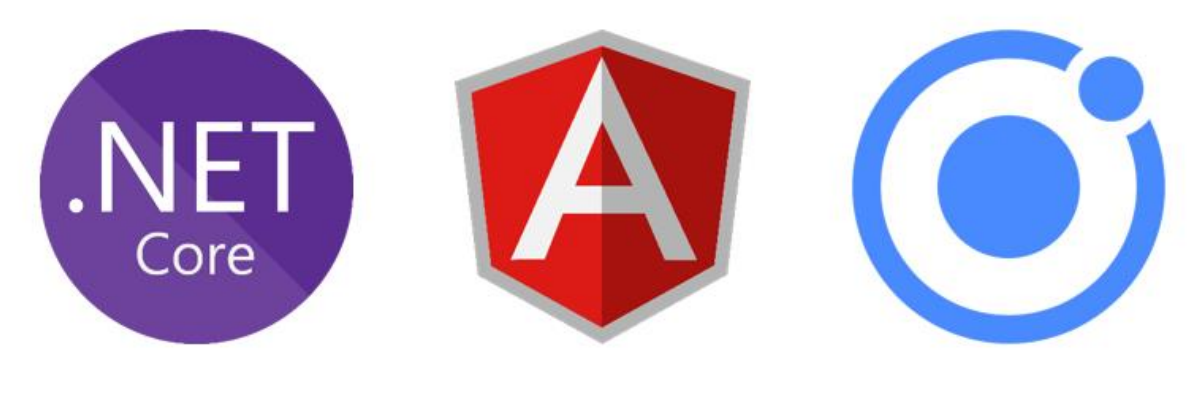

*Slika 2 - korištene tehnologije*

### <span id="page-8-2"></span><span id="page-8-1"></span>*5.1. ASP.NET Core*

*ASP.NET Core* [7] je *cross-platform* razvojni okvir visokih performansi i otvorenog koda, koju održavaju *Microsoft* i *.NET* zajednica na *GitHubu*. *ASP.NET Core* koristi se za izradu modernih web aplikacija. Koristeći *ASP.NET Core* mogu se razvijati web aplikacije i servisi, Internet stvari (eng. *Internet of Things*) aplikacije i *backend* sustavi za mobilne aplikacije. S obzirom na to da je ASP.NET Core cross-platform možemo razvijati aplikacije na *Windows*, *macOS* ili *Linux* operativnim sustavima.

Prednosti *ASP.NET Core* razvojnog okvira su:

- jedinstven pristup razvoju web aplikacija i aplikativnog programskog sučelja (eng. *API – Application Programming Interface*)
- *Razor pages* omogućuju pisanje *C#* koda na *HTML* stranicama
- mogućnost razvijanja i pokretanja na *Windows*, *macOS* i *Linux* operativnim sustavima
- otvoreni kod i pristupačna zajednica
- jednostavna integracija s modernim, klijentskim radnim okruženjima i bibliotekama (*Angular, React, Vue*)
- lagan, vrlo učinkovit i modularan *HTTP* cjevovod
- mogućnost hostinga na sljedećim poslužiteljima: *Kestrel, IIS, HTTP.sys, Nginx, Apache, Docker*
- mogućnost korištenja *ASP.NET Core MV*C za izradu web aplikacija i API-ja

*ASP.NET Core MVC* koristi *MVC* obrazac koji olakšava testiranje i ubrzava razvoj web aplikacija.

#### <span id="page-9-0"></span>**5.1.1. MVC obrazac (***Model – View - Controller***)**

Arhitektonski uzorak (eng. *Architectural pattern*) MVC [8] razdvaja aplikaciju u tri cjeline: *Models*, *Views* i *Controllers.* Ovaj obrazac omogućuje da se postigne razdvajanje problema. Pomoću ovog obrasca korisnički zahtjevi (eng. *Requests*) preusmjeravaju se na kontroler koji je odgovoran za rad s modelom kako bi dohvatio rezultat upita. *Controller* odabire *View* koji će se prikazati korisniku i pruža mu sve podatke modela koji su mu potrebni.

*Model* u MVC aplikaciji predstavlja svu logiku povezanu s podacima s kojima korisnik radi. Na primjer, objekt Kupac će dohvatiti informacije o kupcu iz baze podataka, manipulirati tim podacima pa proslijediti na renderiranje ili ažurirati i vratiti natrag u bazu podataka. U *ASP.NET Core MVC* aplikacijama *Model* se koristi usko vezano s *Entity Framework* programskim okvirom. *Entity Framework* je *object-relational mapper<sup>4</sup>* koji omogućuje da se radi s bazom koristeći *.NET* objekte. On eliminira potrebu za pisanjem većine programskog koda namijenjenog za pristup podacima u bazi kojeg bi programeri inače morali pisati.

*View* komponenta se koristi za prikaz korisničkog sučelja, *View* komponenta renderira podatke te ih prikazuje krajnjem korisniku.

*Controller* funkcionira kao posrednik između *Model* i *View* komponenti, on procesira zahtjeve koji dolaze na poslužitelja, dohvaća podatke iz modela te ih prosljeđuje na pripadajuću *View* komponentu.

Bitno je naglasiti da kada se koristi *ASP.NET MVC* pristup s nekim od klijentskih radnih okruženja kao što je *Angular* onda *View* komponenta nije potrebna. Interakcija s korisnikom vrši se kroz *Angular* aplikaciju koja kroz zahtjeve prema *Controller*-u dohvaća potrebne podatke preko *Model* komponente. Odnosno, poslužiteljski dio web aplikacije funkcionira kao API koji vraća zahtijevane podatke u željenom formatu (najčešće *JSON*).

1

<sup>4</sup> Programski alat za pretvaranje podataka između nekompatibilnih tipova podataka pomoću objektnoorijentiranih programskih jezika

#### <span id="page-10-0"></span>**5.1.2. Struktura projekta**

Kada generiramo *ASP.NET Core* aplikaciju koristeći *Visual Studio* dobije se osnovna struktura projekta [9] (Slika 3).

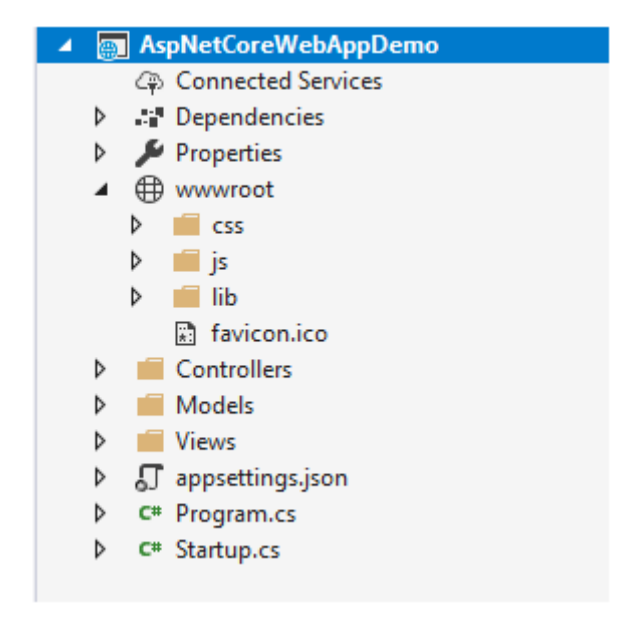

*Slika 3 - struktura ASP.NET Core MVC aplikacije*

<span id="page-10-1"></span>Direktorij *Dependencies* sadrži sve potrebne .*dll* datoteke biblioteka o kojima je aplikacija ovisna kako bi mogla funkcionirati.

U direktoriju *Properties* nalazi se datoteka *launchSettings.json* (Slika 4) koja opisuje kako se projekt pokreće te zasebnu konfiguraciju prilikom pokretanja različitih servera.

<span id="page-10-2"></span>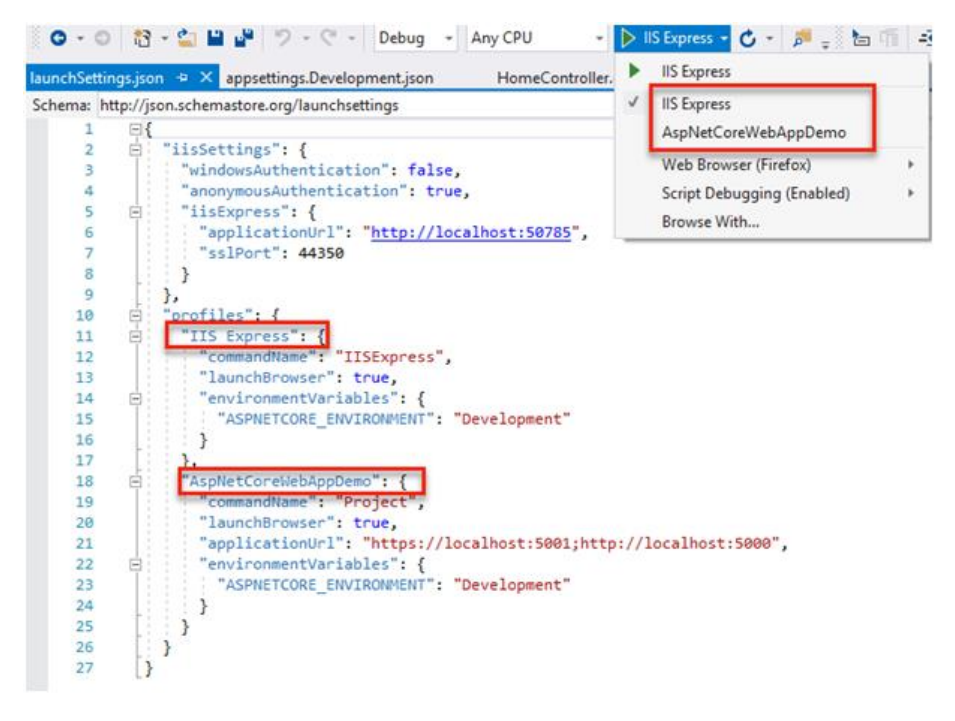

*Slika 4 - sadržaj launchSettings.json datoteke*

Direktorij *wwwroot* sadrži statični sadržaj kao što je *CSS, Javascript* datoteke, *Bootstrap* i ostale *biblioteke*. Bitno je napomenuti da kada se aplikacija izrađena u *Angular* programskom okviru priprema za produkcijsko okruženje sav razvojni kod se pretvara u četiri *javascript* skripte i jednu *index.html* datoteku koja se postavlja u *wwwroot* direktorij.

*Controller*, *Models* i *Views* direktoriji sadrže pripadne klase i datoteke. U projektu koji radi s *Angular* programskim okvirom *View* direktorij se može obrisati.

Datoteka *appsettings.json* koristi se za spremanje informacija o podacima za spajanje na bazu, API ključeva te ostalih podataka o postavkama aplikacija.

I na kraju, dvije klase *Program.cs* i *Startup.cs*. *Program.cs* (Slika 5) je ulazna točka aplikacije, ona pokreće *Startup.cs (Slika 6)* klasu u kojoj se odrađuje definirana konfiguracija aplikacije.

<span id="page-11-0"></span>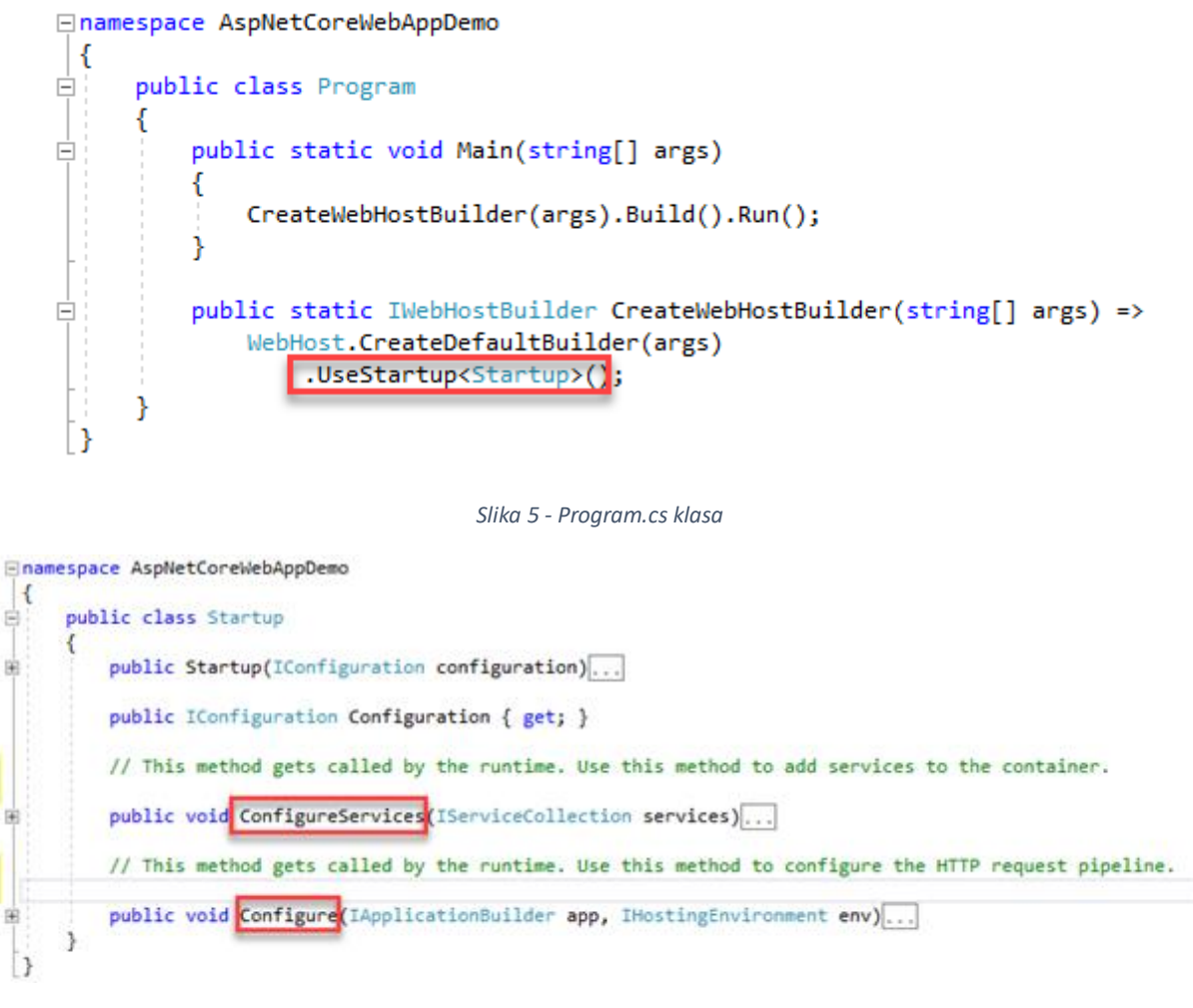

*Slika 6 - Startup.cs klasa*

<span id="page-11-1"></span>*ConfigureServices* metoda služi za definiranje servisa. Pomoću njega se aktiviraju klase koje se žele koristiti bilo gdje u aplikaciji. U drugoj će klasi biti potrebno dodati tu klasu u konstruktoru i moći će se koristiti.

*Configure* metoda se koristi za specificiranje kako aplikacija reagira na HTTP zahtjeve. Npr. u *Configure* metodi će se definirati zadani *Controller*, koristi li web aplikacija autentifikaciju, koristi li statične datoteke, *CORS*<sup>5</sup> pravila i slično.

Zadana ruta *MVC* aplikacije je *Index* metoda u *HomeController*-u jer je tako definirano u *Configure* metodi (Slika 7). Parametrom *template* u konfiguraciji rute konfiguriramo putanju do metoda u *Controlleru*.

```
app.UseMvc(routes =>
₹
    routes.MapRoute(
        name: "default",
        template: "{controller=Home}/{action=Index}/{id?}");
\});
```
*Slika 7 - definicija zadane rute*

<span id="page-12-0"></span>Kada se korisnik navigira na */Home/Index .NET Core* će automatski pozvati metodu *Index* u *HomeController* kontroleru.

*Index* metoda u *HomeController*-u, prikazana na slici 8, vraća *View Index.cshmtl* koji se može naći na putanji */Views/Home/.*

```
□namespace AspNetCoreWebAppDemo.Controllers
 €
     public class HomeController : Controller
Ė
     €
          public IActionResult Index()
\Box₹
              return View();
          public IActionResult Privacy()...
          [ResponseCache(Duration = 0, Location = ResponseCacheLocation.None, NoStore = true)]
          public IActionResult Error()...
\mathbf{B}
```
*Slika 8 - HomeController*

<span id="page-12-1"></span>Kada se *ASP.NET Core* aplikacija koristi s *Angular* programskim okvirom za klijentski prikaz kao zadana putanju definirat će se *Controller* koji pokazuje na *wwwroot* gdje se nalazi *Angular* aplikacija pripremljena za produkcijsko okruženje.

1

<sup>5</sup> *Cross-Origin Resource Sharing* je mehanizam koji koristi dodatna HTTP zaglavlja kako bi se pretraživačima dalo do znanja da daju aplikaciji koja pripada jednoj domeni pristup odabranim resursima s druge domene..

### <span id="page-13-0"></span>**5.2. Angular**

*Angular* [10] je programski okvir otvorenog koda za razvoj klijentskih aplikacija koristeći *HTML* i *Typescipt* koju održavaju *Google* i *Angular* zajednica na *GitHubu*. *Angular* aplikacija temelji se na SPA (*Single-page application*) arhitekturi što znači da tijekom interakcije s korisnikom trenutna stranica se dinamički prepisuje (eng. *rewrite*) umjesto da se učitava nova stranica kao što je to slučaj u klasičnom pristupu.

*Typescript* [11] je programski jezik razvijen od strane *Microsofta*, *Typescript* je nadskup *Javascripta* koji dodatno omogućuje statično pisanje (eng. *Static Typing*), klase i sučelja (eng. *interface*).

Kao što je već napomenuto u prethodnom poglavlju, kada se *Angular* aplikacija priprema za produkcijsko okruženje sav programski kod se pretvara u *Javascript*.

#### <span id="page-13-1"></span>**5.2.1. Angular arhitektura**

Za potrebe izrade *Angular* aplikacije potrebno je poznavati osnovne *Angular* elemente [12]: module (eng. *Modules*), komponente (eng. *Components*), servise (eng. *Services*) i usmjeravanje (eng. *Routing*).

Najvažniji element *Angular* aplikacije su moduli. Oni se koriste za grupiranje povezanih komponenti i servisa. Ono što *Typescript* klasu čini modulom je definicija metapodataka koji se definira pomoću @ngModule dekoratora. *ngModule* je dekoratorska funkcija koja uzima objekt čija svojstva opisuju modul. Neki od najvažnijih svojstava kojima se opisuje modul su:

- *declarations* klasa prikaza ( eng. *view classes*) koje pripadaju modulu; klase prikaza mogu biti komponente, direktive i cijevi
- *exports* deklaracije koje trebaju biti vidljive i upotrebljive u predlošcima komponenata iz drugih modula
- *imports* moduli čije su izvozne klase (eng, *exports*) potrebne predlošcima komponenata deklariranih u ovom modulu
- *providers* popis servisa (*services*) koje ovaj modul pruža.

Slika 9 prikazuje *app.module.ts* datoteku, *app.module.ts* datoteka predstavlja korijenski modul *Angular* aplikacije.

| $\times$ | Edit Selection View Go Debug Terminal Help<br>File                                                                                                    |                                                                                             | app.module.ts - AngularTest - Visual Studio Code                                                                                                    |
|----------|----------------------------------------------------------------------------------------------------|---------------------------------------------------------------------------------------------|----------------------------------------------------------------------------------------------------|
| ழி       | <b>EXPLORER</b>                                                                                                    |                                                                                             | $\bullet$ app.module.ts $\times$<br>$\overline{5}$ app.component.html<br>$\overline{J}$ app.component.css                                               |
|          | $\vee$ OPEN EDITORS<br>$\times$ <b>A</b> app.module.ts src\app                                                                                                    | 1<br>M                                                                                      | src $>$ app $> 2$ app.module.ts $> $<br>import { BrowserModule } from '@angular/platform-browser';                                                      |
|          | $\overline{5}$ app.component.html src\app<br>$\Box$ app.component.css src\app                                                                                                    | 2<br>M<br>3<br>M                                                                            | import { NgModule } from '@angular/core';                                                                                                    |
| န္တ      | $\vee$ ANGULARTEST<br>$\sum$ $\bullet$ e2e                                                                                                    | $\overline{4}$<br>5                                                                         | import { AppRoutingModule } from './app-routing.module';<br>import { AppComponent } from './app.component';                                             |
| 逫<br>昭   | $\sum$ node_modules<br>$\vee$ kg src<br>$\vee$ <b>For</b> app<br><b>A</b> app-routing.module.ts<br>$\overline{J}$ app.component.css<br><b>同</b> app.component.html<br>△ app.component.spec.ts<br><b>A</b> app.component.ts<br><b>A</b> app.module.ts | 6<br>7<br>8<br>٠<br>9<br>$\bullet$<br>10<br>11<br>M<br>12<br>M<br>13<br>14<br>15<br>16<br>M | $@$ NgModule $($<br>declarations: [<br>AppComponent<br>Ъ.<br>imports: [<br>BrowserModule,<br>AppRoutingModule<br>Ъ<br>exports: $[]$ ,<br>providers: [], |
|          | $\sum$ <b>B</b> assets<br>$\sum$ environments<br>$\bigstar$ favicon.ico<br>$\overline{5}$ index.html                                                                                                    | 17<br>18<br>19<br>20                                                                        | bootstrap: [AppComponent]<br>export class AppModule { }                                                                                                 |

*Slika 9 - app.module.ts datoteka*

<span id="page-14-0"></span>**Komponente** su osnovni građevni blokovi (eng. *Building blocks*) *Angular* aplikacije. Svaka komponenta definira klasu koja sadrži logiku u *Typescript* formatu, pogled u *HTML* predlošku i pripadni *CSS* za taj *HTML* predložak. Svaka *Angular* aplikacija sastoji se mnogo komponenti koje su ili međusobno povezane ili samostalno odrađuju definiranu logiku. *Angular* automatski stvara, osvježava i uništava komponente kako se korisnik kreće kroz aplikaciju.

Slika 10 prikazuje korijensku komponentu s pripadnom *Typescript* klasom te pripadnim *HTML* predloškom i *CSS*-om.

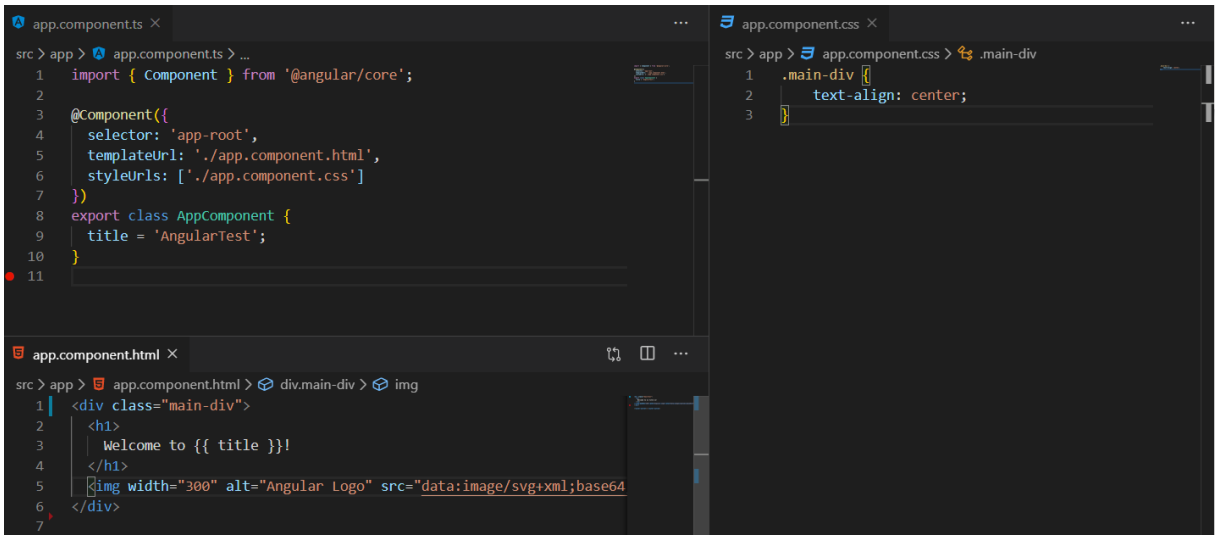

*Slika 10 - korijenska komponenta s pripadnom Typescript klasom, HTML predloškom i CSS-om*

<span id="page-14-1"></span>Ono što *Typescript* klasu čini komponentom je definicija metapodataka koji se definiraju pomoću *@Component* dekoratora čiji objekt sadrži svojstva: *selector*, *templateUrl* i *styleUrl*. Kada unutar *HTML* datoteke, modulom povezane, komponente pozovemo *<app-root></approot> Angular* će na to mjesto inicijalizirati komponentu s *app-root selectorom*. *templateUrl* i *styleUrl* su poveznice na pripadne *HTML* odnosno *CSS* datoteke.

Govoreći o komponentama, svakako je bitno naglasiti dva pojma koji omogućuju manipulaciju prikaza podataka unutar *HTML* dokumenta: vezanje podataka (eng. *Data binding*) i direktive (eng. *Directives*)

**Vezanje podataka** je mehanizam koji omogućuje povezivanje *Typescript* varijabli s *HTML* predloškom. Vezanje podataka postiže se korištenjem posebnih oznaka koje *Angular* prepoznaje.

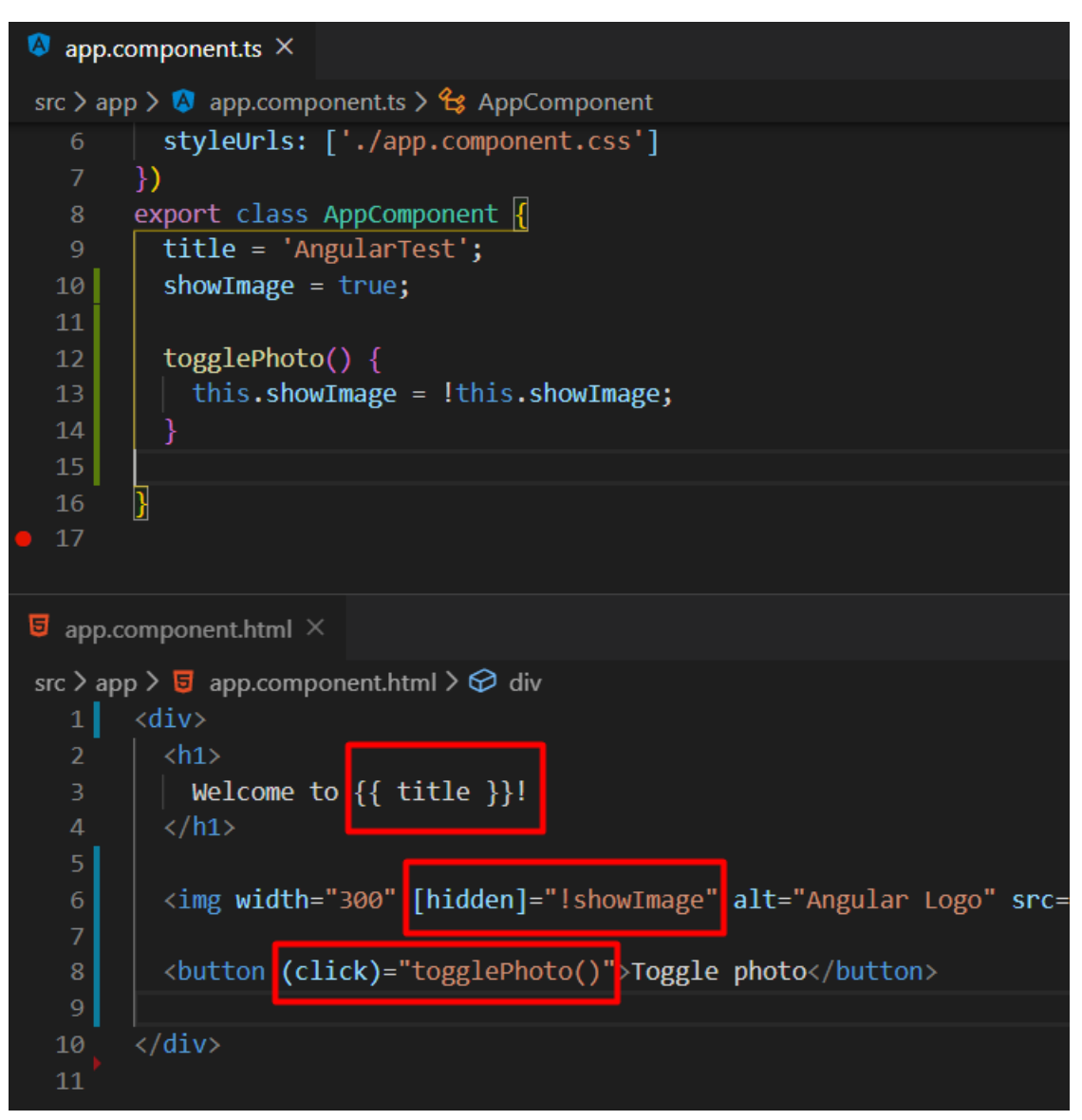

*Slika 11 - primjer vezanja podataka*

<span id="page-15-0"></span>Na slici 11 vidimo načine vezanja podataka:

- u komponenti postoji varijabla title, što znači da se u *HTML* predlošku te komponente može ispisati ta varijabla koristeći znakove za interpolaciju {{ *imeVarijable* }}; prilikom prikazivanja ove komponente u pregledniku ispisat će se naslov: *Welcome to AngularTest*
- u komponenti postoji varijablu *showImage*, što znači da se u *HTML* predlošku komponente koristiti ta varijabla; u ovom slučaju *hidden* svojstvo *img* elementa ovisi o

vrijednosti *showImage* varijable; prilikom prikazivanja ove komponente u pregledniku slika neće imati *hidden* svojstvo

• u komponenti postoji funkciju *toggleImage()* što znači da se može vezati klik događaj (eng. *Click event*) uz funkciju; prilikom klika na tipku slika će se sakriti.

**Direktive** u smislu manipulacije podacima u *HTML* predlošku mogu biti strukturalne i atributne. Strukturalne direktive mijenjaju izgled stranice tako što dodaju ili brišu elemente. Najkorištenije strukturalne direktive su *\*ngIf* i *\*ngFor.*

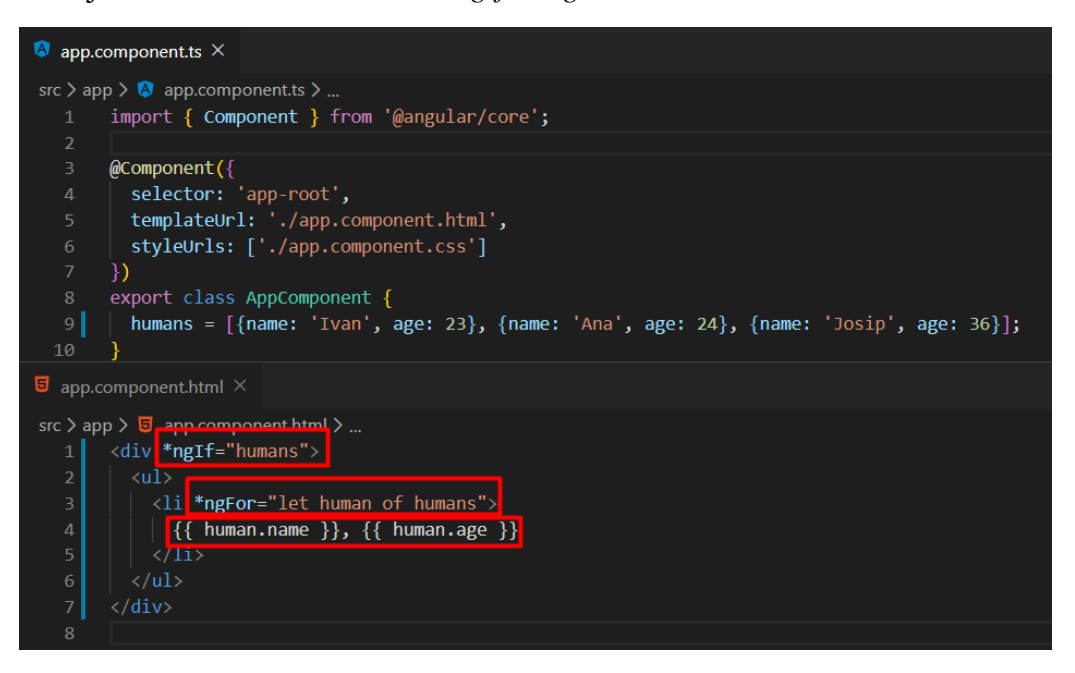

*Slika 12 - strukturalne direktive*

<span id="page-16-0"></span>*HTML* predložak na slici 12 prikazuje upotrebu strukturalnih direktiva. *\*ngIf*, u ovom primjeru, provjera postoji li objekt *humans*, ako postoji prikazat će vezani *<div>* element. *\*ngFor* direktiva ponovit će *<li>* element ovisno o broju elemenata polja *humans* te ispisati ime i godine svakog elementa polja. Atributne direktive utječu na izgled ili ponašanje postojećih elemanata. Atributne direktive *\*ngStyle* i *\*ngClass* dodjeljuju stil odnosno klasu pripadajućem elementu.

**Servisi** služe kako bi aplikaciji omogućili funkcionalnosti koje prema konvenciji ne pripadaju komponentama, npr. logika za dohvaćanje podataka sa servera ili zapisivanje poruka o greškama u konzolu. Iako programera ništa ne sprječava da napravi cijelu aplikaciju bez servisa to se ne preporuča jer komponente ne bi trebale raditi ništa više nego li omogućiti interakciju između korisnika i logike aplikacije. Ne koristeći servise *Angular* aplikacija gubi na modularnosti.

**Usmjeravanje** služi za navigaciju unutar *Angular* aplikacije. *Angular* može interpretirati *URL* adresu Internet preglednika te iskoristiti tu informaciju za navigaciju do definirane komponente.

```
<sup>₹</sup> admin-layout.routing.ts ●
src > app > layouts > admin-layout > \uparrow admin-layout.routing.ts > ...
   1 | import { Routes } from '@angular/router';
                      DashboardComponent } from '../../pages/dashboard/dashboard.component';<br>CategoriesComponent } from '../../pages/categories/categories.component';
         import \{import {import { LocationsComponent } from '../../pages/locations/locations.component';
         import { AnalyticsComponent } from '../../pages/acations/acations.component ;<br>import { AnalyticsComponent } from '../../pages/analytics/analytics.component';
         import { LocationEditComponent } from 'src/app/pages/locations/location-edit/location-edit.component';
         export const AdminLayoutRoutes: Routes = [
               { path: '', redirectTo: 'dashboard', pathMatch: 'full' },<br>{ path: 'dashboard', component: DashboardComponent },<br>{ path: 'categories', component: CategoriesComponent },
                  path: 'locations', component: LocationsComponent },
                  path: 'locations/:id', component: LocationEditComponent },
  13path: 'analytics', component: AnalyticsComponent },
         \mathbf{E}
```
*Slika 13 - primjer klase usmjeravanja*

<span id="page-17-1"></span>Na slici 13 prikazan je jednostavan primjer definiranih ruta *Angular* aplikacije. *Routes* polje sastoji se od objekata koji definiraju rute. Kada se korisnik navigira na stranicu čija putanja glasi npr. http://localhost/categories *Angular* će pokrenuti *CategoriesComponent* komponentu unutar *<router-outlet></router-outlet>* elementa pripadajućeg modula.

Poziv za navigaciju unutar komponenti može se definirati ili u *Typescript* klasi (*this.router.navigate(['/login']);*) ili u *HTML* predlošku (*<a href="#" [routerLink]="['/categories']">Categories</a>* ).

Prazna putanja (*path: ' '*) predstavlja logiku prema kojoj će zadana putanja biti postavljane na određenu komponentu npr. *http://localhost/* će u ovom slučaju odvesti korisnika na *DashboardComponent* komponentu. Također, može se definirati i *wildcard<sup>6</sup>* putanja koja se aktivira kada putanja ne zadovoljava niti jednu od definiranih ruta. *wildcard* putanja (*path: '\*\*'*) često se koristi za "404 – stranica nije pronađena" slučajeve.

**.** 

<sup>6</sup> Bilo koja

#### **5.3.** *Ionic*

*Ionic* [13] programski je okvir otvorenog koda za razvijanje hibridnih mobilnih aplikacija. *Ionic* pruža alate i komponente za izgradnju mobilnog sučelja s nativnim izgledom. Definicija nativnog izgleda znači da komponente koje iza sebe imaju isti programski kod drugačije će izgledati ovisno o platformi na kojoj se pokreću (slika 14).

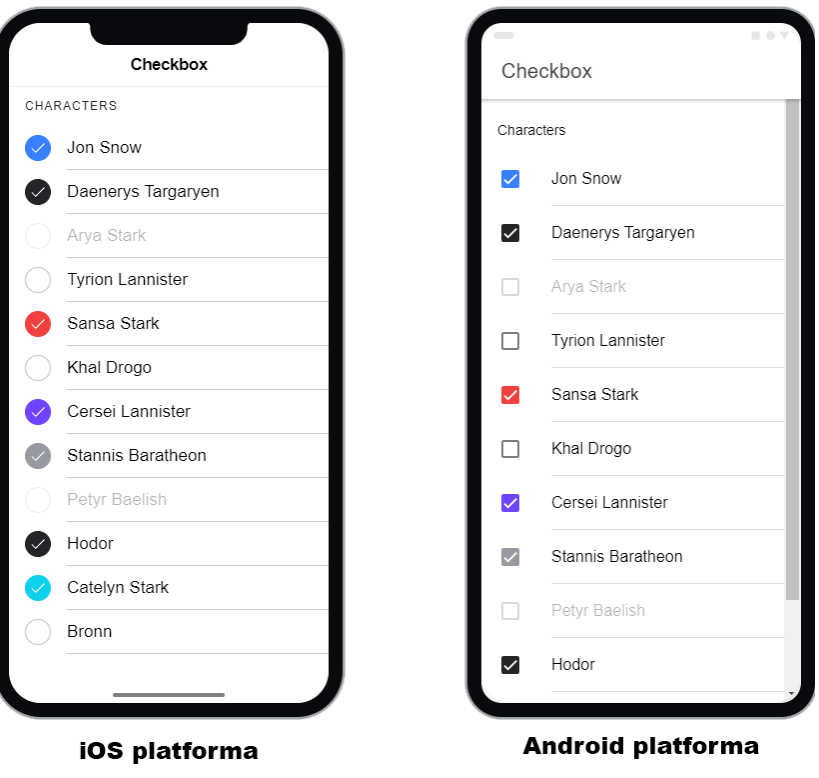

*Slika 14 - izgled Ionic komponenti na različitim operativnim sustavima [\(https://ionicframework.com/docs/api/checkbox\)](https://ionicframework.com/docs/api/checkbox)*

<span id="page-18-0"></span>Prema službenoj *Ionic* dokumentaciji [14], definicija *Ionic* programskog okvira kaže: *Ionic* je *HTML5* programski okvir za razvoj hibridnih mobilnih aplikacija. Zamislite *Ionic* kao *frontend* programski okvir koji upravlja izgledom, dojmom i interaktivnim sučeljima kako bi vaša aplikacija radila i izgledala onako kako bi trebala. *Ionic* možete zamisliti kao "*Bootstrap* za nativno", ali s podrškom za širok spektar uobičajenih mobilnih komponenti, glatkih animacija i prekrasnog dizajna. Shema *Ionic* programskog okvira prikazana je na slici 14.

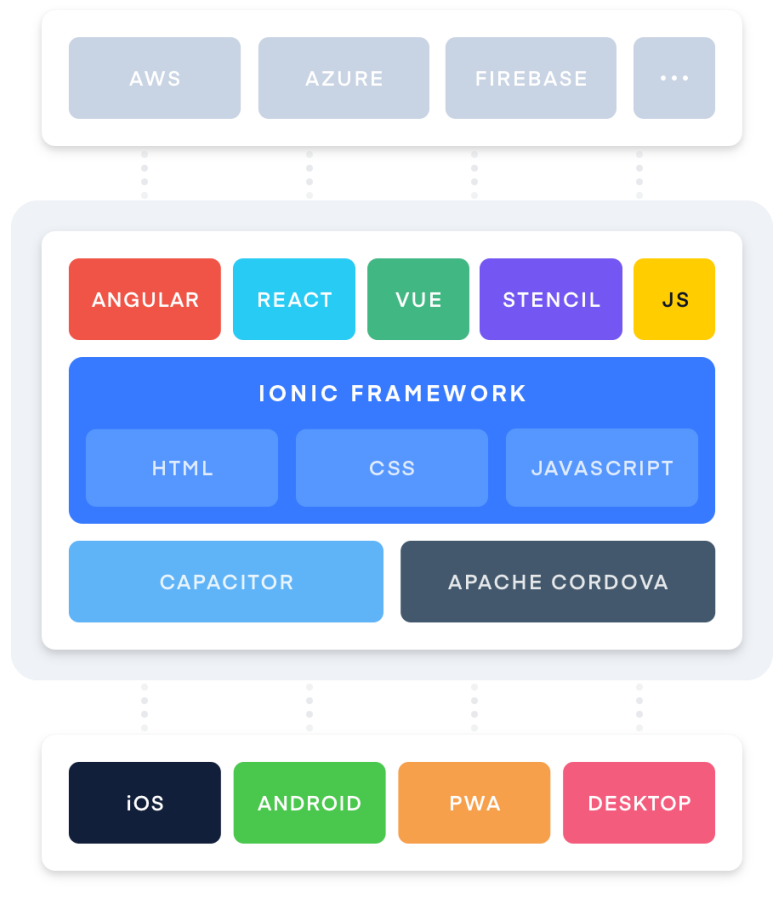

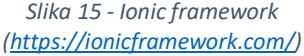

<span id="page-19-0"></span>*Ionic* radno okruženje [14] funkcionira sa svim *Javascript* radnim okruženjima. *Ionic* radno okruženje zahtjeva nativni omotač (eng. *Native Wrapper*) kako bi mogao raditi na mobilnim uređajima. Najzastupljeniji nativni omotač je *Apache Cordova*. *Cordova* funkcionira na način da uzima web aplikaciju i prikazuje je unutar nativne *WebView* komponente. *WebView* je komponenta aplikacije kao što je na primjer tipka ili tekst koja se koristi za prikazivanje web sadržaja unutar nativne aplikacije. Na *WebView* možemo gledati kao na pretraživač bez ijednog standardnog elementa korisničkog sučelja koji se može navigirati samo unutar definirane domene. Web aplikacija koje se pokreće unutar *WebViewa* je poput bilo koje druge aplikacije koja bi se izvodila unutar mobilnog preglednika – može otvoriti dodatne *HTML* stranice, izvršiti *Javascript* kod, komunicirati s udaljenim poslužiteljima i slično.

Da bi *Ionic* aplikacija pristupila nativnim komponentama kao što su kamera, lokacija, slanje SMS-a i slično mora se razviti *Cordova* dodatak (eng. *Cordova plugin*) koji se sastoji od implementacije tog nativnog koda u svakoj od platformi koja se želi pokriti te *Javascript* sučelja koje izvršava funkcije nativnog koda. Na sreću, zajednica koja se okupila oko *Cordove* je jako velika te postoje brojni gotovi dodaci za gotovo svaku nativnu značajku. Za razvoj hibridne mobilne aplikacije koristit će se *Angular* kao *Javascript* radno okruženje te *Apache Cordova* za pokretanje aplikacije na Android, odnosno *iOS* uređajima te za pristup nativnim komponentama (*QR kod* i pokretanje zadane aplikacije za navigaciju).

### <span id="page-20-0"></span>**6. Arhitektura sustava**

Sustav se sastoji od tri komponente: web aplikacije, mobilne aplikacije i aplikativnog programskog sučelja za komunikaciju s bazom podataka.

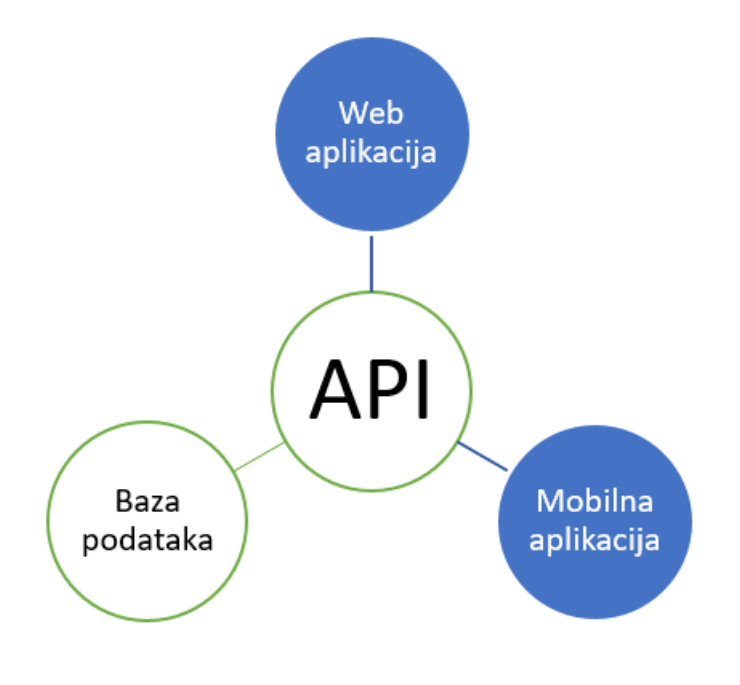

*Slika 16 - arhitektura sustava*

<span id="page-20-1"></span>Slika 16 prikazuje kako su komponente međusobno povezane. Komunikacija između komponenti je dvostrana, odnosno i web i mobilna aplikacija mogu dohvaćati i ažurirati podatke iz baze podataka. Manipulacija nad podacima ograničena je skupom metoda unutar API-ja. Metode unutar API-ja zaštićene su autentifikacijom pomoću korisničkog imena i lozinke.

Administrator (korisnik koji pristupa preko web aplikacije) ima definirane metode za:

- autentifikaciju prijava (POST)
- kategorije kreiranje (POST), dohvaćanje svih (GET), ažuriranje (PUT) i brisanje (DELETE) kategorija
- lokalitete kreiranje (POST), dohvaćanje svih (GET), dohvaćanje jednog (GET), ažuriranje (PUT), brisanje (DELETE) lokaliteta, dohvaćanje (GET) *QR koda* lokaliteta
- slike kreiranje (POST), dohvaćanje (GET), brisanje (DELETE)
- analitiku dohvaćanje (GET):
	- o broj lokaliteta
	- o broj korisnika
	- o broj danas otkrivenih lokaliteta
	- o broj korisnika po spolu
	- o broj korisnika po starosnim skupinama
	- o broj korisnika po državama
	- o broj otkrivenih lokaliteta po mjesecima
	- o broj koliko je puta koji lokalitet otkriven.

Korisnik (korisnik koji pristupa preko mobilne aplikacije) ima definirane metode za:

- autentifikaciju registracija (POST), prijava (POST)
- otkrivanje lokaliteta (POST)
- dohvaćanje neotkrivenih lokaliteta (GET)
- dohvaćanje otkrivenih lokaliteta (GET).

Metode su zaštićene digitalno potpisanim tokenom koji se dodjeljuje administratoru ili korisniku prilikom prijave. Token koji je dodijeljen administratoru u sebi sadrži i dodatan podatak (rola) čime su zaštićene metode kojima pristupa web aplikacija.

#### <span id="page-22-0"></span>**6.1. Baza podataka**

Prvo će se definirati struktura baze podataka. *ASP.NET Core MVC* omogućuje korištenje već spomenutog *Entity Framework*-a koji omogućuje da se radi s bazom koristeći *.NET* klase. *Entity Framework* omogućuje korištenje *Code-First* pristupa. *Code-First* pristup [15] definira skup pravila prema kojem se prvo definiraju klase za domenske entitete, a *Entity Framework* od tih klasa kreira tablice u bazi. Ovaj je proces brži od uobičajenog pristupa u kojem se prvo kreiraju tablice u bazi podataka, a zatim klase. Slika 17 prikazuje shemu funkcioniranja *Code-First* pristupa.

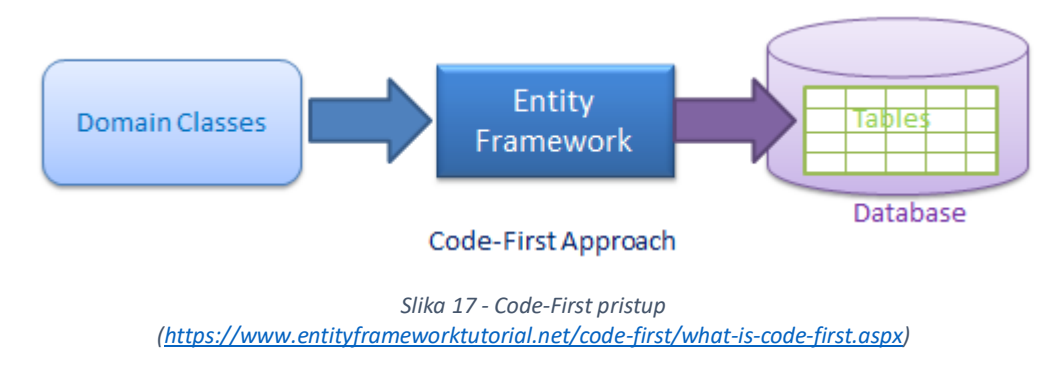

<span id="page-22-1"></span>Korištena baza podataka je *MicrosoftSQL* baza (*MSSQL*).

Domenske klase u ovom kontekstu su modeli iz MVC pristupa.

Za pristup bazi, *Entity Framework* mora dobiti konfiguracijska pravila. Unutar *Startup.cs* klase (Slika 18) potrebno je definirati konfiguracijska pravila.

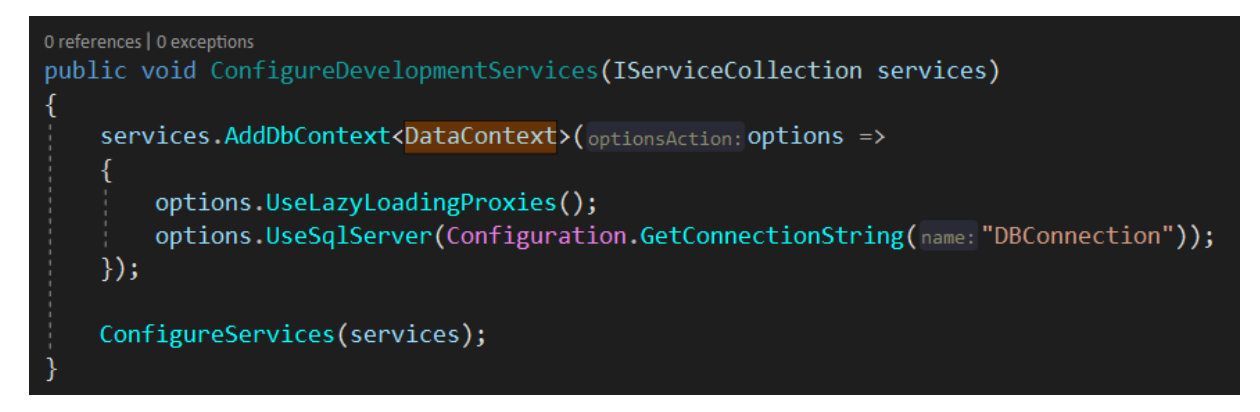

*Slika 18 - konfiguracijska pravila unutar Startup.cs klase*

<span id="page-22-2"></span>*AddDbContext* metoda zahtjeva klasu u kojoj su definirana pravila za kreiranje tablica (*DataContext.cs*). *AddDbContext* metodi mora se proslijediti tekstualni parametar koji sadrži podatke u spajanju na bazu. Naredba

options.UseSqlServer(Configuration.GetConnectionString("DBConnection"));

dohvaća tekstualni parametar iz *appsettings.json* datoteke (Slika 19).

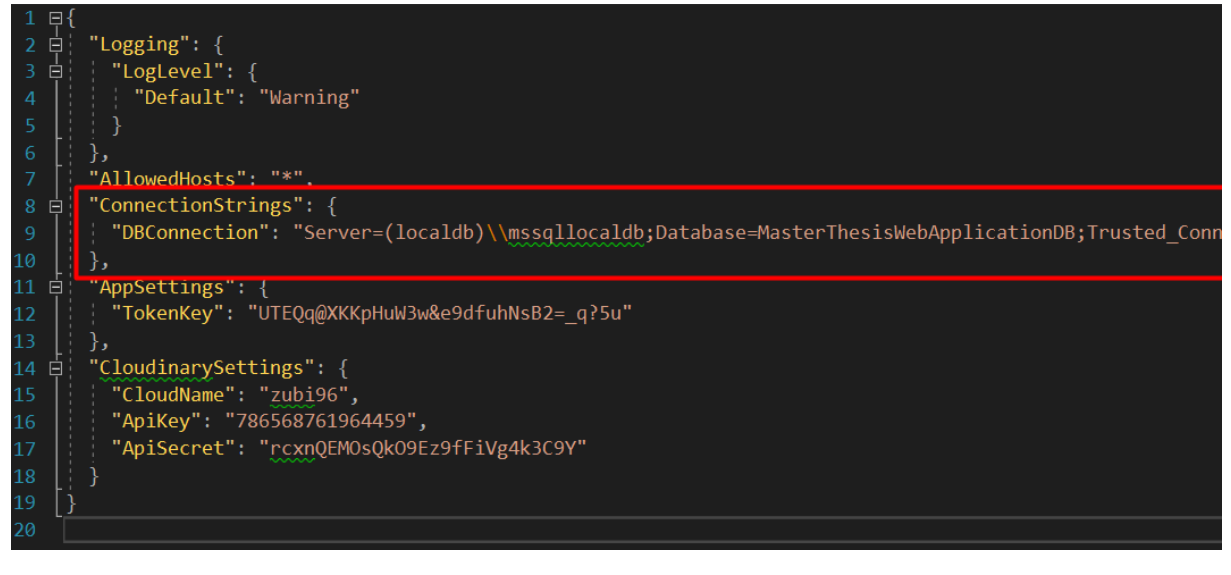

*Slika 19 - DBConnection tekstualni niz u appsettings.json datoteci*

<span id="page-23-0"></span>Naredba options.UseLazyLoadingProxies(); omogućuje da prilikom izvršavanja upita ne moramo dodatno uključivati povezane entitete već se oni uključiti automatski ako su potrebni.

Klasa *DataContext.cs* (Slika 20) sadrži pravila za kreiranje tablica.

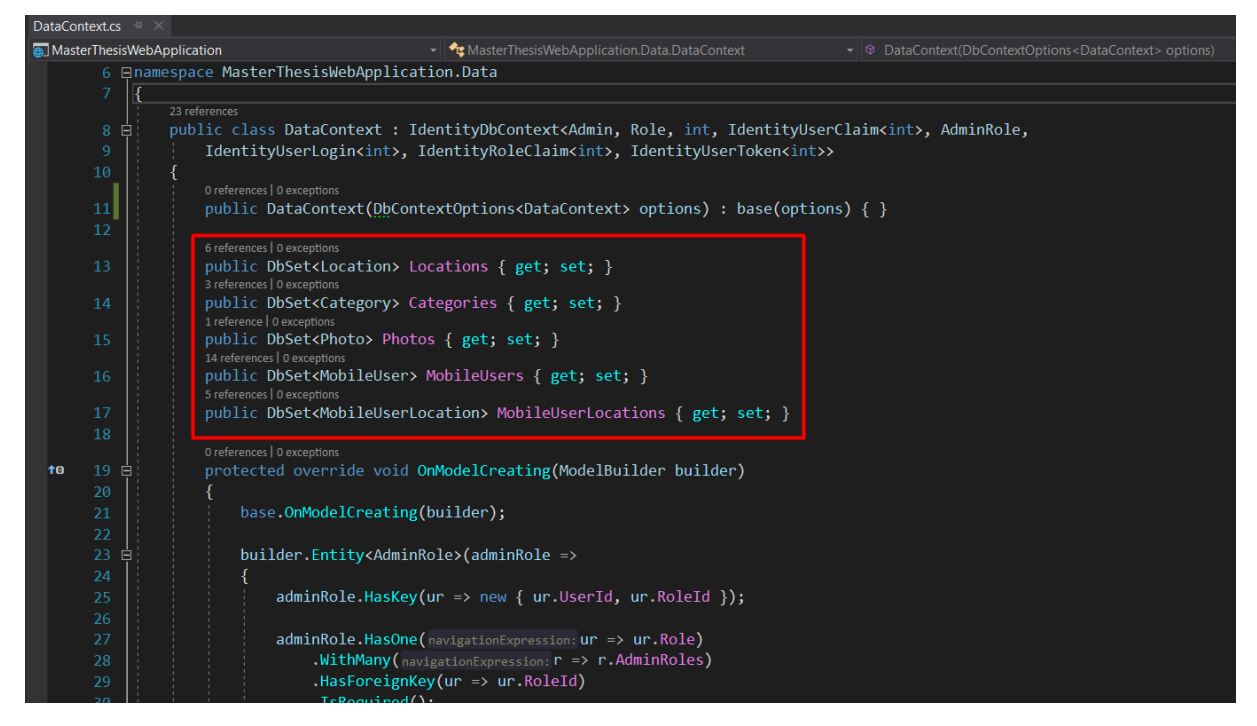

*Slika 20 - DataContext.cs klasa*

<span id="page-23-1"></span>Svako svojstvo vrste *DbSet* predstavlja tablicu u bazi. *DataContext.cs klasa* (Slika 20) u ovom projektu nasljeđuje *IdentityDbContext* zbog što je korišten *Identity* sustav za registraciju/prijavu administratora, no više o tome u nastavku.

Unutar *DbContext* klase može se i nadjačati (eng. *Override*) *OnModelCreating* metoda kako bi se definirala dodatna pravila. *OnModelCreating* metodu je potrebno nadjačati za definiranje više prema više (eng. *many-to-many*, M:M) veza među entitetima.

Model *Category.cs* vidljiv je na slici 21, svako ne *virtual* svojstvo (eng. *Property*) definirat će stupac u tablici.

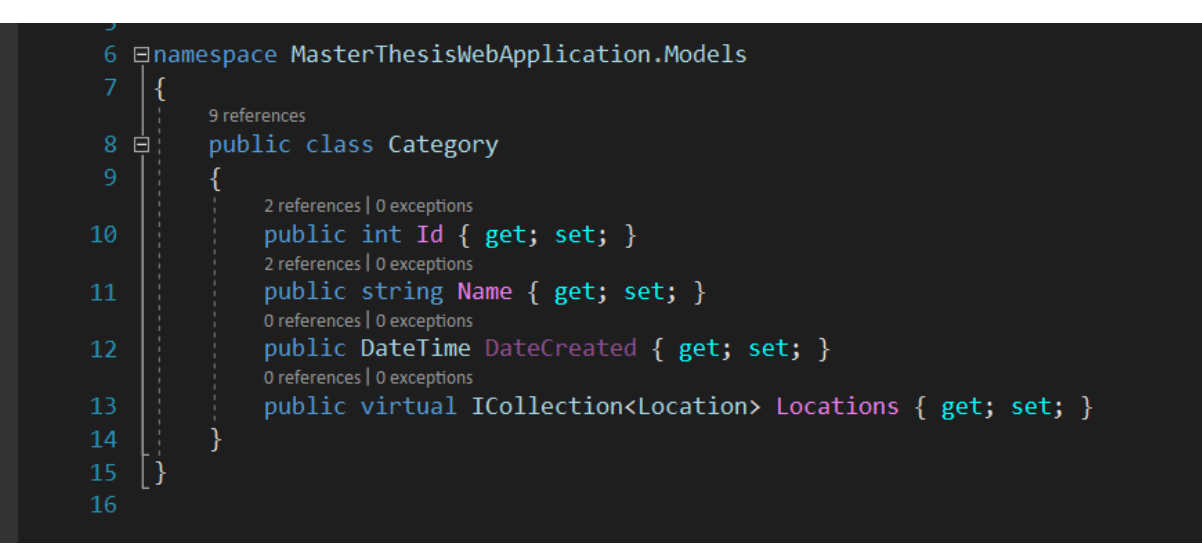

*Slika 21 - Category.cs model*

<span id="page-24-0"></span>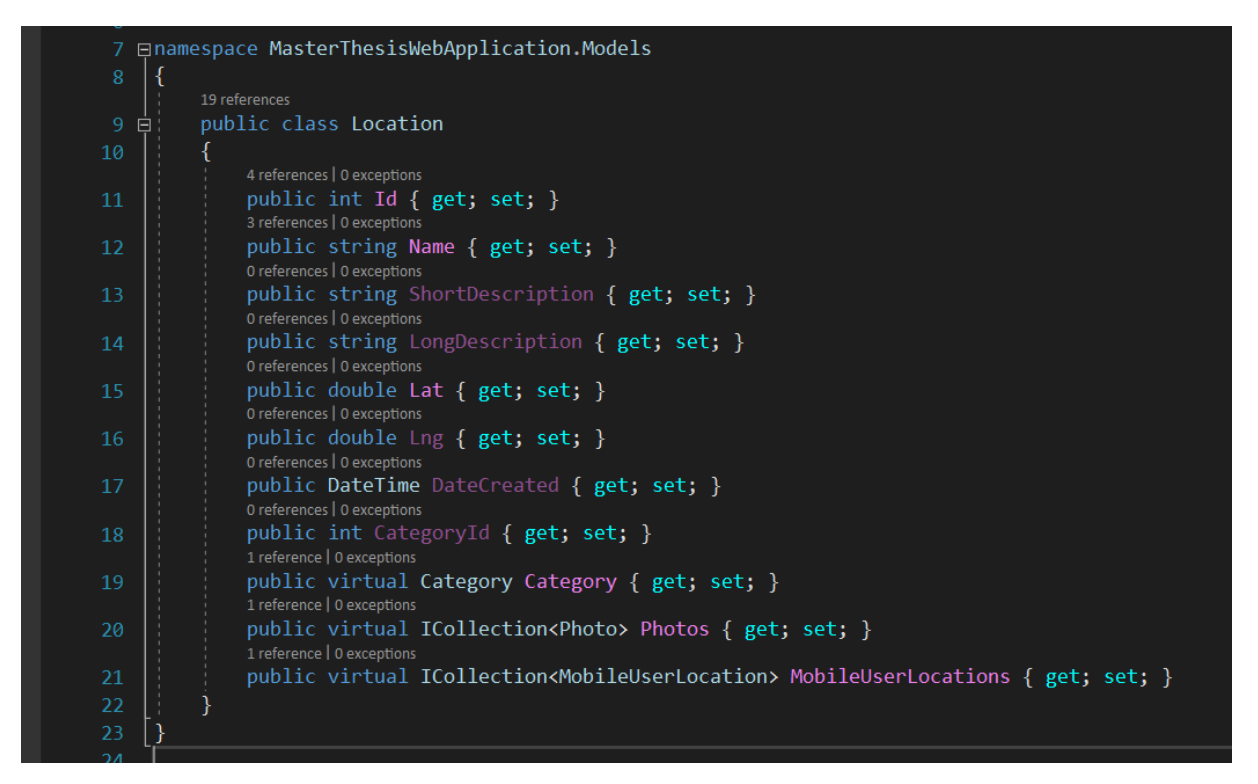

*Slika 22 - Location.cs model*

<span id="page-24-1"></span>Poveznica između modela *Location.cs (Slika 22)* i *Category.cs* su svojstvo *Locations* u *Category.cs* modelu i svojstva *CategoryId* i *Category* u *Location.cs* modelu.

Ovakva sintaksa će *Entity Framework*-u dati do znanja da se radi o jedan prema više ili višeprema-jedan (*one-to-many/many-to-one*, 1:M, M:1) vezi između entiteta. Odnosno, jedan lokalitet može pripadati samo jednoj kategoriji, a jedna kategorija može sadržavati više lokaliteta.

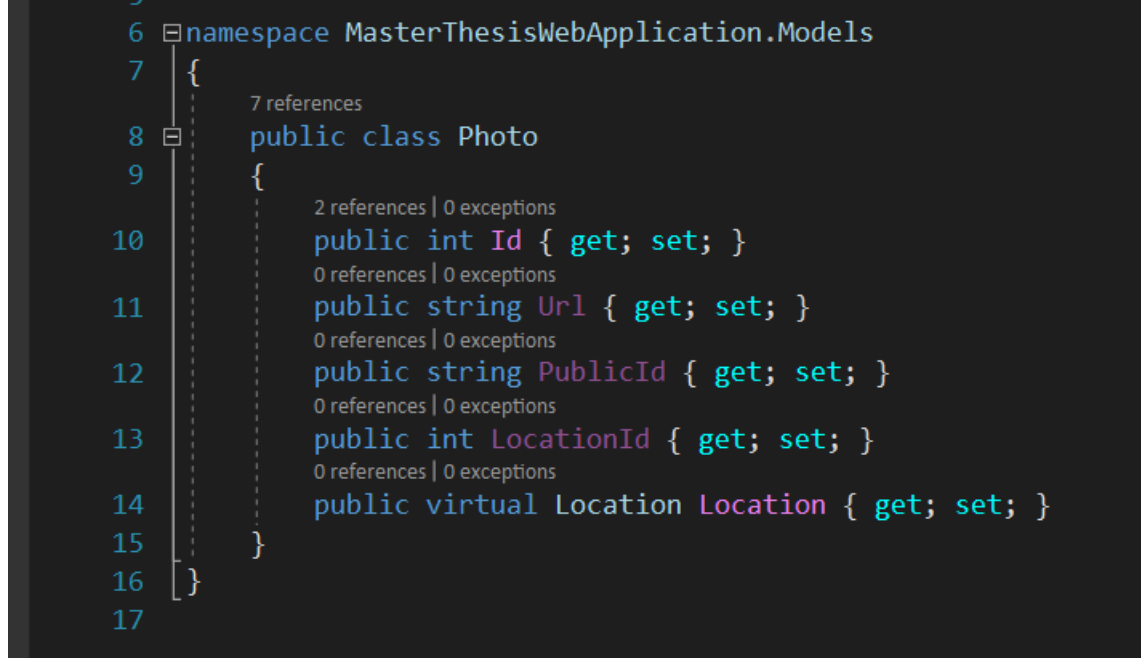

*Slika 23 - Photo.cs model*

<span id="page-25-0"></span>Na slici 23 prikazan je Photo.cs model. Za slike koristit će se servis u oblaku (eng. *Cloud service*) pa je u bazu dovoljno zapisati poveznicu na sliku koja je javno dostupna na webu. Kao i u odnosu lokaliteta i kategorija, jedna fotografija pripada jednom lokalitetu, a jedan lokalitet može imati više fotografija.

|                | 6 ⊟namespace MasterThesisWebApplication.Models                                                         |
|----------------|----------------------------------------------------------------------------------------------------|
| $\overline{7}$ |                                                                                                    |
|                | 14 references                                                                                          |
| 8<br>白         | public class MobileUser                                                                                |
| 9              |                                                                                                    |
|                | 3 references   0 exceptions                                                                            |
| 10             | public int Id { get; set; }                                                                            |
|                | 3 references   0 exceptions                                                                            |
| 11             | public string Username { get; set; }                                                                   |
|                | 2 references   0 exceptions                                                                            |
| 12             | public byte[] PasswordHash { get; set; }                                                               |
|                | 2 references   0 exceptions                                                                            |
| 13             | public byte[] PasswordSalt { get; set; }<br>0 references   0 exceptions                                |
| 14             | public string FirstName { get; set; }                                                                  |
|                | 0 references   0 exceptions                                                                            |
| 15             | public string LastName { get; set; }                                                                   |
|                | 4 references   0 exceptions                                                                            |
| 16             | public string Country { get; set; }                                                                    |
|                | 3 references   0 exceptions                                                                            |
| 17             | public string Gender { get; set; }                                                                     |
|                | 1 reference   0 exceptions                                                                             |
| 18             | public DateTime DateOfBirth { get; set; }                                                              |
|                | 0 references   0 exceptions                                                                            |
| 19             | public DateTime CreatedAt { get; set; }                                                                |
|                | 2 references   0 exceptions                                                                            |
| 20             | public virtual ICollection <mobileuserlocation> MobileUserLocations { get; set; }</mobileuserlocation> |
| 21             |                                                                                                    |
| 22             |                                                                                                    |
| 23             |                                                                                                    |
|                |                                                                                                    |

*Slika 24 - MobileUser.cs model*

<span id="page-25-1"></span>Više-prema-više (*Many-to-Many*, M:M) vezs između entiteta se definira na način da, u ovom primjeru, modeli *MobileUser.cs (Slika 24)* i *Location.cs* imaju zajedničko svojstvo

*MobileUserLocations* vrste *ICollection*<sup>7</sup> modela *MobileUserLocation* unutar kojeg su definirane poveznice na oba modela (Slika 25).

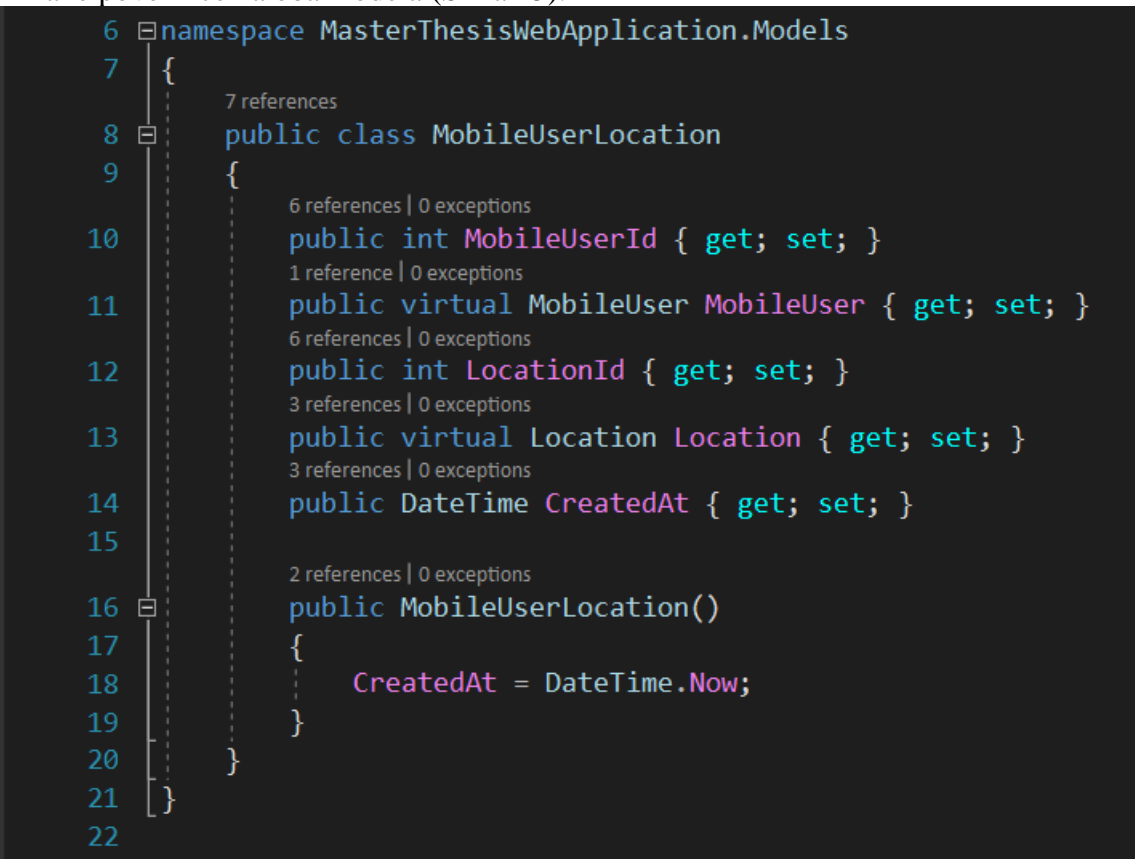

*Slika 25 - MobileUserLocation.cs*

<span id="page-26-0"></span>Kako bi *Entity Framework* znao kreirati više-prema-više vezu potrebno je pomoću *DataContext* klase unutar *OnModelCreating* metode to definirati (Slika 26).

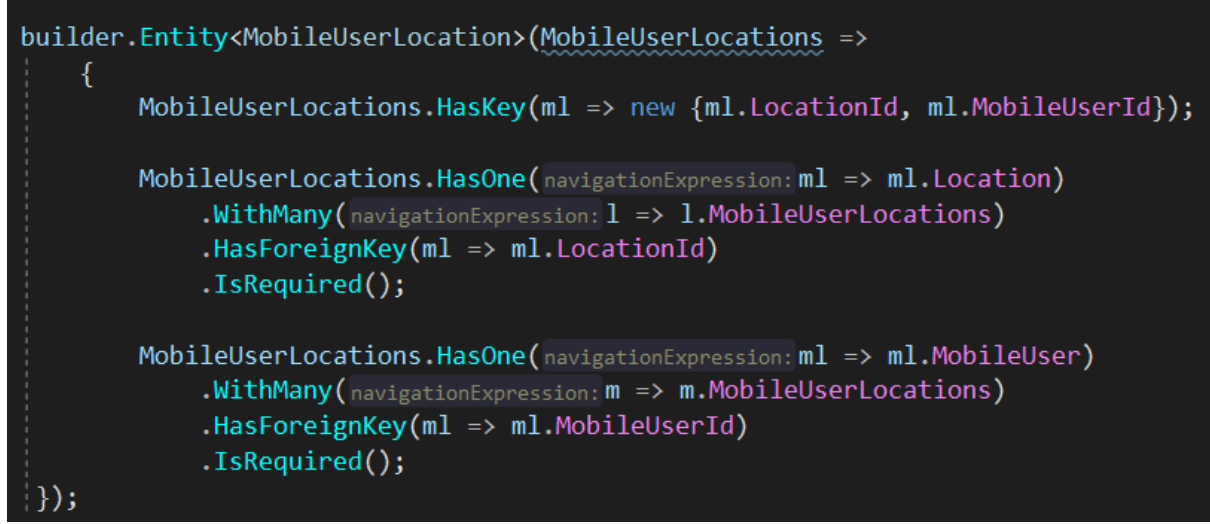

*Slika 26 - definiranje veze više-prema-više*

<span id="page-26-1"></span>**.** 

<sup>7</sup> Nadskup liste u *.NET-u*

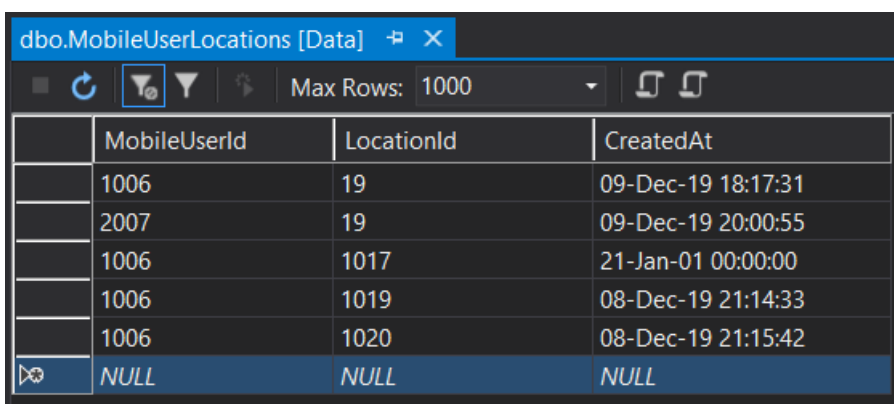

Dakle, *Entity Framework* će kreirati pivot tablicu *MobileUserLocations* (Slika 27) koja će sadržavati ID korisnika, ID lokaliteta i vrijeme kada je ta veza nastala.

*Slika 27 - MobileUserLocations tablica*

<span id="page-27-0"></span>Veza između modela *Admin.cs* i *Role.cs* koji predstavljaju administratora i njegovu rolu također ima više-prema-više vezu pa je rezultat te veze *AdminRoles* pivot tablica. Ono po čemu se modeli *Admin.cs* i *Role.cs*razlikuju od ostalih modela je to što je za njih korišten *Identity* sustav. *Identity* sustav omogućava brzo dodavanje funkcionalnosti prijave i registracije te brine o korisnicima, zaporkama, podacima o profilu i rolama. Omogućuje email potvrdu registracije, prati broj pokušaja prijave i prijave putem maila ili društvenih mreža te još mnogo korisnih funkcionalnosti. *Identity* sustav je u projektu korišten minimalno – samo za potrebe prijave administratora i dodjeljivanje njemu pripadne role. Za korisnika mobilne aplikacije nije korišten *Identity* sustav zbog želje za boljim proučavanjem funkcioniranja procesa prijave i registracije.

Za korištenje *Identity* sustava dovoljno je unutar *startup.cs* klase definirati *Identity* servis te kreirati potrebne modele koji nasljeđuju *IdentityUser* odnosno *IdentityRole* klasu kao što je prikazano na slikama 29-31.

```
IdentityBuilder builder = services.AddIdentityCore<Admin>(setupAction: opt =>
    opt.Password.RequireDigit = false;
    opt.Password.PequiredLength = 8;opt.Password.RequireUppercase = false;
    opt.Password.RequireNonAlphanumeric = false;
\}:
builder = new IdentityBuilder(builder.UserType, typeof(Role), builder.Services);
builder.AddEntityFrameworkStores<DataContext>();
builder.AddRoleValidator<RoleValidator<Role>>();
builder.AddRoleManager<RoleManager<Role>>();
builder.AddSignInManager<SignInManager<Admin>>();
```
<span id="page-27-1"></span>*Slika 28 - definicija Identity servisa u Startup.cs klasi*

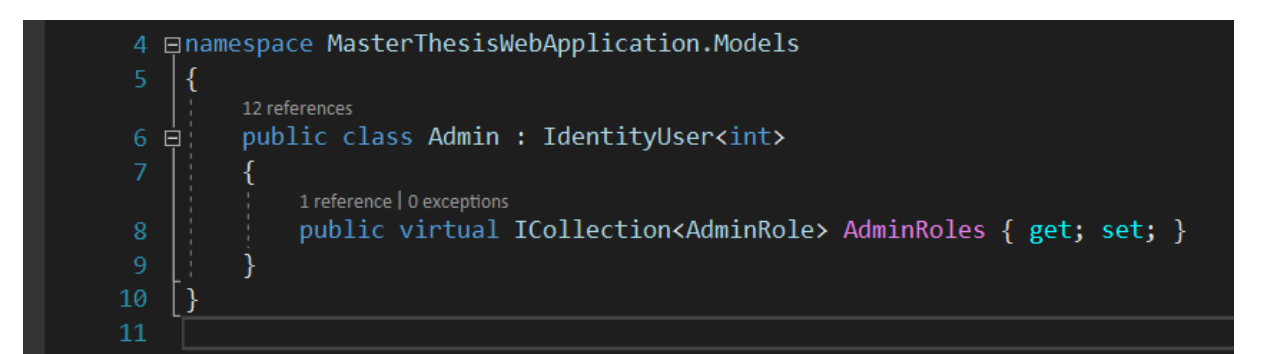

*Slika 29 - Admin model*

<span id="page-28-0"></span>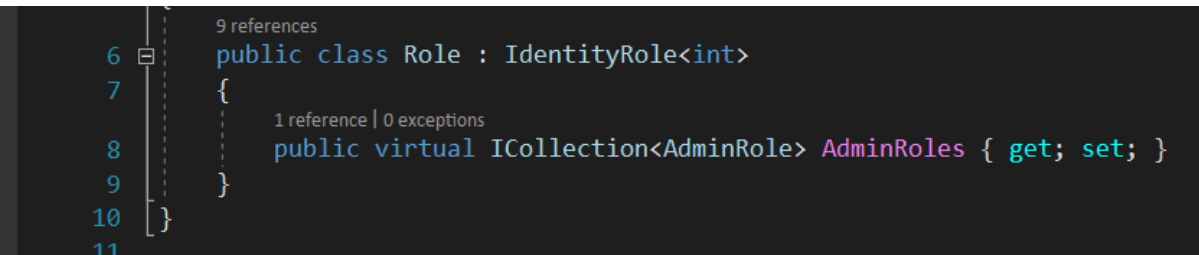

<span id="page-28-1"></span>*Slika 30 - Role model*

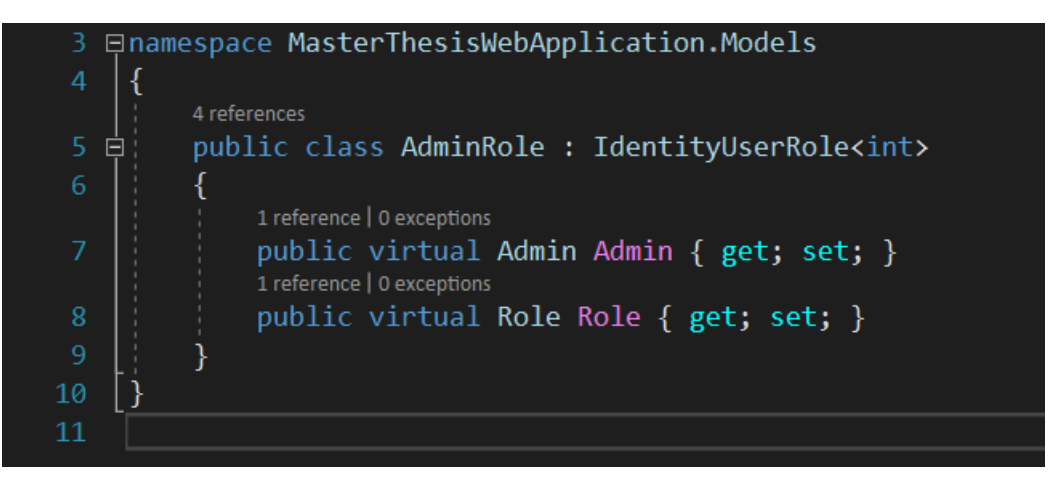

*Slika 31 - AdminRole Model*

<span id="page-28-2"></span>Kako bi *Entity Framework* pretvorio modele u tablice potrebno je napraviti migraciju. Migracija predstavlja način za sinkronizaciju sheme baze podataka s modelima u projektu. Shema rada *Entity Framework*-a prikazana je na slici 32.

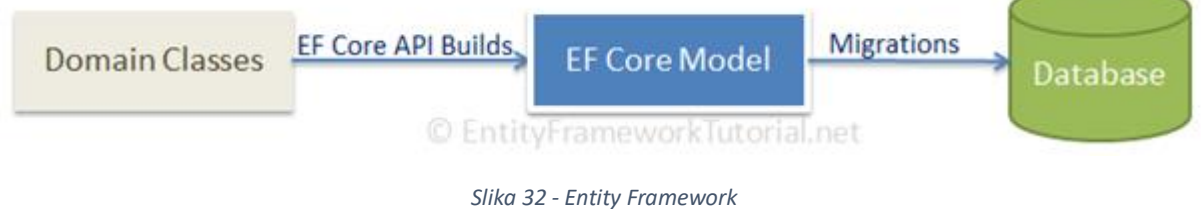

*[\(https://www.entityframeworktutorial.net/efcore/entity-framework-core.aspx\)](https://www.entityframeworktutorial.net/efcore/entity-framework-core.aspx)*

<span id="page-28-3"></span>Naredba:

> *dotnet ef migrations add MyFirstMigration* kreirat će prvu migraciju koju možemo pregledati, a zatim primijeniti na bazu koristeći

### naredbu: > *dotnet ef database update*

Postupak dodavanja migracije i primjenjivanja na bazu potrebno je napraviti svaki puta kada radimo promjenu u modelu. Dodavanje novih migracija ne utječe na podatke koji su već spremljeni u bazi podataka. *Entity Framework* je samostalan programski okvir te nudi mnogo opcija kojih se ovaj projekt nije dotakao.

Nakon primjene kreirane migracije nad bazom, uspješno su kreirane sve potrebne tablice (Slika 33). Tablice s prefiksom *dbo.AspNet* su tablice koje je generirao *Identity* sustav.

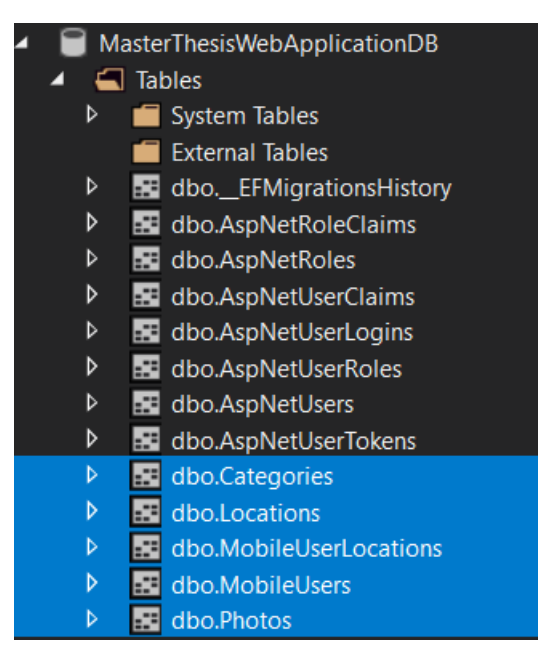

*Slika 33- shema baze podataka*

<span id="page-29-0"></span>S obzirom na to da za administratora nije predviđena mogućnost registracije, on se kreira prilikom prvog kreiranja baze podataka koristeći *Seed.cs* klasu (Slika 34) koja kreira administratora ukoliko on ne postoji.

<span id="page-30-0"></span>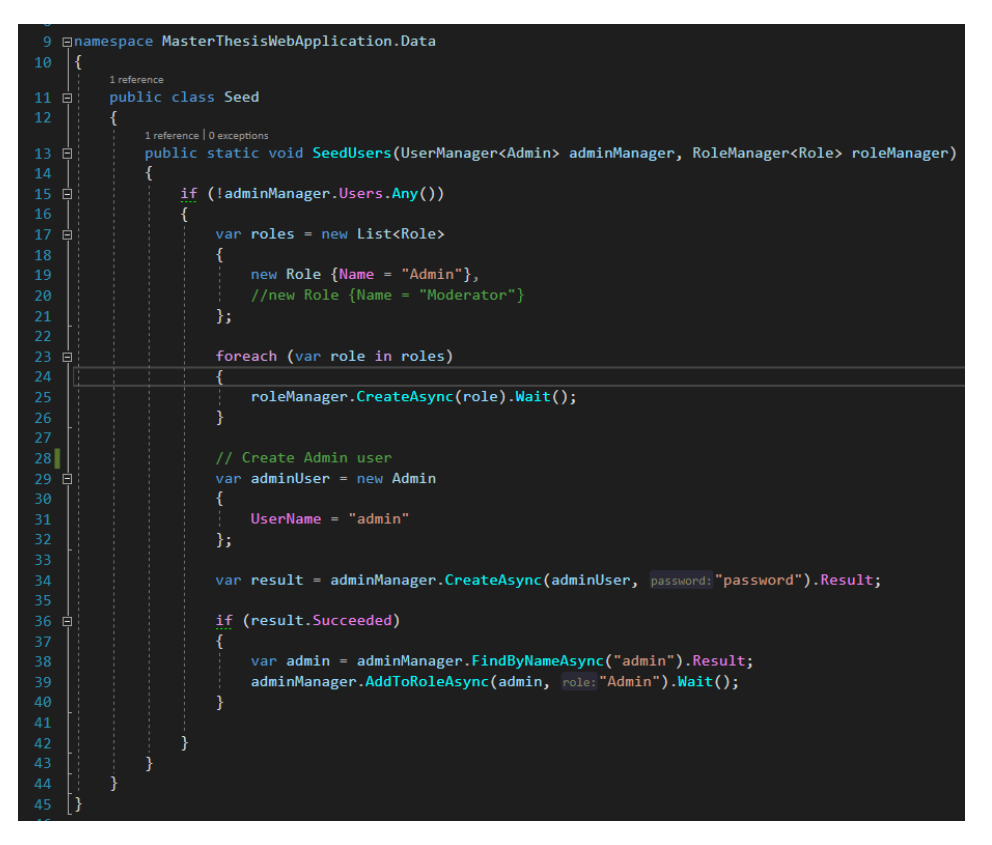

*Slika 34 - Seed.cs klasa*

<span id="page-30-1"></span>*SeedUsers* metoda će, koristeći *Identity* sustav, kreirati rolu *Admin*, kreirati administratora s korisničkim imenom *admin* i zaporkom *password* te mu dodijeliti *admin* rolu.

#### <span id="page-31-0"></span>**6.2. API**

#### **6.2.1.** *Repository pattern*

Uz već definirani *MVC* koji razdvaja aplikaciju na tri komponente, za izradu ovog APIja korištena je još jedna razina apstrakcije. Uzorak repozitorija [16] (eng. *Repository pattern*) funkcionira na način da se kreira sučelje (eng. *interface*) te repozitorij koji predstavlja implementaciju tog sučelja. U repozitorij, iz kontrolera, premješta se sva logiku vezanu uz komunikaciju s bazom podataka. Kontroler je povezan sa sučeljem te preko njega dohvaća potrebne podatke. Ovaj način rada omogućava lakše testiranje i bolju modularnost aplikacije. Također, ako se promjeni baza nad kojom API radi morat će se samo ponovno implementirati metode iz sučelja. Programski kod u kontroleru i sučelju neće se mijenjati.

*IAdminRepository.cs* (Slika 35) predstavlja sučelje sa svim metodama potrebnim za dohvaćanje podataka za web aplikaciju.

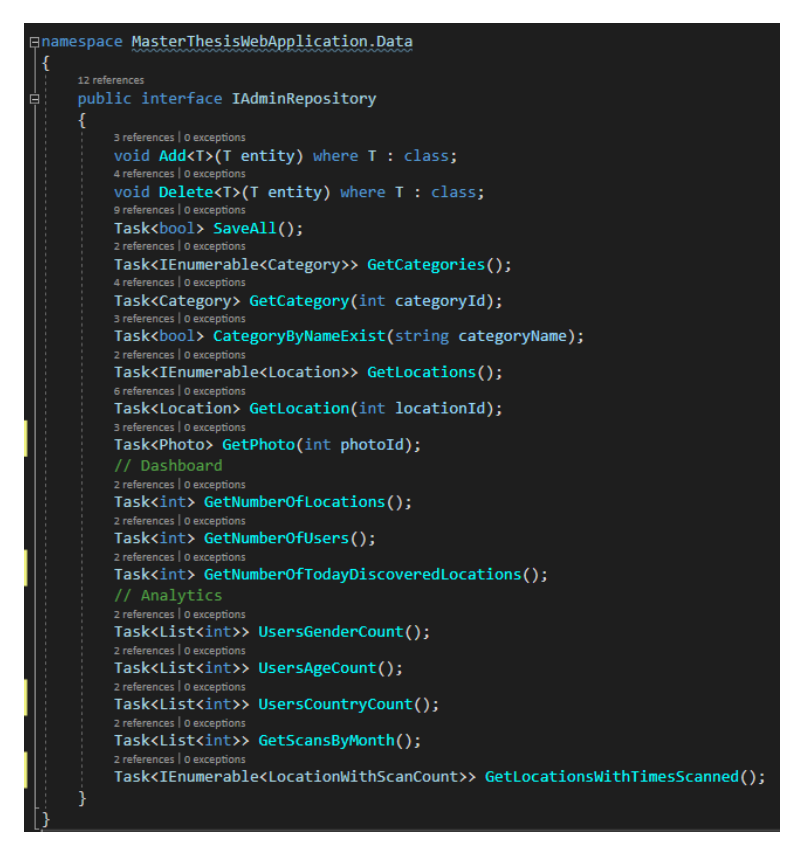

*Slika 35 - IAdminRepository.cs sučelje*

<span id="page-31-1"></span>*AdminRepository.cs* (Slika 36) je klasa koja implementira *IAdminRepository* sučelje.

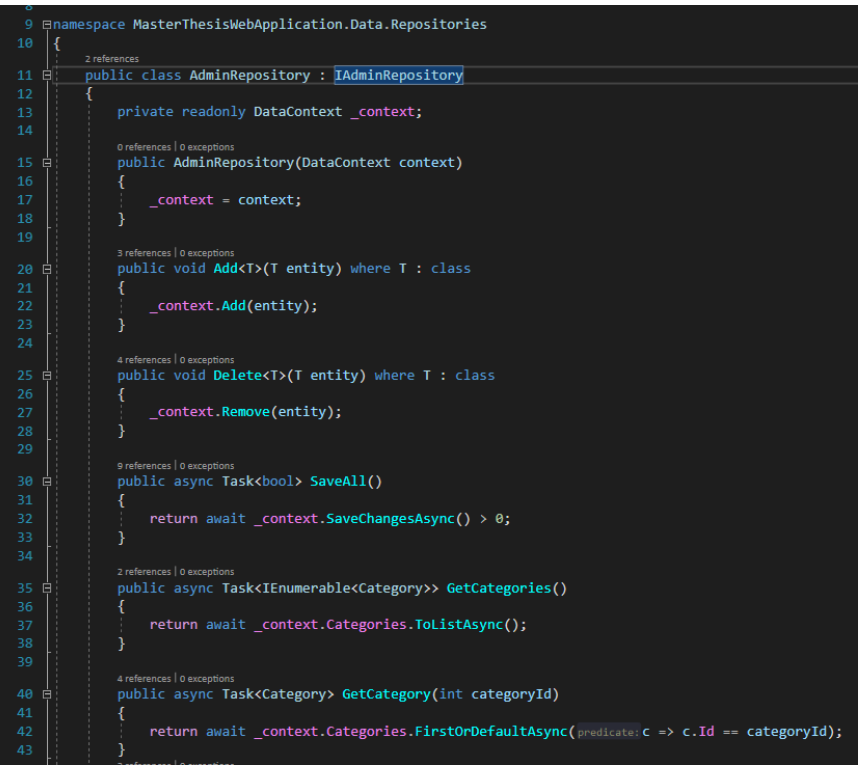

*Slika 36 - AdminRepository.cs klasa*

<span id="page-32-0"></span>U konstruktoru kontrolera instancira se sučelje, te tako kontroler ima pristup metodama sučelja što je prikazano na slikama 37 i 38.

|                | 15 Enamespace MasterThesisWebApplication.Controllers              |
|----------------|-------------------------------------------------------------------|
| 16<br>-{       |                                                                   |
| 17             | [Authorize(Policy = "RequireAdminRole")]                          |
| 18             | [Route(template:"[controller]")]                                  |
| 19             | [ApiController]                                                   |
|                | 1 reference   0 requests                                          |
| 20<br><b>E</b> | public class LocationsController : ControllerBase                 |
| 21             |                                                                   |
| 22             | private readonly IAdminRepository repo;                           |
| 23             | private readonly IMapper mapper;                                  |
| 24             |                                                                   |
|                | 0 references   0 exceptions                                       |
| 25 白           | public LocationsController(IAdminRepository repo, IMapper mapper) |
| 26             |                                                                   |
| 27             | $repo = repo;$                                                    |
| 28             | $mapper = mapper;$                                                |
| 29             |                                                                   |
| 30             |                                                                   |

<span id="page-32-1"></span>*Slika 37 - Instanciranje IAdminRepository.cs klase u konstruktoru kontrolera*

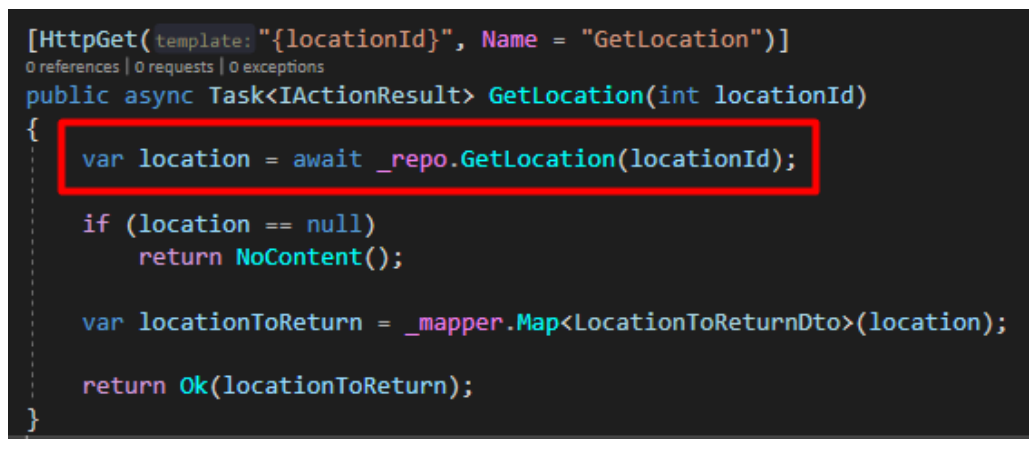

*Slika 38 - pozivanje metode repozitorija iz kontrolera*

#### <span id="page-33-1"></span><span id="page-33-0"></span>**6.2.2. Autentifikacija i autorizacija korisnika**

*.NET Core* programski okvir ima funkcionalnost za jednostavnu provjeru autorizacije i autentifikacije korisnika. U *startup.cs* klasu dovoljno je dodati *AddAuthorization* i *AddAuthentication* servise (Slika 39) te će *.NET Core* provjeravati svaki zahtjev koji dolazi prema metodama u kontroleru na temelju konfiguracije u servisima.

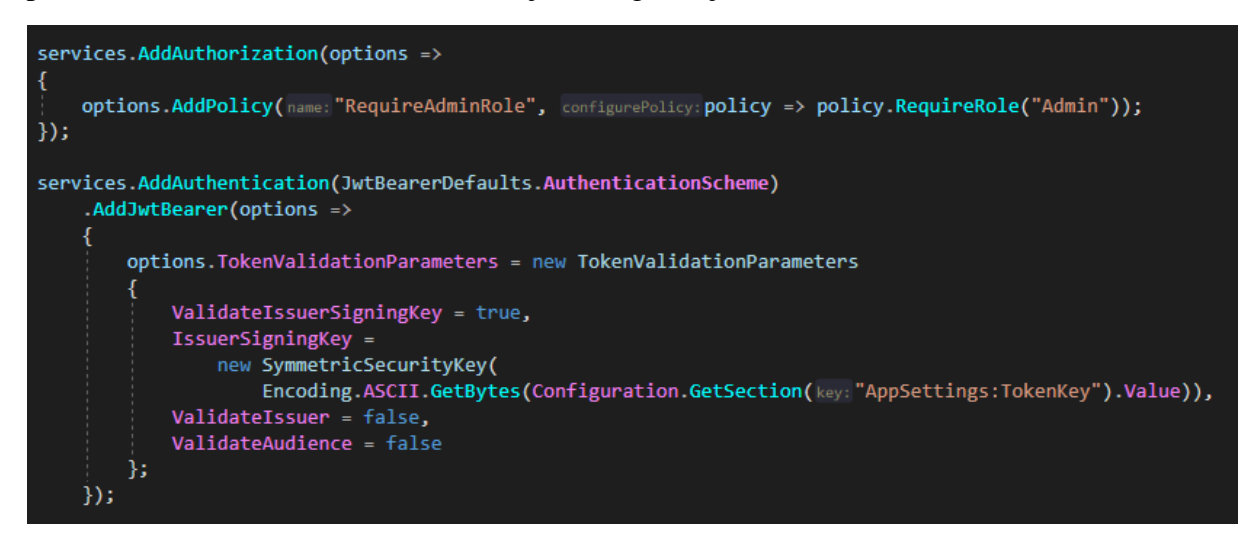

*Slika 39 - dodavanje AddAuthorization i AddAuthentication servisa*

<span id="page-33-2"></span>Zatim, koristeći napomene (eng. *Data Annotations*) iznad klasa i/ili metoda može se definirati tko im može, odnosno ne može pristupiti.

Dodavanjem autentifikacije, za svaku metodu u kontroleru *.NET Core* će provjeravati postoji li digitalno potpisani token u zaglavlju zahtjeva i je li on validan. Ako token nije validan ili ne postoji *.NET Core* će vratit odgovor 401 *Unauthorized*. Ako želimo nekim metodama dopustiti pristup bez obzira na token. Zatim dodajemo *AllowAnonymous* napomenu iznad metode ili kontrolera (Slika 40). Na primjer, metodama za registraciju i prijavu bi se trebalo moći pristupiti bez prethodne autentifikacije.

<span id="page-34-3"></span>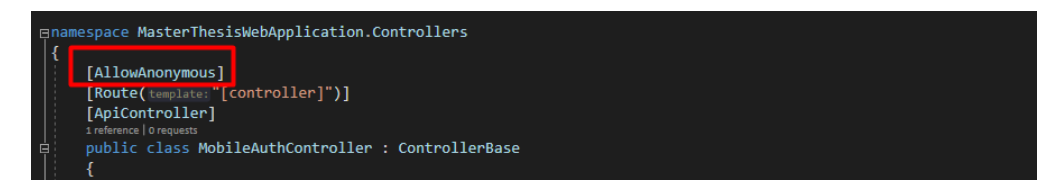

*Slika 40 - dodavanje napomena (1/2)*

<span id="page-34-1"></span>Slična stvar je s autorizacijom, nekom kontroleru ili metodi može se zabraniti pristup ako ne sadrže određenu rolu to se radi pomoću *[Authorize(Policy = "NazivRole")]* napomene. Na primjer, u ovom projeku svim kontrolerima vezanima uz web aplikaciju može pristupiti samo korisnik koji ima rolu Admin (Slika 41).

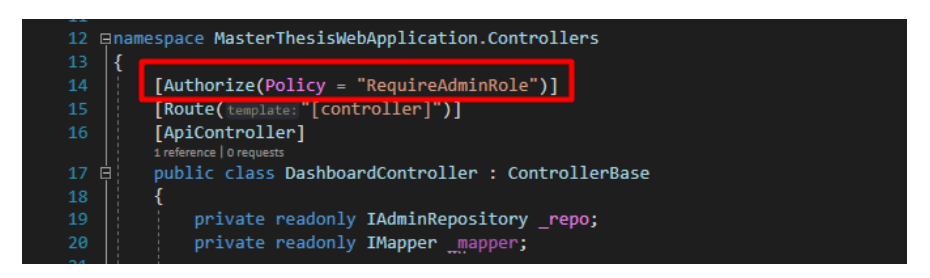

*Slika 41 - dodavanje napomena (2/2)*

#### <span id="page-34-2"></span><span id="page-34-0"></span>**6.2.3. Metode**

**.** 

S obzirom na količinu metoda, u radu će detaljnije biti prikazani samo primjeri metoda za *CRUD*<sup>8</sup> operacije nad lokalitetom. Na odabranim metodama može se vidjeti način funkcioniranja API metoda u *ASP.NET Core MVC* aplikacijama.

Za dohvaćanje svih lokaliteta šalje se *GET* zahtjev na */locations/* ako ne postoji niti jedan lokalitet, kao odgovor će doći HTTP Status 204 Nema sadržaja (eng. *No Content*).

*Mapper* klasa služi za mapiranje podataka između modela u bazi i modela kojeg se želi vratiti korisniku. *Map* metoda unutar <> prima ciljni model, a unutar () izvorni model. Dakle, ako u model ima deset parametara, a želi se korisniku vratiti samo pet onda ćemo koristiti *Mapper* koji će automatski mapirati podatke i poslati ih korisniku. *Mapper* klasi je bitno da se svojstva u modelima između kojih se mapiranje obavlja zovu jednako. Slika 42 prikazuje metodu za dohvaćanje svih lokaliteta u kontroleru, slika 43 prikazuje metodu za dohvaćanje svih lokaliteta iz baze podataka, a slika 44 prikazuje testiranje dohvaćanja svih lokaliteta koristeći HTTP klijent Postman.

<sup>8</sup> Akronim riječi Create, Read, Update, Delete koje predstavljaju osnovne operacije nad bazom podataka

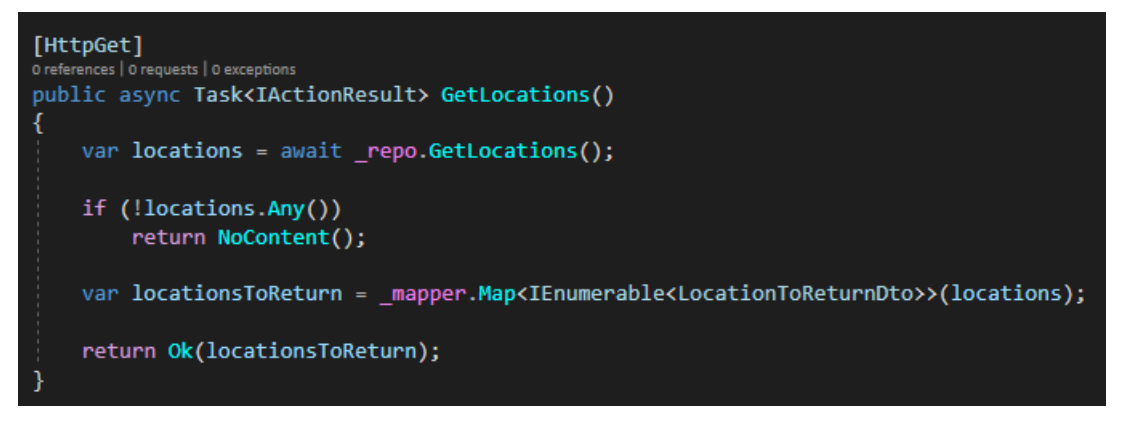

*Slika 42 - metoda za dohvaćanje lokaliteta u kontroleru*

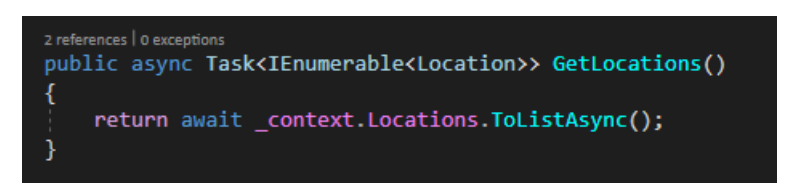

*Slika 43 - metoda za dohvaćanje svih lokaliteta iz baze podataka*

<span id="page-35-0"></span>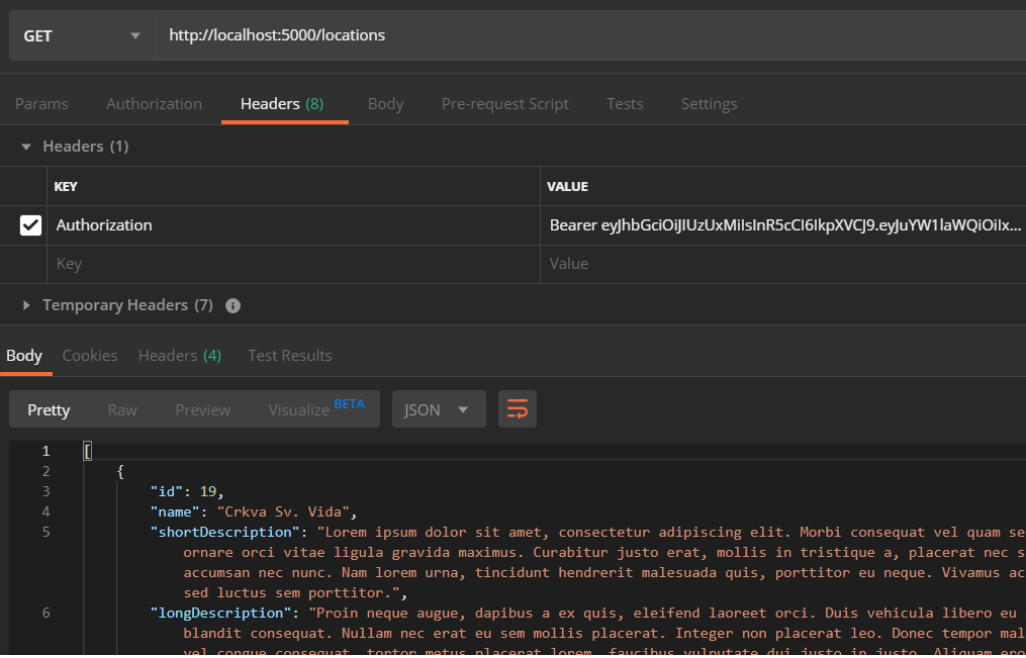

<span id="page-35-1"></span>*Slika 44 - testiranje dohvaćanja lokaliteta koristeći HTTP klijent Postman*

Za dohvaćanje određenog lokaliteta šalje se *GET* zahtjev na /*locations/id-lokaliteta* ako ne postoji taj lokalitet, kao odgovor će doći HTTP Status 204 Nema sadržaja (eng. *No Content*). Slika 45 prikazuje metodu za dohvaćanje lokaliteta u kontroleru, slika 46 prikazuje metodu za dohvaćanje lokaliteta iz baze podataka, a slika 47 prikazuje testiranje dohvaćanja lokaliteta koristeći HTTP klijent Postman.

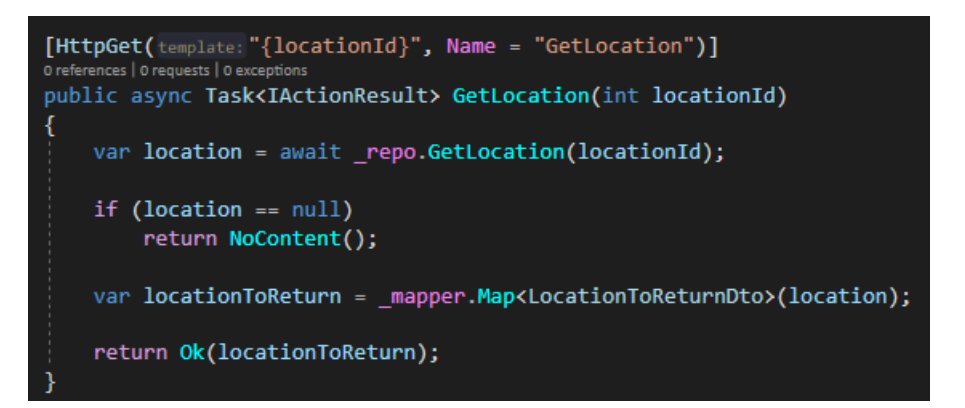

*Slika 45 - metoda za dohvaćanje lokaliteta u kontroleru*

<span id="page-36-0"></span>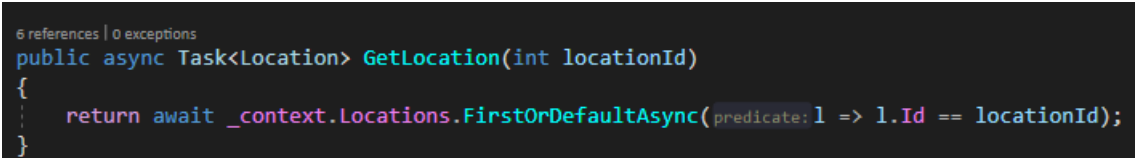

<span id="page-36-1"></span>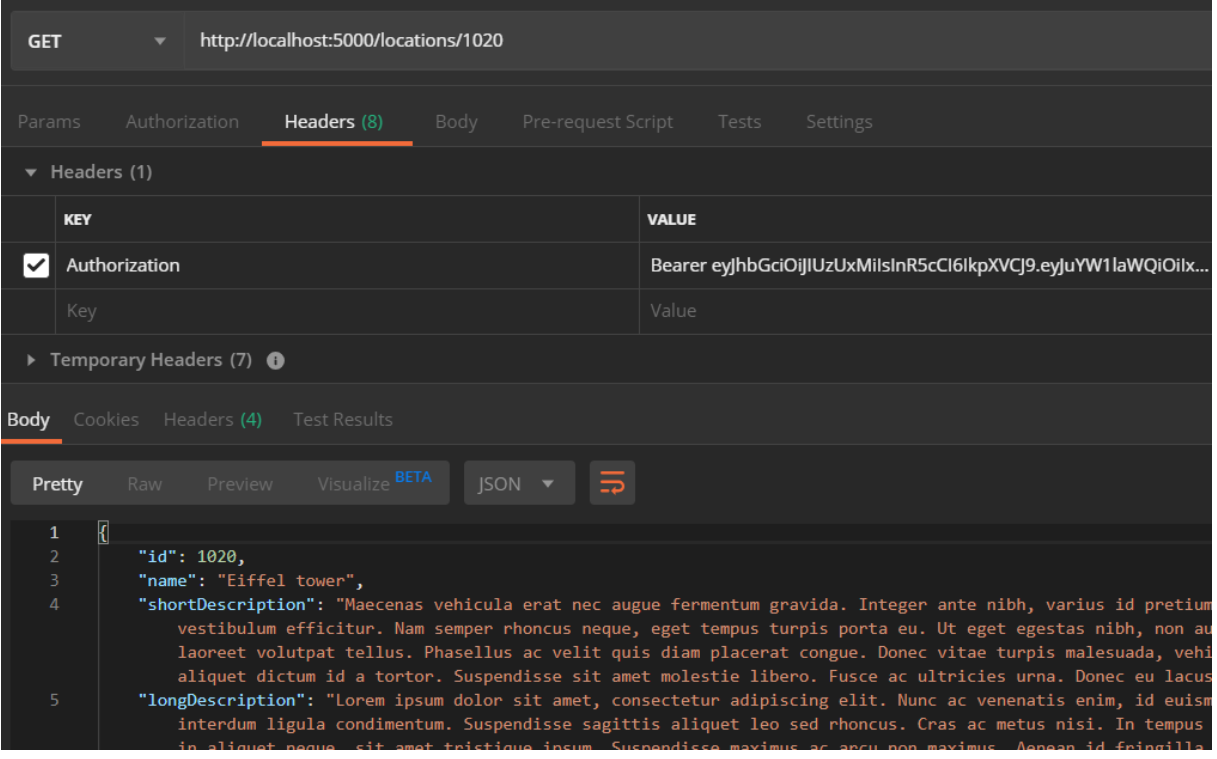

*Slika 46 - metoda za dohvaćanje lokaliteta iz baze podataka*

<span id="page-36-2"></span>*Slika 47 - testiranje dohvaćanja lokaliteta koristeći HTTP klijent Postman*

Za kreiranje novog lokaliteta šalje se *POST* zahtjev na */locations/.* Ova metoda kao parametar u tijelu zahtjeva (eng. *Request body*) prima objekt klase *LocationForCreationDto*, putem *Mapper* klase mapira podatke u *Location* model te spremi podatke u bazu, ako je sve u redu, metoda će vratiti novonastali *Location* objekt. Slika 48 prikazuje metodu za kreiranje novog lokaliteta u kontroleru, slika 49 prikazuje metodu za kreiranje novog retka u tablici, a slika 51 prikazuje testiranje kreiranja novog lokaliteta koristeći HTTP klijent Postman.

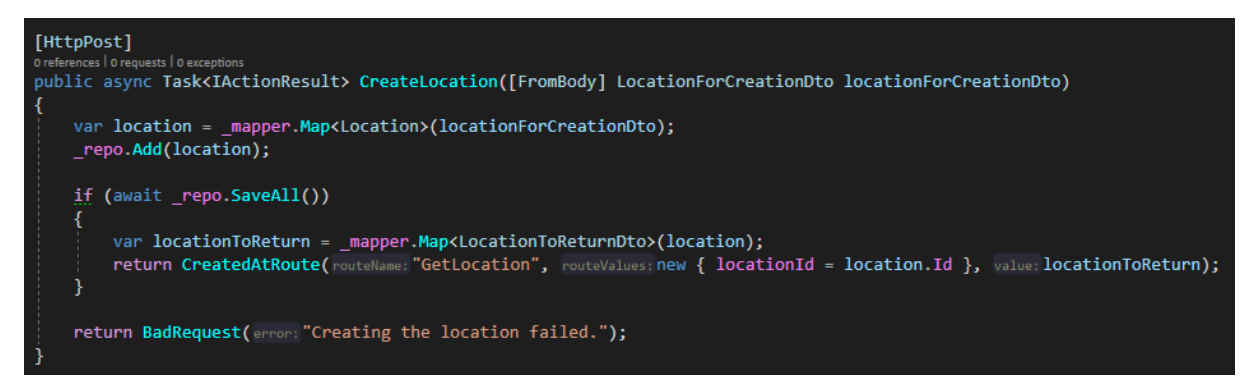

*Slika 48 - metoda za kreiranje novog lokaliteta u kontroleru*

<span id="page-37-0"></span>

| 3 references   0 exceptions<br>public void Add <t>(T entity) where T : class</t> |  |
|----------------------------------------------------------------------------------|--|
| context.Add(entity);                                                             |  |

*Slika 49 - metoda za kreiranje novog retka u tablici*

<span id="page-37-1"></span>

| Inamespace MasterThesisWebApplication.Dtos                                  |
|-----------------------------------------------------------------------------|
|                                                                             |
| 4 references                                                                |
| public class LocationForCreationDto                                         |
| ſ                                                                           |
| [Required]                                                                  |
| 0 references   0 exceptions                                                 |
| public string Name { get; set; }                                            |
| 0 references   0 exceptions                                                 |
| public string ShortDescription { get; set; }<br>0 references   0 exceptions |
| public string LongDescription { get; set; }                                 |
| 0 references   0 exceptions                                                 |
| public double Lat { $get$ ; $set$ ; $\frac{1}{2}$ = 45.3286;                |
| 0 references   0 exceptions                                                 |
| public double Lng { $get$ ; $set$ ; } = 14.4665;                            |
| 1 reference   0 exceptions                                                  |
| public DateTime DateCreated { get; set; }                                   |
| [Required]                                                                  |
| 0 references   0 exceptions                                                 |
| public int CategoryId { get; set; }                                         |
| 0 references   0 exceptions                                                 |
| public LocationForCreationDto()                                             |
| ł                                                                           |
| DateCreated = DateTime.Now;                                                 |
|                                                                             |
|                                                                             |
|                                                                             |

*Slika 50 - LocationForCreationDto.cs klasa*

<span id="page-37-2"></span>Klasa *LocationForCreationDto* (Slika 50) predstavlja model koji se očekuje kao parametar na *CreateLocation* metodi. ASP.NET Core će automatski validirati objekt prema napomeni napisanoj iznad svojstva. U ovom objektu, svojstva *Name* i *CategoryId* su obavezna te će .NET Core automatski vratiti da je zahtjev neispravan uz odgovarajuću poruku.

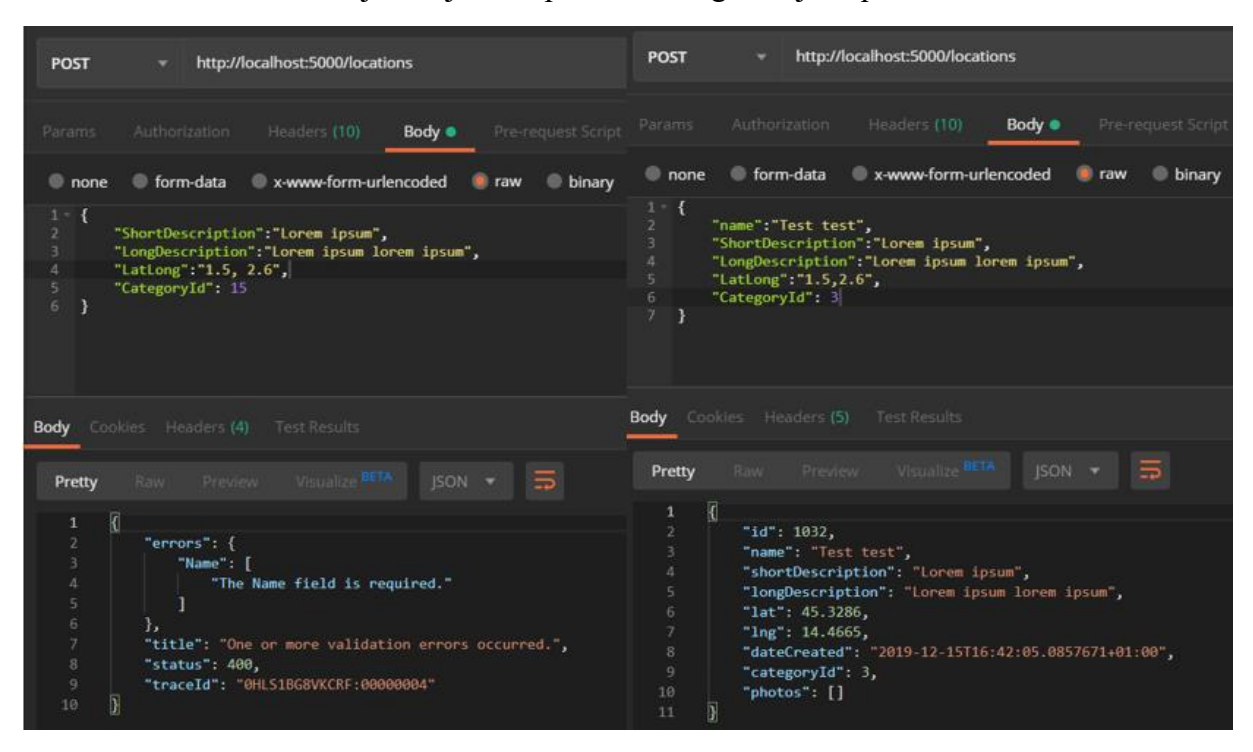

*Slika 51 - testiranje kreiranja lokaliteta koristeći HTTP klijent Postman*

<span id="page-38-0"></span>Za ažuriranje postojećeg lokaliteta šalje se *PUT* zahtjev na */locations/id-lokaliteta*. Ova metoda kao parametar u tijelu zahtjeva prima objekt klase *LocationForCreationDto*. Prvo prema ID parametru dohvaća lokalitet, te ako postoji zamjenjuje njegove vrijednosti s novima te ponovno zapisuje u bazu. Slika 52 prikazuje metodu za ažuriranje postojećeg lokaliteta u kontroleru, a slika 53 prikazuje testiranje ažuriranje postojećeg lokaliteta koristeći HTTP klijent Postman.

<span id="page-38-1"></span>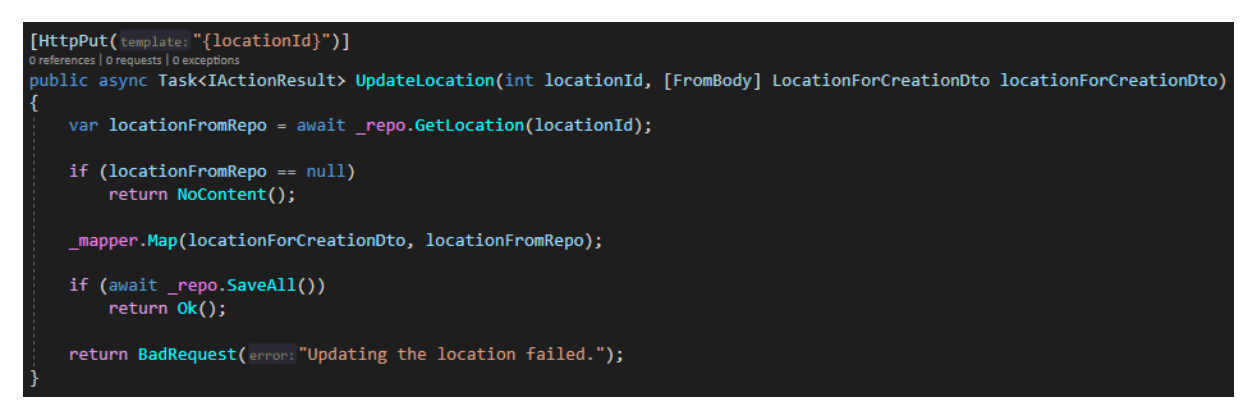

*Slika 52 - metoda za ažuriranje postojećeg lokaliteta u kontroleru*

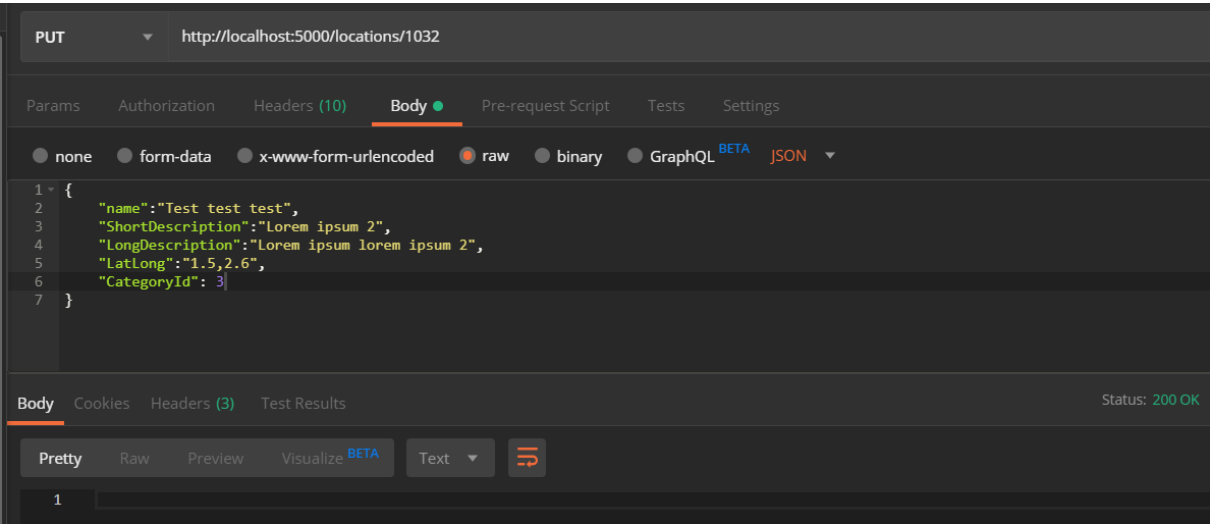

*Slika 53 - testiranje metode za ažuriranje koristeći HTTP klijent Postman*

<span id="page-39-0"></span>Za brisanje postojećeg lokaliteta šalje se *DELETE* zahtjev na */locations/id-lokaliteta*. Slika 54 prikazuje metodu za brisanje postojećeg lokaliteta u kontroleru, slika 55 prikazuje metodu za brisanje postojećeg retka u tablici, a slika 56 prikazuje testiranje brisanja postojećeg lokaliteta koristeći HTTP klijent Postman.

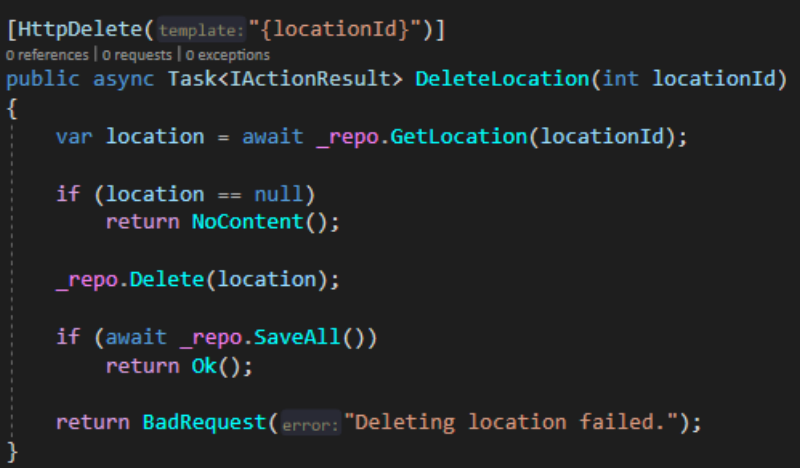

<span id="page-39-2"></span><span id="page-39-1"></span>*Slika 54 - metoda za brisanje lokaliteta u kontroleru*

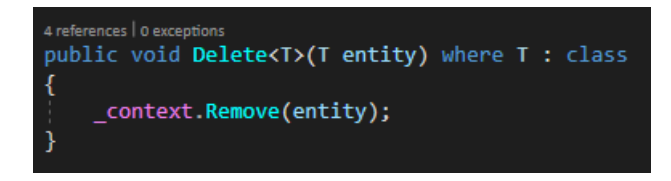

*Slika 55 - metoda za brisanje retka iz tablice*

| <b>DELETE</b>  | http://localhost:5000/locations/1032<br>$\blacktriangledown$                                                          |                                   |  |
|----------------|----------------------------------------------------------------------------------------------------|-----------------------------------|--|
| Params         | Body<br>Authorization<br>Headers (9)                                                                                  | Pre-request Script Tests Settings |  |
| $\bullet$ none | $\bullet$ form-data $\bullet$ x-www-form-urlencoded $\bullet$ raw binary $\bullet$ GraphQL $\texttt{BETA}^{\text{H}}$ |                                   |  |
|                |                                                                                                    | This request does not have a body |  |
|                | <b>Body</b> Cookies Headers (3) Test Results                                                                          | Status: 200 OK                    |  |
| Pretty         | Preview Visualize BETA<br>$Text \rightarrow$<br>Raw                                                                   | ⊟⊐                                |  |
| $\mathbf{1}$   |                                                                                                    |                                   |  |

*Slika 56 - testiranje metode brisanja lokaliteta koristeći HTTP klijent Postman*

<span id="page-40-0"></span>Popis ostalih metoda definiranih za web aplikaciju prikazan je u tablici 1.

*Tablica 1 - popis preostalih metoda za web aplikaciju*

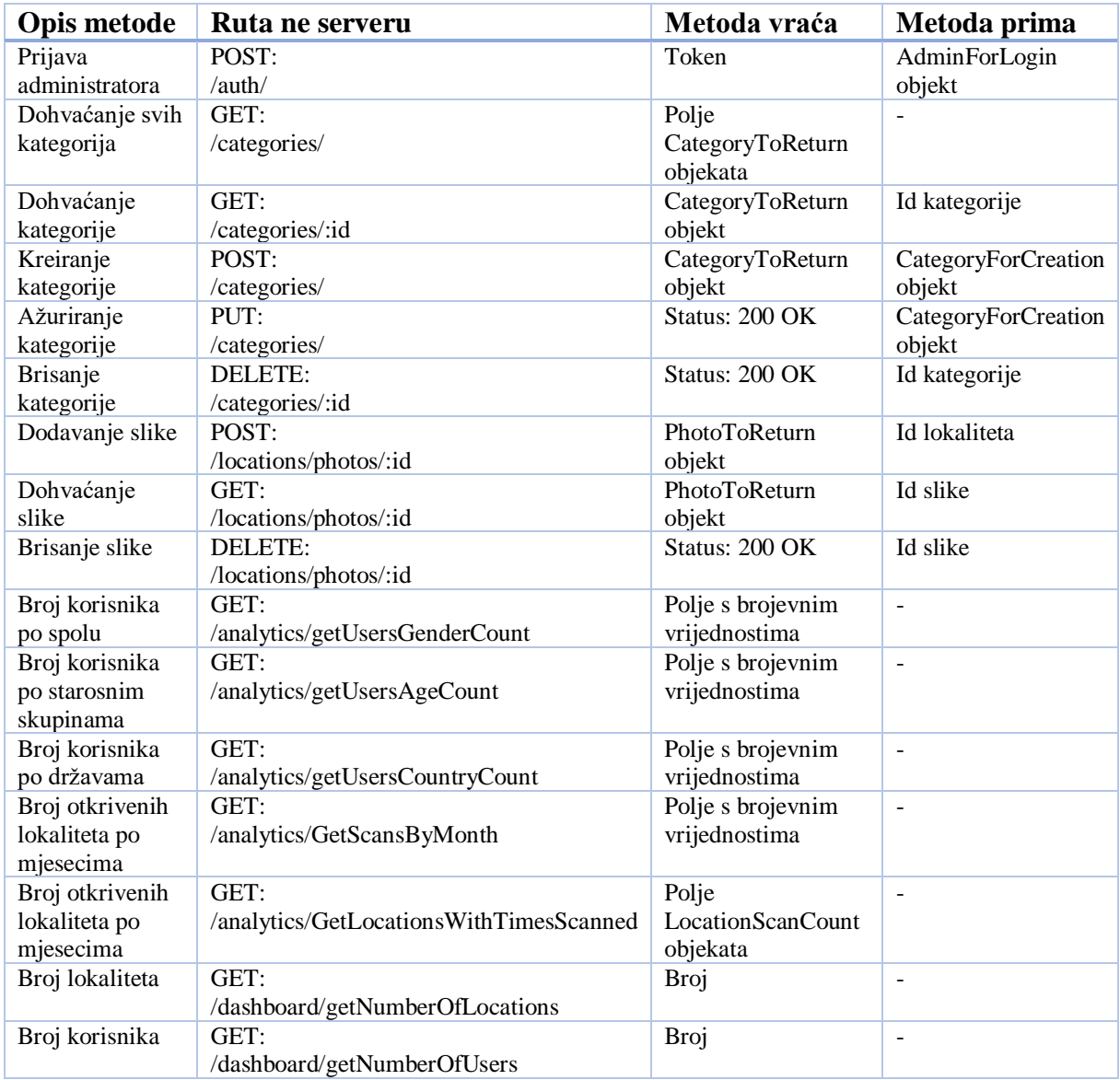

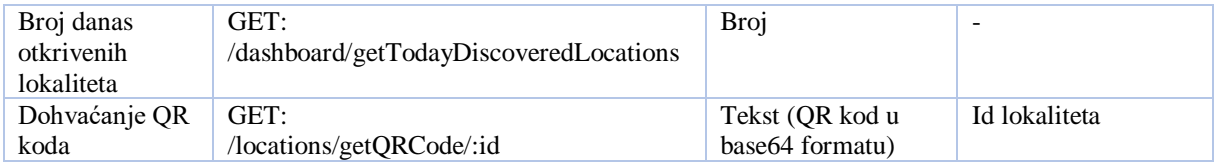

#### Popis metoda definiranih za mobilnu aplikaciju prikazan je u tablici 2.

*Tablica 2 - popis metoda za mobilnu aplikaciju*

| Opis<br>metode                       | Ruta ne serveru                                  | Metoda vraća                                | Metoda prima                       |
|--------------------------------------|--------------------------------------------------|---------------------------------------------|------------------------------------|
| Registracija<br>korisnika            | POST:<br>/mobileauth/register                    | Status: 200 OK                              | MobileUserForRegisterDto<br>objekt |
| Prijava<br>korisnika                 | POST:<br>/mobileauth/login                       | Token                                       | MobileUserForLoginDto<br>objekt    |
| Otkrij<br>lokalitet                  | /mobile/:userId/discoverLocation/:locationId     | Status: 200 OK                              | userId, locationId                 |
| Dohvati<br>otkrivene<br>lokalitete   | GET:<br>/mobile/:userId/getDiscoveredLocations   | Polje<br>DiscoveredI ocationDto<br>objekata | userId                             |
| Dohvati<br>neotkrivene<br>lokalitete | GET:<br>/mobile/:userId/getUndiscoveredLocations | Polje<br>UniscoveredLocationDto<br>objekata | userId                             |

### <span id="page-42-0"></span>**6.3. Web aplikacija**

Klijentska strana web aplikacije, napravljena u *Angularu*, strukturirana je kroz dva modula i 12 komponenti.

Prvi modul je korijenski modul *app.module.ts* koji objedinjuje četiri komponente:

- Korijensku komponentu: *AppComponent* komponentu (Sve komponente se učitavaju u ovoj komponenti)
- Login stranicu: *Login* komponentu
- 404 stranicu: *PageNotFound* komponentu
- Okvir nadzorne ploče administratora: *AdminLayout* komponenta

Drugi modul je modul nadzorne ploče administratora *admin-layout.module.*ts koji objedinjuje osam komponenti koje se učitavaju unutar *AdminLayout* komponente:

- Nadzorna ploča: *Dashboard* komponenta
- Kategorije: *Categories* komponenta
- Lokaliteti: *Locations* komponenta
	- o Kartica lokaliteta: *LocationCard* komponenta
	- o Uređivanje lokaliteta: *LocationEdit* komponenta
	- o Karta lokaliteta: *LocationMap* komponenta
	- o Uređivanje slika: *LocationPhoto* komponenta
- Statistika: *Analytics* komponenta

Oba modula imaju zasebno definirano usmjeravanje.

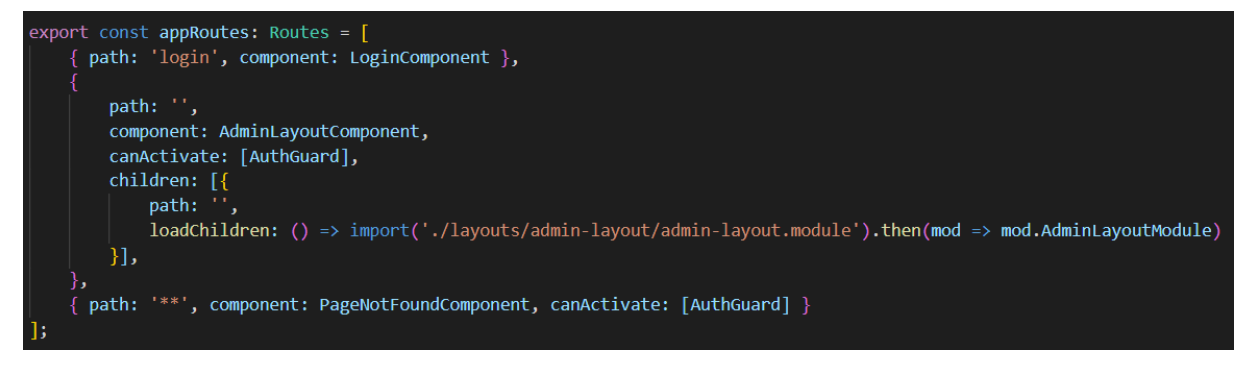

*Slika 57 - usmjeravanje korijenskog modula*

<span id="page-42-1"></span>Usmjeravanje korijenskog modula definirano je na slici 57**.** Na praznoj putanji dodana je provjera *canActivate* koja znači da će *Angular* aplikacija prije nego učita komponentu provjeriti logiku u navedenoj klasi – *AuthGuard*. Slika 58 prikazuje AuthGuard klasu.

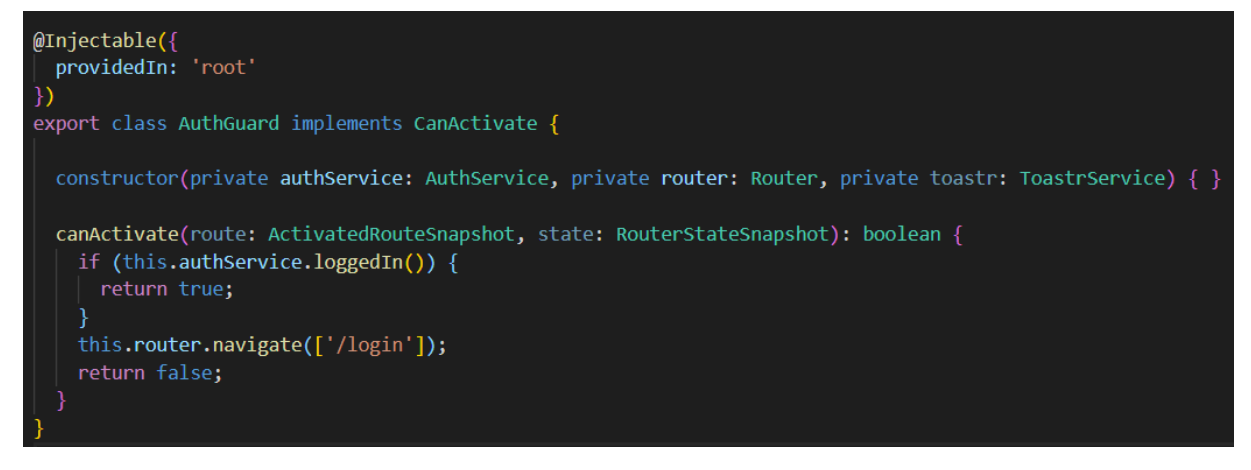

*Slika 58 - AuthGuard.ts klasa*

<span id="page-43-0"></span>*AuthGuard* klasa kroz *canActivate* metodu provjerava je li korisnik ulogiran, te ako je vraća vrijednost true i učitava *AdminLayoutComponent* komponentu. Ukoliko korisnik nije ulogiran ili je token istekao vraća vrijednost *false* i vraća korisnika natrag na komponentu za prijavu. Metoda *loggedIn* (Slika 59) provjera je li korisnik ulogiran definirana je u servisu *AuthService*.

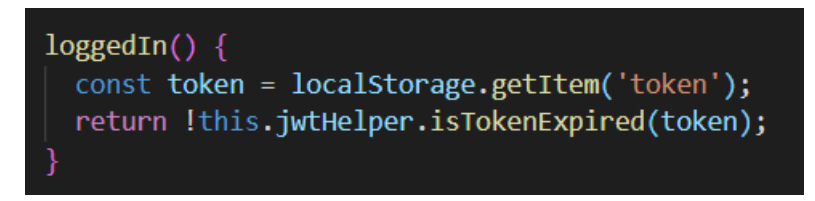

*Slika 59 - loggedIn metoda*

<span id="page-43-1"></span>*jwtHelper* klasa je iz *@auth0/angular-jwt* paketa preuzetog s *Github-*a, koja služi za provjeru validnosti tokena. Također, *@auth0/angular-jwt* sadrži definiciju preko koje dodajemo token u zaglavlje svakog zahtjeva prema serveru kako bi nas server uspješno autentificirao.

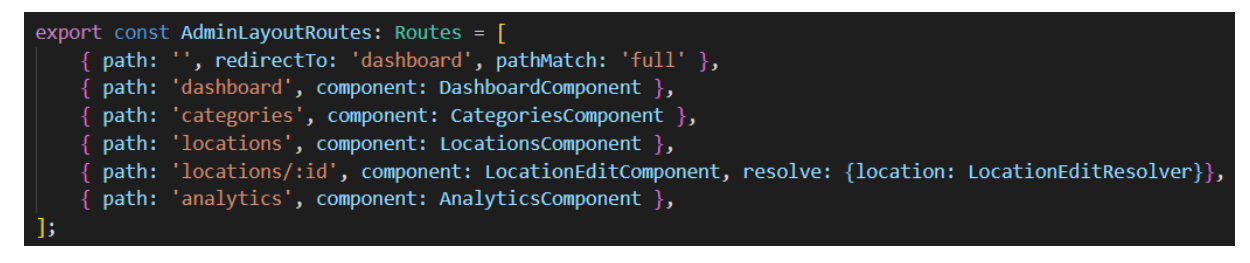

*Slika 60 - usmjeravanje modula nazdorne ploče administratora*

<span id="page-43-2"></span>Usmjeravanje modula nadzorne ploče administratora prikazano je na slici 60**.** Parametar *resolve* predstavlja pravilo prema kojem će *Angular* prvo učitati definiranu vrijednost, a zatim učitati komponentu. Unutar *LocationEditResolver* klase definirana je *resolve* metoda (Slika 61). U ovom kontekstu to ima smisla jer *LocationEdit* komponenta ne može funkcionirati bez lokaliteta kojeg se uređuje.

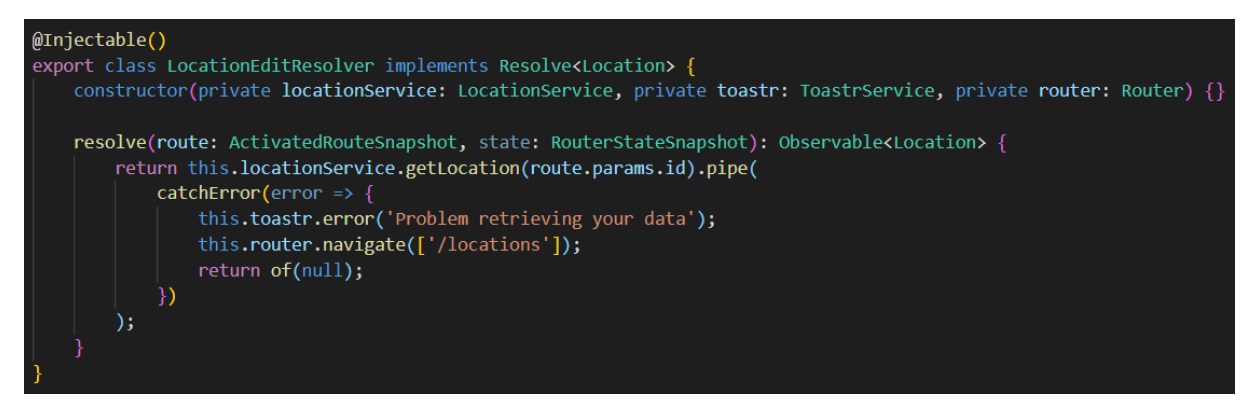

*Slika 61 - LocationEditResolver.ts klasa*

<span id="page-44-0"></span>U projektu je definirano pet servisa koji služe za komunikaciju sa serverom:

- *AuthService* za slanje zahtjeva za prijavu korisnika
- *AnalyticsService* za dohvaćanje podataka o statistikama
- *DashboardService* za dohvaćanje podataka za nadzornu ploču
- *CategoryService* za dohvaćanje i slanje podataka o kategorijama
- *LocationService* za dohvaćanje i slanje podataka o lokalitetima

Na slici 62, primjera radi, prikazana je implementacija *CategoryService* servisa.

```
@Injectable({
 providedIn: 'root'
Ð
export class CategoryService {
  apiurl = environment.baseurl + 'categories/';constructor(private http: HttpClient) { }
  getCategories(): Observable<Category[]> {
    return this.http.get<Category[]>(this.apiUrl);
  getCategory(id: number) {
    return this.http.get<Category>(this.apiUrl + id);
  createCategory(category: Category) {
    return this.http.post(this.apiUrl, category);
  updateCategory(id: number, category: Category) {
    return this.http.put(this.apiUrl + id, category);
  deleteCategory(id: number) {
    return this.http.delete(this.apiUrl + id);
```
<span id="page-44-1"></span>*Slika 62 - CategoryService servis*

<span id="page-45-0"></span>Opcionalni i vanjski moduli koji su korišteni u projektu:

- *JwtModule (@auth0/angular-jwt)* koji dodaje token u svaki zahtjev prema serveru i omogućuje provjeru je li token istekao
- *HttpClientModule (@angular/common/http)* koji sadrži metode za slanje zahtjeva prema serveru
- *ToastrModule (ngx-toastr)* za prikaz poruka u projektu
- *ReactiveFormsModule (@angular/forms)* za kreiranje formi
- *TabsModule (ngx-bootstrap/tabs)* za korištenje Bootstrap kartica
- *ModalModule (ngx-bootstrap/modal)* za korištenje Bootstrap modala
- *AgmCoreModule (@agm/core)* za korištenje Google karti
- *ImageUploaderModule (ngx-image-uploader)* za učitavanje slika na server, ovaj modul je ovisan o FileUploadModule modulu
- *FileUploadModule (ng2-file-upload)*
- *ChartsModule (ng2-charts)* za prikaz grafova

### **6.3.1. Slike zaslona**

Na slikama 63-77 prikazane su slike zaslona implementirane web aplikacije.

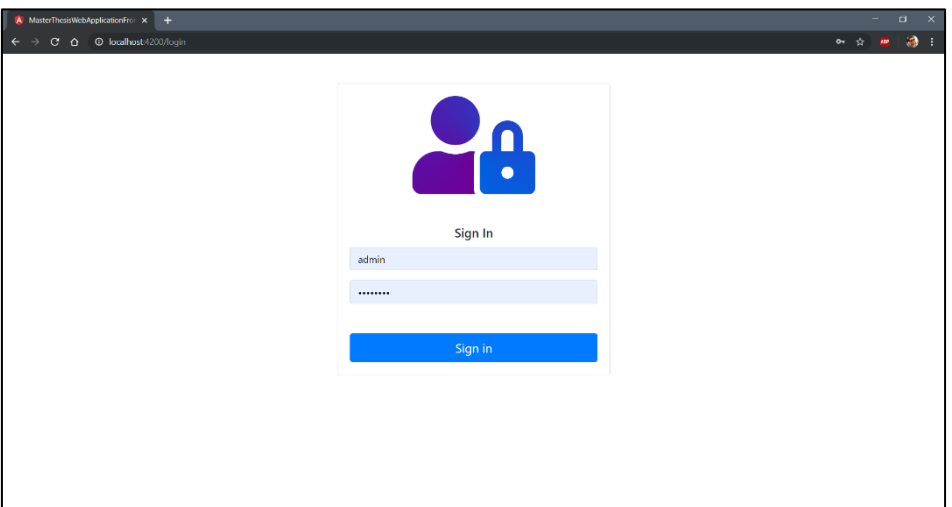

<span id="page-46-1"></span><span id="page-46-0"></span>*Slika 63 – prijava*

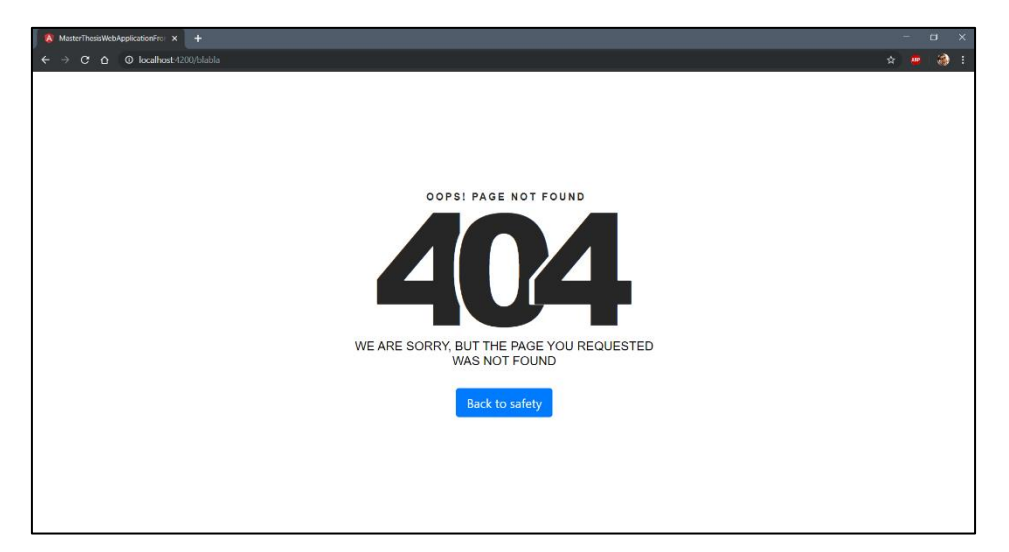

*Slika 64 – 404 stranica nije pronađena*

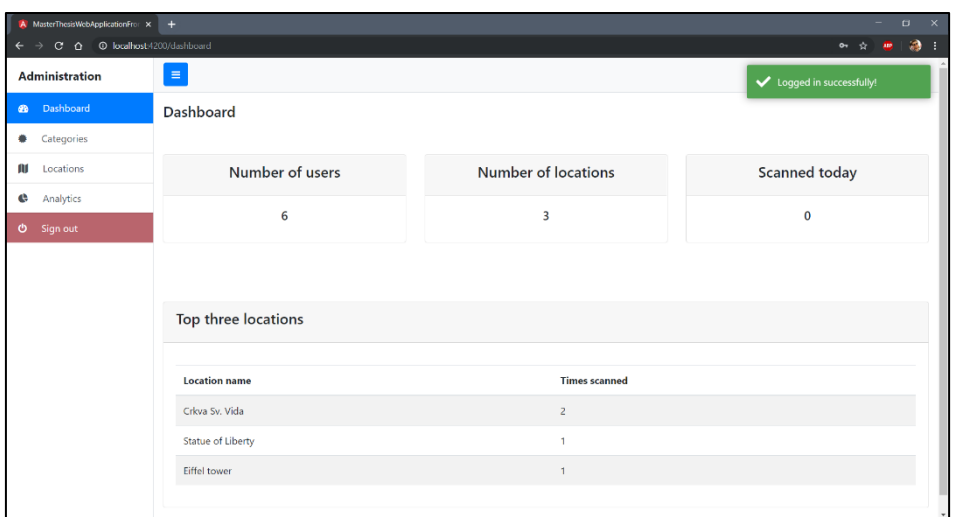

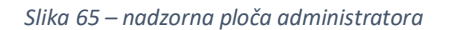

<span id="page-47-0"></span>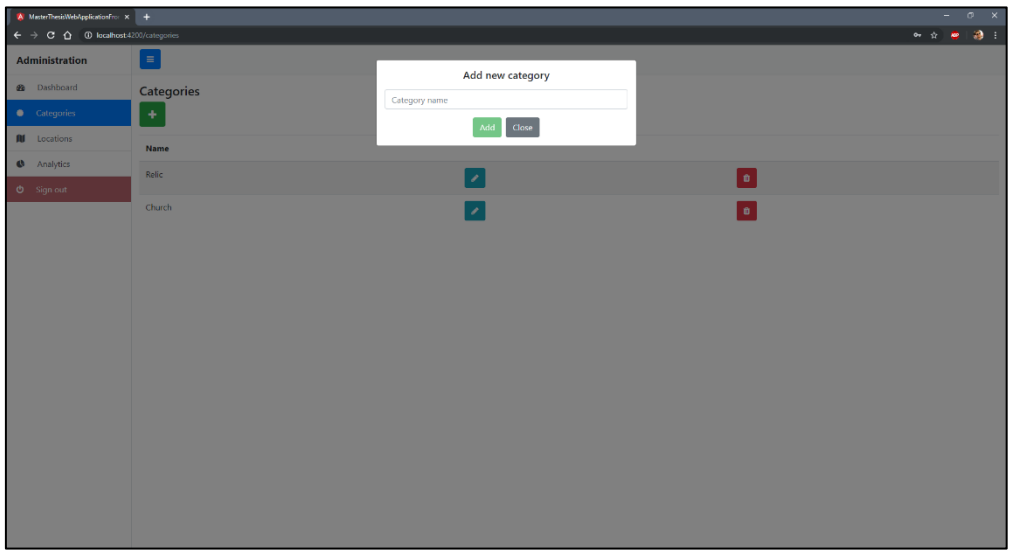

*Slika 66 – dodavanje nove kategorije*

<span id="page-47-1"></span>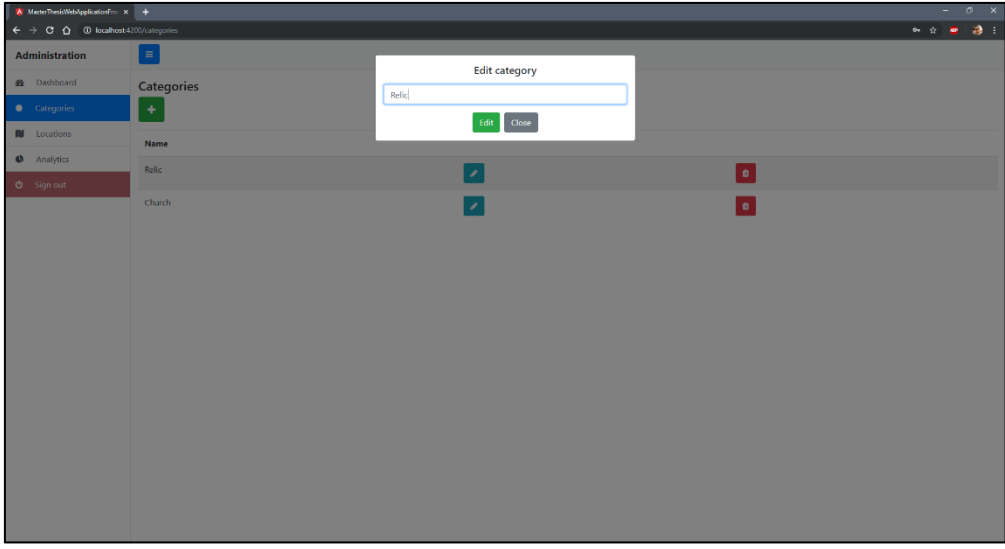

<span id="page-47-2"></span>*Slika 67 – uređivanje kategorije*

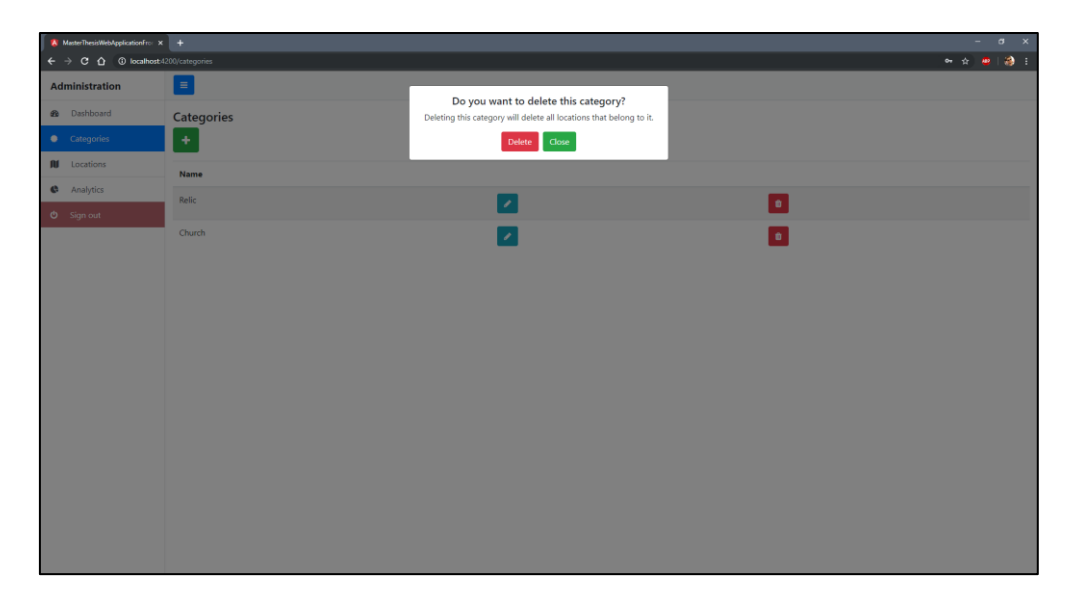

*Slika 68 – brisanje kategorije*

<span id="page-48-0"></span>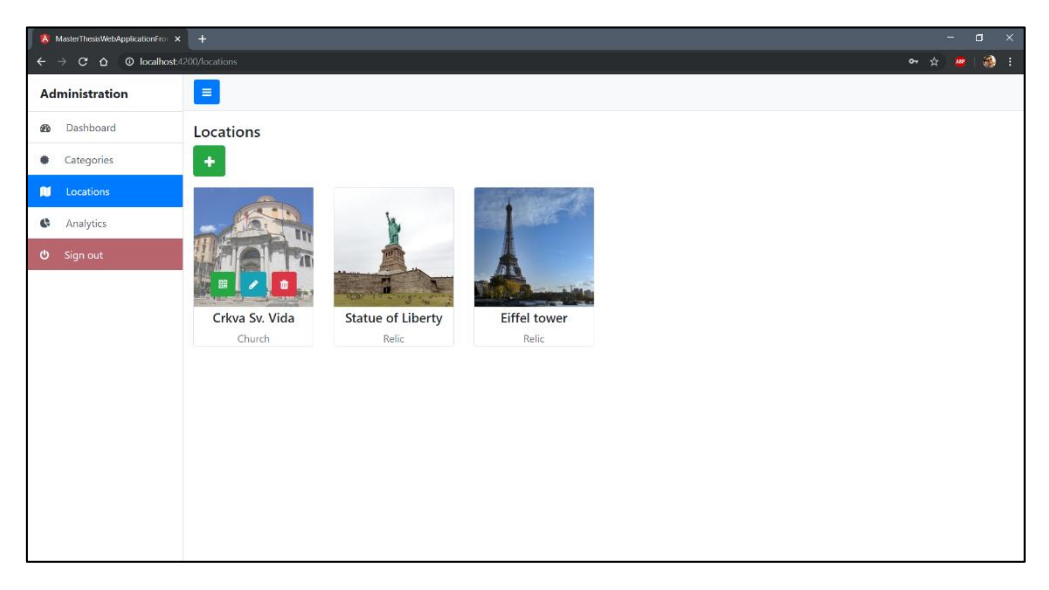

#### *Slika 69 – pregled lokaliteta*

<span id="page-48-1"></span>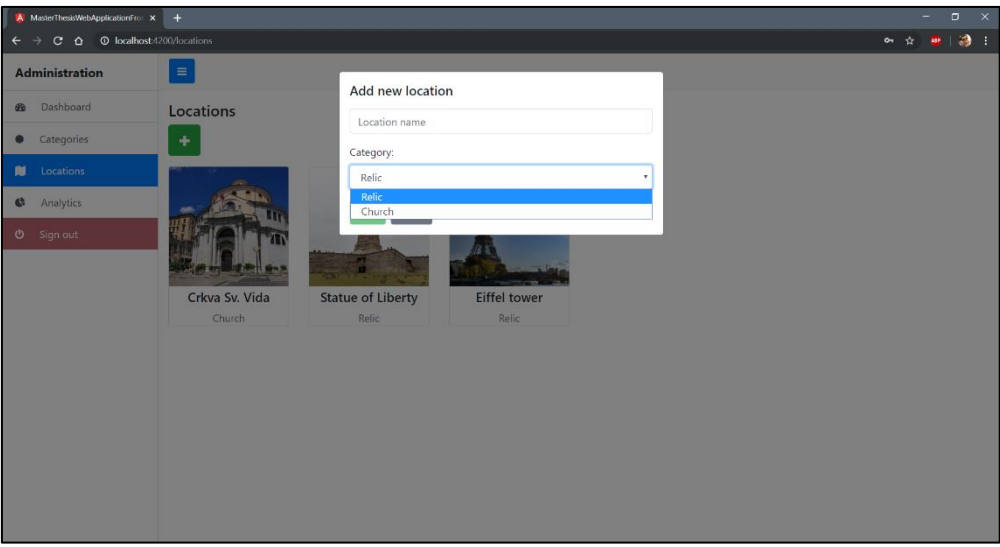

<span id="page-48-2"></span>*Slika 70 – dodavanje novog lokaliteta*

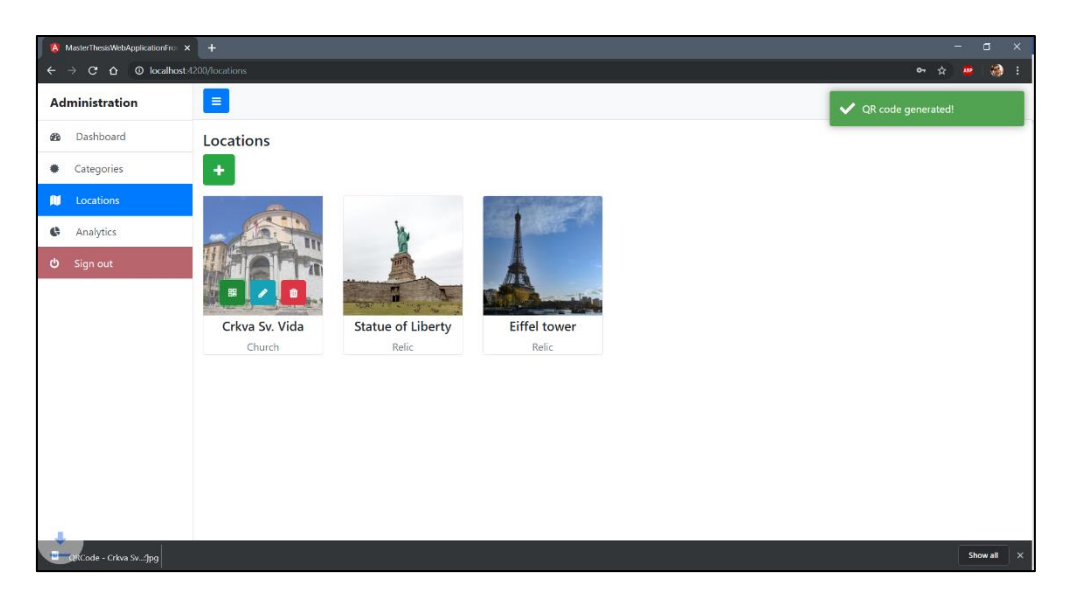

#### *Slika 71 – generiranje QR koda za lokalitet*

<span id="page-49-0"></span>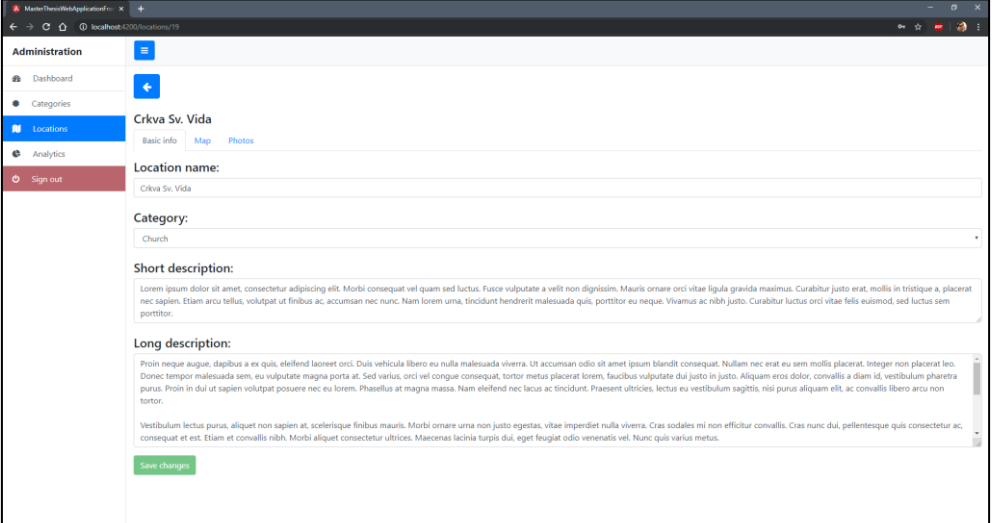

#### *Slika 72 – uređivanje osnovnih informacija o lokalitetu*

<span id="page-49-1"></span>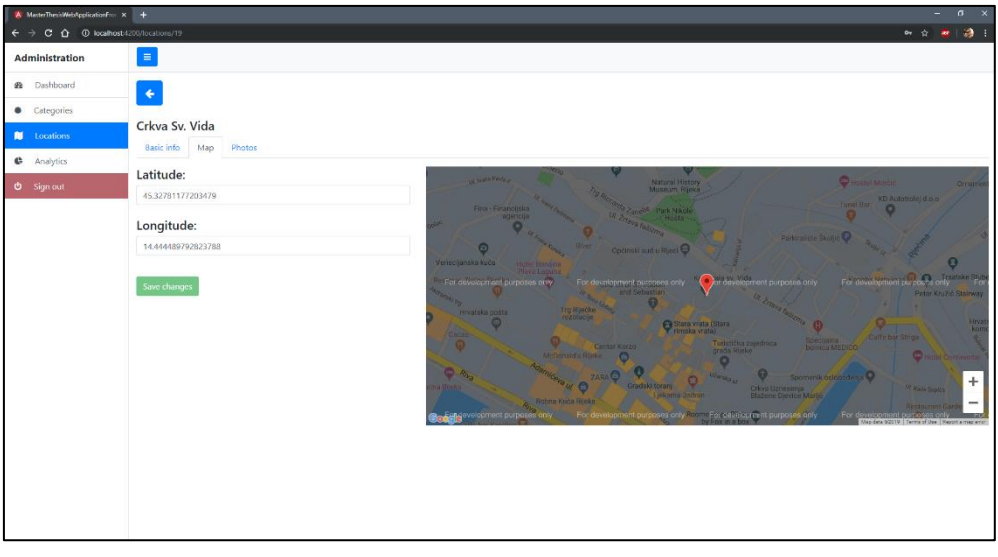

<span id="page-49-2"></span>*Slika 73 – uređivanje geografske lokacije lokaliteta*

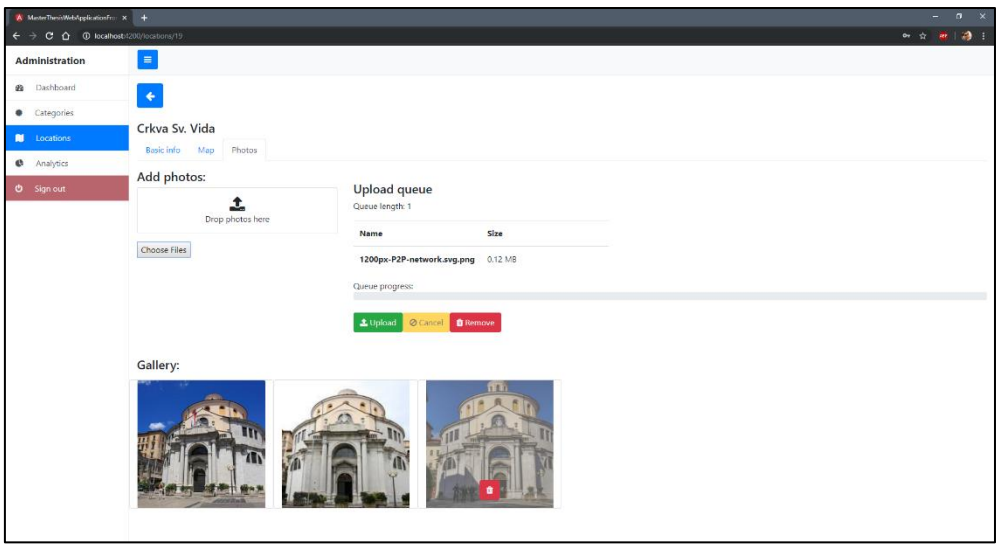

*Slika 74 – dodavanje i brisanje slika lokaliteta*

<span id="page-50-0"></span>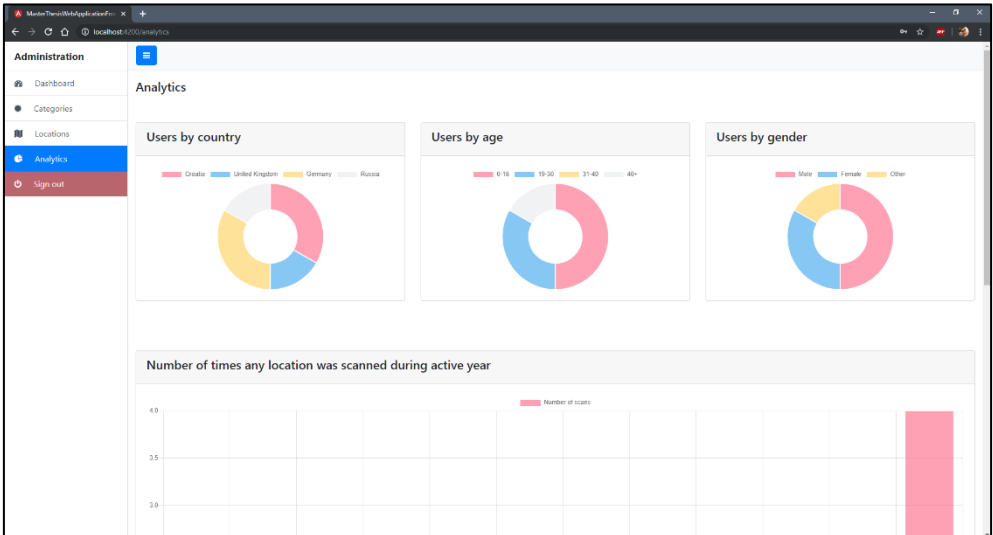

*Slika 75 – statistika (1/3)*

<span id="page-50-1"></span>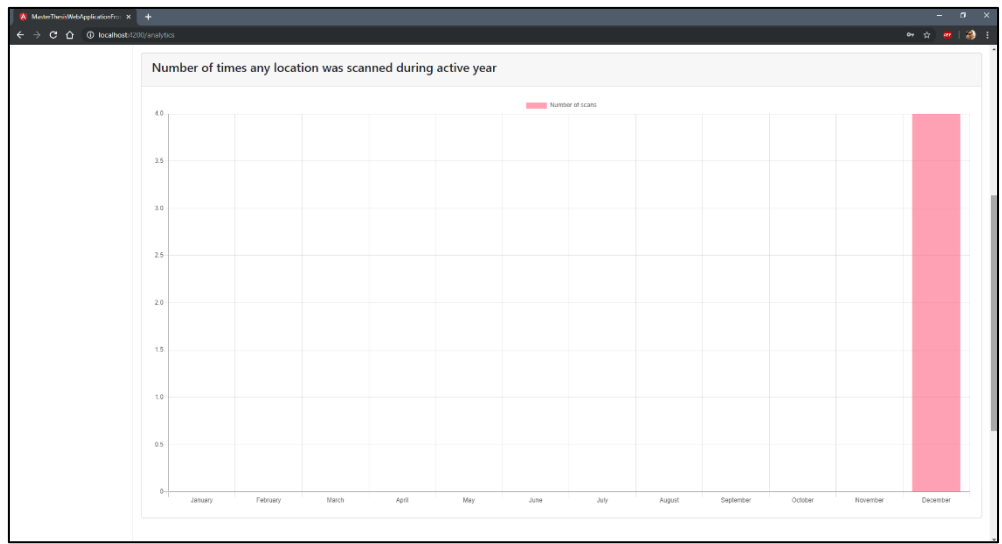

<span id="page-50-2"></span>*Slika 76 – statistika (2/3)*

| <b>A</b> MoterThenNebApplicationFro x 1                                                          |                                              |                             |       |       |     |      |                |        |           |         |          |                                                                           | $\alpha$    |
|--------------------------------------------------------------------------------------------------|----------------------------------------------|-----------------------------|-------|-------|-----|------|----------------|--------|-----------|---------|----------|---------------------------------------------------------------------------|-------------|
| $\epsilon \rightarrow c \; \hat{\mathbf{C}} \; \; \hat{\mathbf{C}}$ (D) localhost:4200/analytics |                                              |                             |       |       |     |      |                |        |           |         |          | $\bullet\hspace{0.1cm} \star\hspace{0.1cm} \bullet\hspace{0.1cm} \bullet$ | $\bullet$ : |
|                                                                                                  | 2.0                                          |                             |       |       |     |      |                |        |           |         |          |                                                                           |             |
|                                                                                                  | 1.5                                          |                             |       |       |     |      |                |        |           |         |          |                                                                           |             |
|                                                                                                  | 1.0                                          |                             |       |       |     |      |                |        |           |         |          |                                                                           |             |
|                                                                                                  | $0.5 -$                                      |                             |       |       |     |      |                |        |           |         |          |                                                                           |             |
|                                                                                                  | 0<br>January                                 | February                    | March | April | May | June | July           | August | September | October | November | December                                                                  |             |
|                                                                                                  |                                              |                             |       |       |     |      |                |        |           |         |          |                                                                           |             |
|                                                                                                  |                                              | Number of scans by location |       |       |     |      |                |        |           |         |          |                                                                           |             |
|                                                                                                  | <b>Times scanned</b><br><b>Location name</b> |                             |       |       |     |      |                |        |           |         |          |                                                                           |             |
|                                                                                                  | Crkva Sv. Vida                               |                             |       |       |     |      | $\overline{z}$ |        |           |         |          |                                                                           |             |
|                                                                                                  | <b>Statue of Liberty</b>                     |                             |       |       |     |      | $\mathbf{1}$   |        |           |         |          |                                                                           |             |
|                                                                                                  | Eiffel tower                                 |                             |       |       |     |      | $\mathbf{1}$   |        |           |         |          |                                                                           |             |
|                                                                                                  |                                              |                             |       |       |     |      |                |        |           |         |          |                                                                           |             |
|                                                                                                  |                                              |                             |       |       |     |      |                |        |           |         |          |                                                                           |             |

<span id="page-51-0"></span>*Slika 77 – statistika (3/3)*

### <span id="page-52-0"></span>**6.4. Mobilna aplikacija**

Klijentska strana mobilne aplikacije, napravljena u *Ionic* programskom okviru koristeći *Angular*, strukturirana je slično kao i web aplikacija. kroz dva modula i 5 komponenti.

Prvi modul je korijenski modul *app.module.ts* koji objedinjuje tri komponente:

- Korijensku komponentu: *AppComponent* komponenta (Sve komponente se učitavaju u ovoj komponenti)
- Login stranicu: *Login* komponenta
- Komponentu s karticama: *Tabs* komponenta

Drugi modul je modul kartica *tabs.module.*ts koji objedinjuje četiri komponente koje se učitavaju unutar *Tabs* komponente:

- Neotkriveni lokaliteti: *Discover* komponenta
- Otkriveni lokaliteti: *Discovered* komponenta
	- o Kartica lokaliteta: *LocationCard* komponenta
	- o Informacije o otkrivenom lokalitetu: *LocationMoreInfo* komponenta
- Korisnički profil: *Profile* komponenta

Opcionalni i vanjski moduli koji su korišteni u projektu:

- *JwtModule (@auth0/angular-jwt)* koji dodaje token u svaki zahtjev prema serveru i omogućuje provjeru je li token istekao
- *HttpClientModule (@angular/common/http)* koji sadrži metode za slanje zahtjeva prema serveru
- *ReactiveFormsModule (@angular/forms)* za kreiranje formi
- *NgxGalleryModule (ngx-gallery)* za korištenje galerije
- *AgmCoreModule (@agm/core)* za korištenje Google karti
- *LaunchNavigator (@ionic-native/launch-navigator/ngx)* za pokretanje zadane aplikacije za navigaciju (Google Maps za Android, Maps za iOS)
- *BarcodeScanner (@ionic-native/barcode-scanner/ngx)* za skeniranje QR kodova

S obzirom da *Ionic* programski okvir omogućuje pretvaranje web aplikacije u nativnu mobilnu aplikaciju to je i učinjeno. Dakle, razvijena je još jedna *Angular* web aplikacija koja se razlikuje od uobičajene web aplikacije po tome što su korištene *Ionic* HTML komponente (slika 79), te *Cordova* dodaci za pristup nativnim komponentama.

Za korištenje nativne komponente skenera za *QR* kodove dovoljno je putem naredbenog retka pokrenuti:

> ionic cordova plugin add phonegap-plugin-barcodescanner

> npm install @ionic-native/barcode-scanner

Nakon toga, *Cordova* dodatak može se koristiti kao na primjeru slike 78.

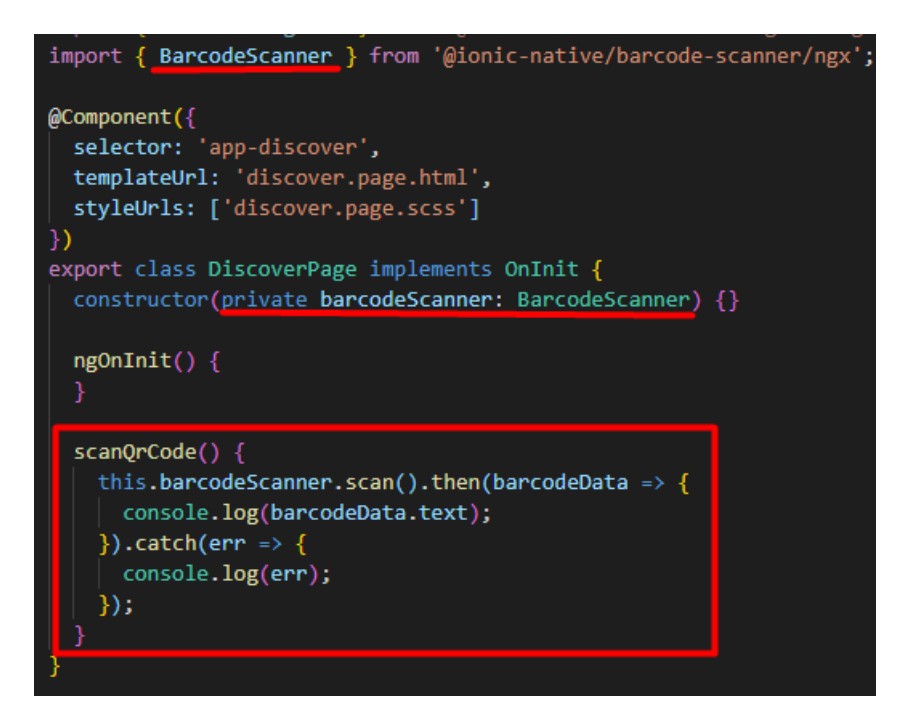

*Slika 78 – korištenje nativnih komponenti*

<span id="page-53-1"></span>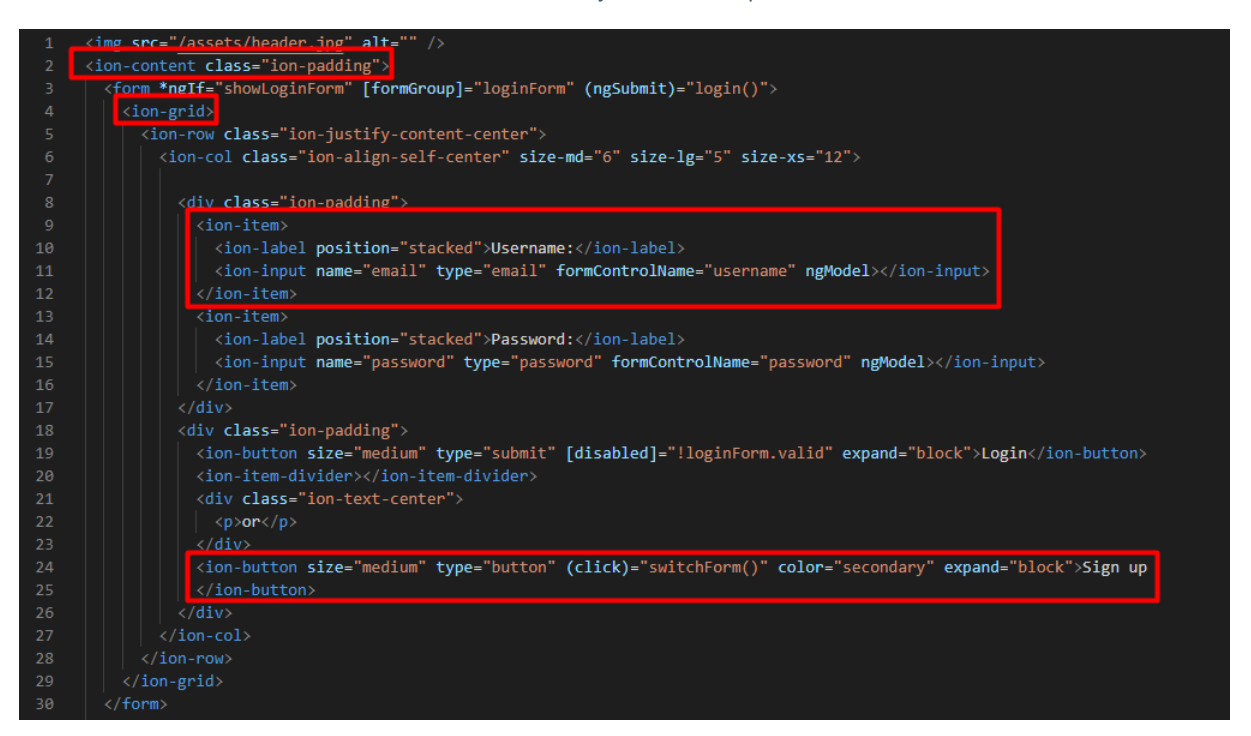

*Slika 79 – Ionic HTML komponente*

#### <span id="page-53-2"></span><span id="page-53-0"></span>**6.4.1. Pokretanje na nativnim uređajima**

Za potrebe pokretanja mobilne aplikacije na *Android* operativnom sustavom, na računalu je potrebno instalirati *Java Development Kit* 8 (*JDK* 8) i *Android Studio*. Nakon toga, potrebno je spojiti *Android* uređaj putem USB kabla s računalom, na uređaju omogućiti USB ispravljanje pogrešaka (eng. *USB Debugging mode*) te pokrenuti naredbu u naredbenom retku:

#### <span id="page-54-0"></span>> *ionic cordova run android –device*

Za potrebe pokretanja mobilne aplikacije na *iOS* operativnom sustavom, potreban je minimalno *Xcode* 7, *iOS9* i *AppleID*. Nakon toga, potrebno je pokrenuti naredbu u naredbenom retku:

#### > *ionic cordova build ios –prod*

U *Xcode*-u otvoriti .xodeproj datoteku koja se nalazi u *platforms/ios/,* spojiti *iPhone* USB kablom i pokrenuti aplikaciju preko *Xcode*-a na spojenom uređaju.

### **6.4.2. Slike zaslona**

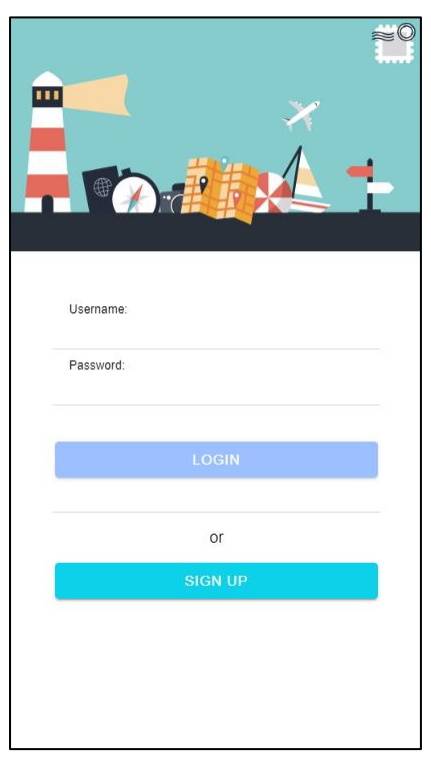

Na slikama 80-93 prikazane su slike zaslona implementirane mobilne aplikacije.

<span id="page-55-0"></span>*Slika 80 – login komponenta - prijava*

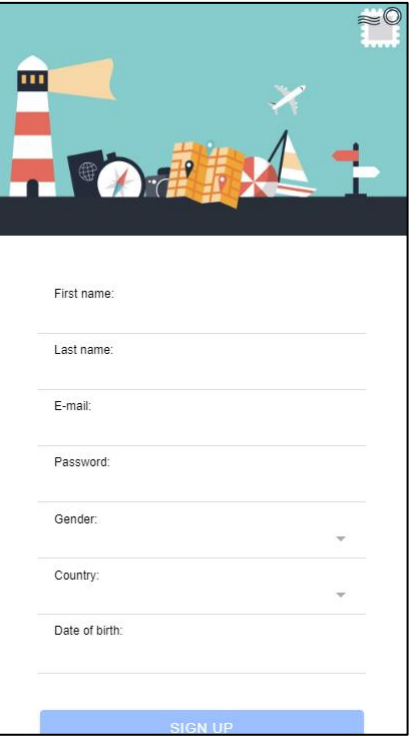

<span id="page-55-1"></span>*Slika 81 - login komponenta - registracija*

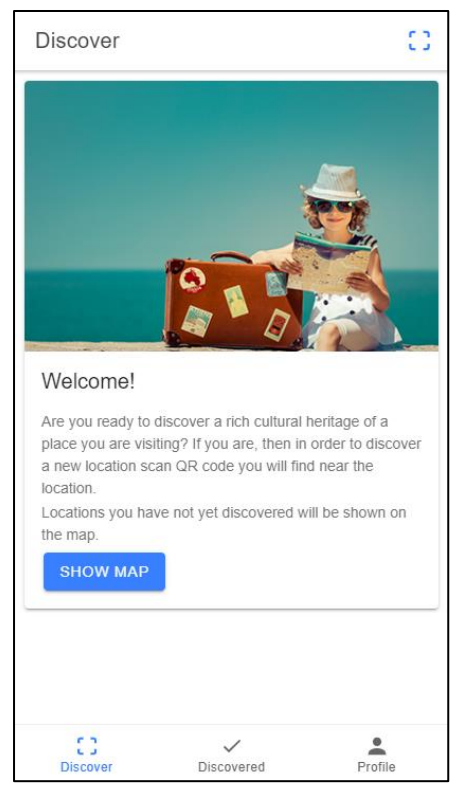

*Slika 82 - discover komponenta – početni zaslon*

<span id="page-56-1"></span><span id="page-56-0"></span>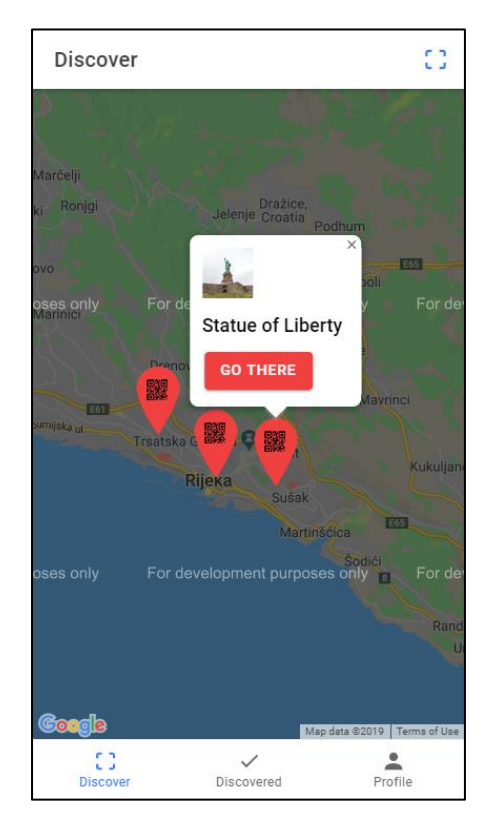

*Slika 83 - discover komponenta - neotkriveni lokaliteti*

![](_page_57_Picture_0.jpeg)

*Slika 84 - discover komponenta - svi lokaliteti otkriveni*

<span id="page-57-0"></span>![](_page_57_Picture_35.jpeg)

<span id="page-57-1"></span>*Slika 85 – discovered komponenta – niti jedan lokalitet otkriven*

![](_page_58_Picture_0.jpeg)

*Slika 86 – discovered komponenta (1/2)*

<span id="page-58-1"></span><span id="page-58-0"></span>![](_page_58_Picture_2.jpeg)

*Slika 87 – dicovered komponenta (2/2)*

![](_page_59_Picture_0.jpeg)

#### About:

Nulla iaculis, mi ut volutpat portitor, accu mi ornare dui,<br>eu pretium quam odio vitae tortor. Mauris velit tellus,<br>pulvinar ac nunc in, varius scelerisque dolor.<br>Suspendisse fermentum egestas hendrerit. In ligula<br>Sem, dap mattis tempor. Vivamus et iacinia enim, vei cursus exercitam sodales veilt semper tempor condimentum.<br>Cuisque scelerisque, eros ut iaciulis cursus, ante leo<br>pharetra ipsum, a interdum dui mauris nec nisi.<br>Vestibulum bibend

*Slika 88 – more-info komponenta (1/4)*

<span id="page-59-0"></span>![](_page_59_Picture_4.jpeg)

#### About:

Nulla iaculis, mi ut volutpat portfitor, arcu mi ornare dui,<br>eu pretium quam odio vitae tortor. Mauris velit tellus,<br>pulvinar ac nunc in, varius scelerisque dolor.<br>Suspendisse fermentum egestas hendrerit. In ligula<br>sem, da maius iempor. Ivvarius et iacimia enim ver cursus ex<br>Etiam sodales velit semper tempor condimentum.<br>Quisque scelerisque, eros ut iaculis cursus, ante leo<br>pharetra ipsum, a interdum dui mauris nec nisi.<br>Vestibulum bibendum

<span id="page-59-1"></span>*Slika 89 – more-info komponenta (3/4)*

#### Statue of Liberty

Phasellus nec metus neque. Morbi venenatis ligula id<br>mattis tempor. Vivamus et lacinia enim, vel cursus ex. Triatus tempor: vivarilus et lacinia emini, ver cursus ex-<br>Etiam sodales velit semper tempor condimentum.<br>Quisque scelerisque, eros ut iaculis cursus, ante leo Quisque scelerisque, eros ut laculis cursus, ante leo<br>pharetra ipsum, a interdum dui mauris nec nisi.<br>Vestibulum bibendum nunc eu vulputate ullamcorper.<br>Etiam vulputate augue et tellus facilisis mollis.<br>Phasellus sit amet est

 $\times$ 

#### More info:

Nulla varius fermentum ex, eget ultrices neque Nulla varius fermentum ex, eget utrices neque<br>vestibulum ac. In molestie ac ante id lacinia.<br>Pellentesque lacinia faucibus magna nec suscipit.<br>Pellentesque sed metus sed nibh pretium molestie.<br>Aenean fermentum nisi vitae l Aliquam facilisis fermentum odio nec mollis. Integer<br>pharetra velit vitae aliquet commodo. Cras malesuada<br>finibus dui in malesuada. Aliquam erat volutpat. Class<br>aptent taciti sociosqu ad litiora torquent per conubia<br>nostra Aliquam facilisis fermentum odio nec mollis. Integer Aliquam maximus felis ac tempus placerat. Nulla<br>Aliquam maximus felis ac tempus placerat. Nulla<br>varius porttitor ex sit amet consectetur. Integer ut quam ullamcorper, fermentum arcu sit amet, iaculis neque.<br>Sed id euismod tellus. Pellentesque semper consequat nisl ac luctus. Suspendisse cursus pulvinar sem varius<br>convallis. Integer malesuada lacus dolor, ac sodales

*Slika 90 – more-info komponenta (4/4)*

<span id="page-60-0"></span>![](_page_60_Figure_5.jpeg)

<span id="page-60-1"></span>*Slika 91 – profile koponenta*

![](_page_61_Figure_0.jpeg)

<span id="page-61-0"></span>*Slika 92 – pokretanje nativne komponente (Aplikacije za navigaciju)*

![](_page_61_Figure_2.jpeg)

<span id="page-61-1"></span>*Slika 93 – pokretanje nativne komponete (Kamera za skeniranje QR koda)*

# <span id="page-62-1"></span><span id="page-62-0"></span>**7. Budući rad na projektu**

Neke funkcionalnosti i unaprjeđenja sustava koje će biti implementirane ako se nastavi raditi na ovom projektu:

**Kreiranje super admina** koji će imati mogućnosti kreiranja regija i kreiranja administratora. Svaki administrator bi pripadao jednoj regiji za koju može, kao i sada, uređivati lokalitete. Putem mobilne aplikacije, na temelju trenutne lokacije, bi se ustvrdilo u kojoj regiji se korisnik trenutno nalazi te bi mu se prikazivali relevantni lokaliteti. Na ovaj način, projekt bi mogao npr. pokriti sve turističke zajednice republike Hrvatske.

**Dodatna zaštita načina otkrivanja lokaliteta** – s obzirom da je QR kod slika, jedan korisnik može poslikati relevantne QR kodove i proslijediti ostalim korisnicima koji bi ih mogli skenirati. Dodatna zaštita bi bila da se prilikom procesa otkrivanja lokaliteta korisnika traži i trenutna lokacija te na temelju nje uspoređuje udaljenost lokaliteta i korisnika. Iako i ovo rješenje ne garantira validan način otkrivanja lokaliteta jer se lokacija uređaja može prilagođavati svakako je korak naprijed u odnosu na trenutnu situaciju.

**Dodatne mogućnosti –** funkcionalnost aplikacije može se proširiti da se osim lokaliteta kulturne baštine, mogu dodavati i ostale točke interesa koje bi bile zanimljive turistima: restorani, kafići, trenutni događaji u gradu i slično.

**Dizajn aplikacija** – Za dizajniranje aplikacije korištene su zadane postavke elemenata s minimalno konfiguracije CSS-a jer je naglasak projekta nije bio na izgledu već na funkcionalnosti.

### <span id="page-63-0"></span>**8. Zaključak**

Ideja rada bila je da kroz proces izrade ovog sustava prođem implementaciju kompletnog programskog rješenja koje se sastoji od mobilne aplikacije, web aplikacije i aplikativnog programskog sučelja za komunikaciju između njih. Maketa izrađenog sustava prikazana je na slici 94.

![](_page_63_Picture_2.jpeg)

*Slika 94 – maketa (eng. Mockup) izrađenog sustava*

<span id="page-63-1"></span>Odabrana tematika vezana uz kulturnu baštinu potaknuta je činjenicom da je 2020. godine Europska prijestolnica kulture upravo grad Rijeka te bih putem turističke zajednice grada, ako se pokaže obostrani interes, mogao pokrenuti projekt u produkcijsko okruženje. Modularnost je bila u fokusu tijekom izrade svakog dijela sustava te bi željene preinake na sustavu bile brzo implementirane bez da se narušava trenutna stabilnost sustava.

Odabrane tehnologije nisu bile u fokusu prilikom idejnog razmatranja projekta, već su odabrane zbog svoje popularnosti i velike zajednice ljudi koja ih koristi. Nisam imao puno iskustva s korištenjem ovih tehnologija te smatram da sam prilikom implementacije ovog sustava stekao znanje neprocjenjive vrijednosti za nekoga koga zanima razvoj softvera.

Sav programski kod dostupan je na mom Github profilu:<https://github.com/zubi96/>

Aplikativno programsko sučelje: <https://github.com/zubi96/Master-Thesis-Web-Application-API>

Klijentska strana web aplikacije: <https://github.com/zubi96/Master-Thesis-Web-Application-Frontend>

Mobilna aplikacija:

<https://github.com/zubi96/Master-Thesis-Mobile-Application>

# 9. Popis slika

![](_page_64_Picture_7.jpeg)

![](_page_65_Picture_332.jpeg)

![](_page_66_Picture_38.jpeg)

### <span id="page-67-0"></span>**10. Popis referenci**

#### [1] Client-Server Arhitecture

https://www.britannica.com/technology/client-server-architecture (pristupljeno: Studeni, 2019.)

[2] Peer-to-peer network https://en.wikipedia.org/wiki/Peer-to-peer (pristupljeno: Studeni, 2019.)

[3] Mobile applications https://www.techopedia.com/definition/2953/mobile-application-mobile-app (pristupljeno: Studeni, 2019.)

[4] Mobile Operating System Market Share Worldwide https://gs.statcounter.com/os-market-share/mobile/worldwide (pristupljeno: Studeni, 2019.)

[5] Microsoft ends support for Windows 10 Mobile https://www.windowslatest.com/2019/12/10/microsoft-ends-support-for-windows-10-mobile (pristupljeno: Studeni, 2019.)

[6] Types of mobile apps https://nimbleworks.co.uk/types-of-apps.html (pristupljeno: Studeni, 2019.)

[7] Introduction to ASP.NET Core https://docs.microsoft.com/en-us/aspnet/core/?view=aspnetcore-3.1 (pristupljeno: Studeni, 2019.)

[8] Overview of ASP.NET Core MVC https://docs.microsoft.com/en-us/aspnet/core/mvc/overview?view=aspnetcore-3.1 (pristupljeno: Studeni, 2019.)

[9] ASP.NET Core MVC Web Application (Project Structure) https://medium.com/net-core/asp-net-core-mvc-web-application-project-structure-3ccaa244fa66 (pristupljeno: Prosinac, 2019.)

[10] Architecture overview https://angular.io/guide/architecture (pristupljeno: Studeni, 2019.)

[11] TypeScript https://en.wikipedia.org/wiki/TypeScript (pristupljeno: Prosinac, 2019.)

[12] Introduction to the Angular Docs https://angular.io/docs (pristupljeno: Prosinac, 2019.)

[13] What is Ionic Framework https://ionicframework.com/docs/intro (pristupljeno: Prosinac, 2019.)

[14] Ionic Framework Documentation https://ionicframework.com/docs (pristupljeno: Prosinac, 2019.)

[15] What is Code-First? https://www.entityframeworktutorial.net/code-first/what-is-code-first.aspx (pristupljeno: Prosinac, 2019.)

[16] Repository Pattern - A data persistence abstraction https://deviq.com/repository-pattern/ (pristupljeno: Prosinac, 2019.)